#### UBND TÍNH NGHỆ AN TRƯỜNG CĐ VIỆT - ĐỨC NGHỆ AN

### CÔNG HÒA XÃ HỘI CHỦ NGHĨA VIỆT NAM Độc lập - Tự do - Hạnh phúc

Số 156/OĐ-Tr.VĐ

Nghệ An, ngày AO tháng 4 năm 2020

#### QUYÉT ĐỊNH

V/v phê duyệt và ban hành chương trình đào tạo nghề Tin học văn phòng - Trình độ Trung cấp

## HIỆU TRƯỞNG TRƯỜNG CAO ĐẢNG VIỆT - ĐỨC NGHỆ AN

Căn cứ Luật Giáo dục nghề nghiệp ngày 27/11/2014;

Căn cứ quyết định số 195/ QĐ - BLĐTBXH ngày 31/01/2007 của Bộ trưởng Bộ LĐTB và XH về việc thành lập trường Cao Đẳng nghề kỹ thuật Việt Đức Nghệ An (Nay là Trường Cao đẳng Việt - Đức Nghệ An);

Căn cứ Thông tư số 46/2016/TT-BLĐTBXH, ngày 28/12/2016 của Bộ trưởng BLDTBXH về việc quy định Điều lệ trường Cao đẳng;

Căn cứ Thông tư 09/2017/TT-BLDTBXH, ngày 13/03/2017 của Bộ trưởng Bộ Lao Động - Thương binh và Xã hội quy định tổ chức thực hiện chương trình đào tạo trình độ trung cấp, cao đẳng theo niên chế hoặc theo phương thức tích lũy mô-đun hoặc tín chỉ, Quy chế kiểm tra, thi, xét công nhận tốt nghiệp;

Căn cứ Thông tư 03/2017/TT-BLĐTBXH, ngày 01/03/2017 của Bộ trưởng Bộ Lao Động - Thương binh và Xã hội quy định về quy trình xây dựng, thẩm định, và ban hành chương trình; tổ chức biên soạn, lựa chọn, thầm định giáo trình đào tạo trình độ trung cấp, trình độ cao đẳng;

Căn cứ vào kết quả thẩm định chương trình đào tạo của Hội đồng thẩm định Chương trình đào tạo Trung cấp, Cao đẳng các nghề;

Theo đề nghị của Trưởng Phòng Đào tạo.

#### QUYÉT ĐINH:

Điều 1. Phê duyệt và ban hành chương trình đào tạo trình độ Trung cấp nghề Tin học văn phòng (Có chương trình kèm theo).

Điều 2. Chương trình đào tạo này được áp dụng cho các lớp đào tạo trình độ Trung cấp, nghề Tin học văn phòng chính quy được tuyển sinh bắt đầu từ năm học 2020-2021.

Điều 3. Quyết định này có hiệu lực kể từ ngày ký. Các ông, bà trưởng các phòng: Dào tạo, Khảo thí và Đảm bảo chất lượng, các phòng, khoa và cá nhân liên quan căn cứ quyết định thi hành.

#### Noi nhân:

- $-BGH$  (de  $b/c$ );
- Như Điều  $3$ ;

- Luu: VT, ĐT.

**HILU TRUÔNG** TRUCING CAORANO **VIET DUC** NOHE AN

PGSTS Bùi Văn Dũng

#### **UBND TỈNH NGHỆ AN TRƯỜNG CAO ĐẲNG VIỆT - ĐỨC NGHỆ AN**

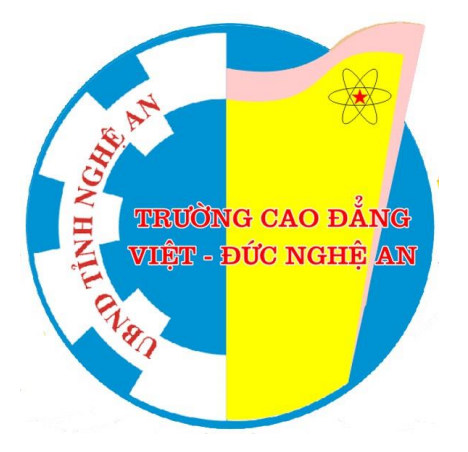

## **CHƯƠNG TRÌNH ĐÀO TẠO NGHỀ: TIN HỌC VĂN PHÒNG TRÌNH ĐỘ: TRUNG CẤP**

*(Ban hành kèm theo Quyết định số /QĐ-Tr.VĐ ngày tháng năm 2020 của Hiệu trưởng Trường Cao đẳng Việt - Đức Nghệ An)*

**Nghệ An, năm 2020**

#### UBND TỈNH NGHỆ AN **TRƯỜNG CAO ĐẲNG VIỆT-ĐỨC NGHỆ AN CỘNG HÒA XÃ HỘI CHỦ NGHĨA VIỆT NAM Độc lập - Tự do -Hạnh Phúc**

#### **CHƯƠNG TRÌNH ĐÀO TẠO**

*(Ban hành kèm theo Quyết định số /QĐ-Tr.VĐ-ĐT ngày tháng năm 2020 của Hiệu trưởng Trường Cao đẳng Việt-Đức Nghệ An)*

Tên ngành, nghề: **Tin học văn phòng** Mã ngành, nghề: **5480203** Trình độ đào tạo: **Trung cấp** Hình thức đào tạo: **Chính quy** Đối tượng tuyển sinh: **Tốt nghiệp Trung học Cơ sở trở lên** Thời gian đào tạo: **2 năm**

#### **1. Mục tiêu đào tạo**

1.1. Mục tiêu chung:

Đào tạo nhân lực kỹ thuật trực tiếp trong sản xuất, dịch vụ có năng lực hành nghề tương xứng với trình độ trung cấp, nhằm trang bị cho người học nghề kiến thức chuyên môn và năng lực thực hành các công việc của nghề Tin học văn phòng; có đạo đức lương tâm nghề nghiệp, ý thức kỷ luật, tác phong công nghiệp, có sức khoẻ, tạo điều kiện cho người học nghề sau khi tốt nghiệp có khả năng tìm việc làm, tự tạo việc làm hoặc tiếp tục học lên trình độ cao hơn.

1.2. Mục tiêu cụ thể:

a. Kiến thức, kỹ năng nghề nghiệp

- Kiến thức:

+ Nêu được kiến trúc và nguyên lý hoạt động của máy tính;

+ Trình bày được nội dung, phương thức cài đặt, vận hành, bảo dưỡng các phần mềm máy tính dùng cho văn phòng;

+ Nêu được một số phương pháp xử lý ảnh và thiết kế đồ hoạ cơ bản;

+ Trình bày được cấu trúc, nguyên lý vận hành của mạng nội bộ;

+ Nhận biết được sự cố thường gặp trong quá trình vận hành các thiết bị văn phòng và hướng giải quyết các sự cố đó.

- Kỹ năng:

+ Soạn thảo dược văn bản theo mẫu nhà nước ban hành, đúng theo nội dung yêu cầu;

+ Sử dụng được ít nhất một ngôn ngữ lập trình;

+ Sử dụng thành thạo bộ phần mềm Microsoft Office;

+ Sử dụng được bộ Open Office;

 $+$  Sử dụng thành thao các thiết bị văn phòng thông dụng;

+ Sao lưu, phục hồi, phòng chống virus cho dữ liệu trong máy tính;

+ Lắp ráp, cài đặt được hệ thống mạng cục bộ vừa và nhỏ;

+ Thiết kế đồ hoạ và xử lý ảnh phục vụ công tác văn phòng;

+ Đề xuất được biện pháp xử lý sự cố thường gặp ở các máy văn phòng.

b. Chính trị, đạo đức; Thể chất và quốc phòng

- Chính trị, đạo đức:

+ Có hiểu biết một số kiến thức phổ thông về chủ nghĩa Mác - Lê nin, tư tưởng Hồ Chí Minh; Hiến pháp, Pháp luật của Nhà nước và Luật lao đông;

 $+ C$ ó ý thức tư giác chấp hành kỷ luật lao động, lao động có kỹ thuật, lao động có chất lượng và năng suất cao, có tinh thần hợp tác với đồng nghiệp;

 $+ C\acute{\sigma}$  ý thức trách nhiệm đối với công việc được giao, có ý thức bảo vệ của công;

+ Luôn chấp hành các nội quy, qui chế của đơn vị;

+ Có trách nhiệm, thái độ học tập chuyên cần và cầu tiến;

 $+ C$ ó trách nhiệm, thái đô ứng xử, giải quyết vấn đề nghiệp vụ hợp lý. - Thể chất, quốc phòng:

 $+$  Có sức khoẻ, lòng yêu nghề, có ý thức với cộng đồng và xã hội;

+ Có nhận thức đúng về đường lối xây dựng phát triển đất nước, chấp hành Hiến pháp và Pháp luật, ý thức được trách nhiệm của bản thân về lao động quốc phòng;

+ Có khả năng tuyên truyền, giải thích về trách nhiệm của công dân đối với nền quốc phòng của đất nước.

1.3. Vị trí việc làm sau khi tốt nghiệp:

- Thư ký văn phòng;
- Quản lý, xử lý dữ liệu, xây dựng đề án cho văn phòng;
- Giảng dạy, kèm cặp về tin học văn phòng cho các bậc thấp hơn;
- Làm việc cho các công ty máy tính;
- Làm việc ở các tiệm ảnh, xử lý ảnh
- Thiết kế quảng cáo;

- Quản lý phòng Internet;

- Quản lý mạng LAN vừa và nhỏ.

#### **2. Khối lượng kiến thức và thời gian khóa học:**

- Số lượng môn học, mô đun: 25 (2205 giờ)

- Khối lượng kiến thức toàn khóa học: 75 Tín chỉ
- Khối lượng các môn học chung/đại cương: 210 giờ
- Khối lượng các môn học/mô đun chuyên môn: 1955 giờ
- Khối lượng lý thuyết: 578 giờ; Thực hành, thực tập, thí nghiệm: 1564 giờ
- **3. Nội dung chương trình:**

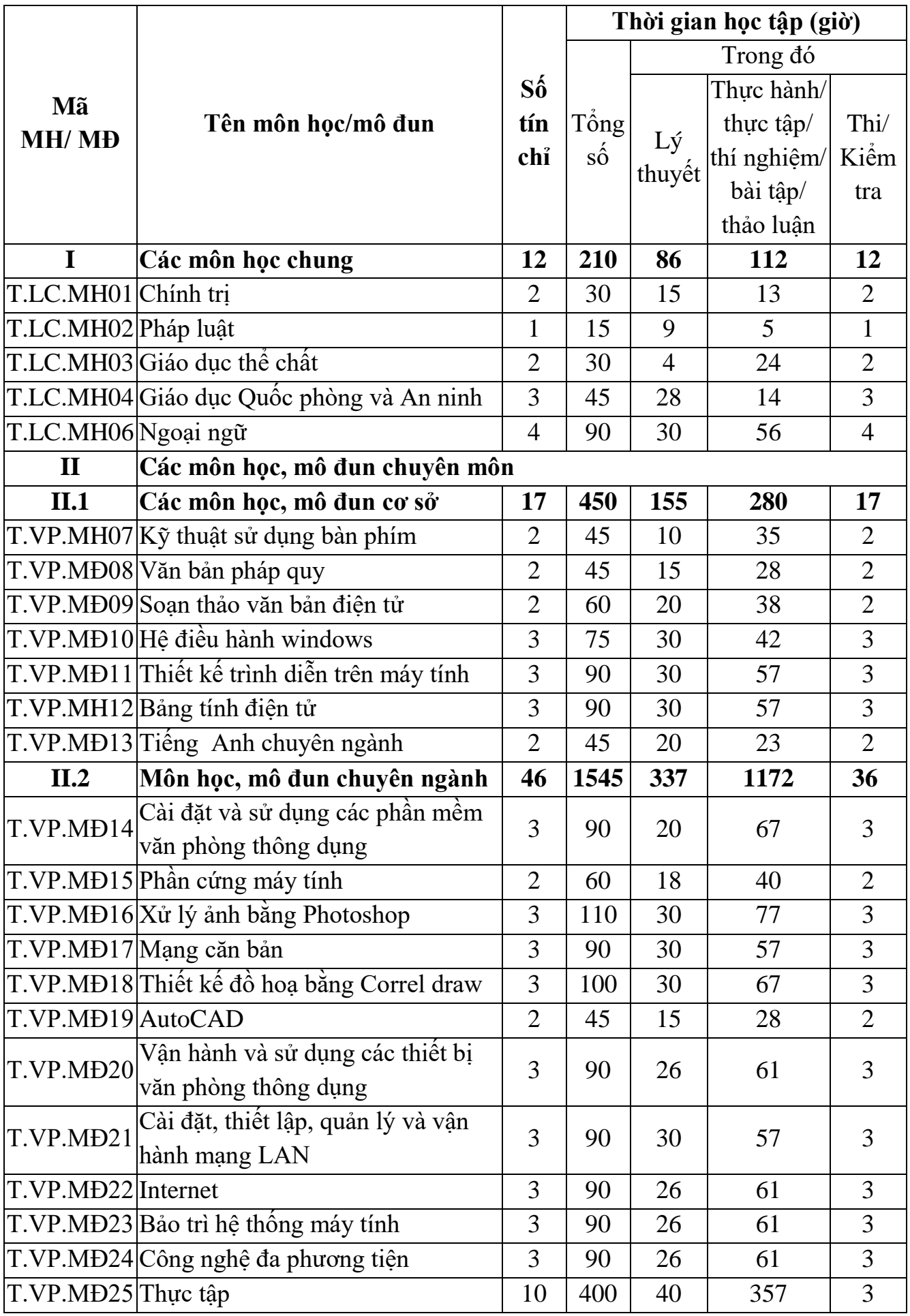

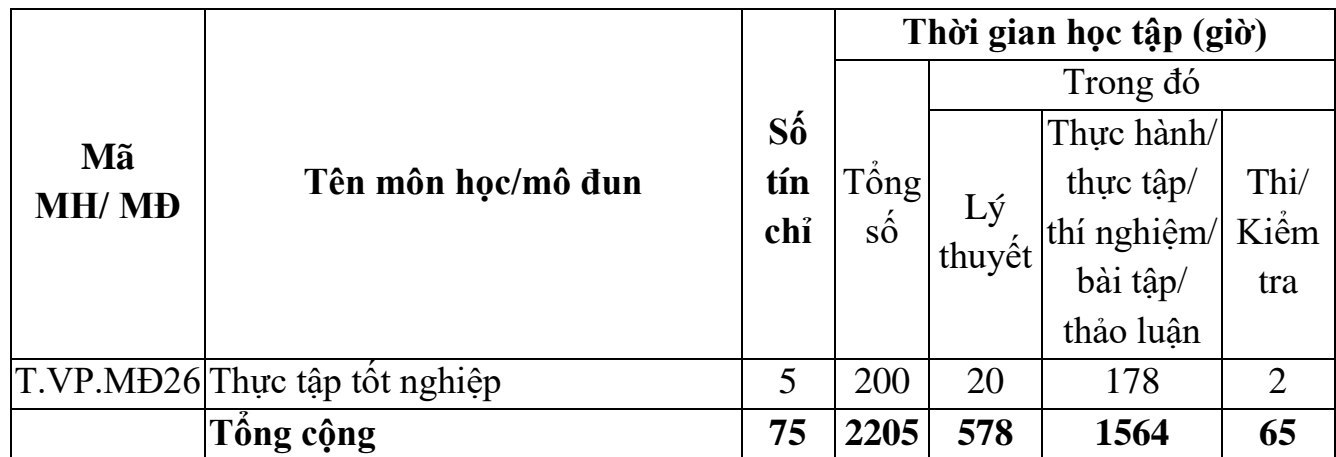

#### **4. Hướng dẫn sử dụng chương trình**

4.1. Các môn học chung áp dụng chương trình theo qui định bắt buộc do Bộ Lao động – Xã hội ban hành.

4.2. Hướng dẫn xác định nội dung và thời gian cho các hoạt động ngoại khóa:

- Để sinh viên có nhận thức đầy đủ về nghề nghiệp đang theo học, khoa đề xuất để Nhà trường có thể bố trí tham quan một số cơ sở doanh nghiệp đang sản xuất kinh doanh phù hợp với nghề đào tạo;

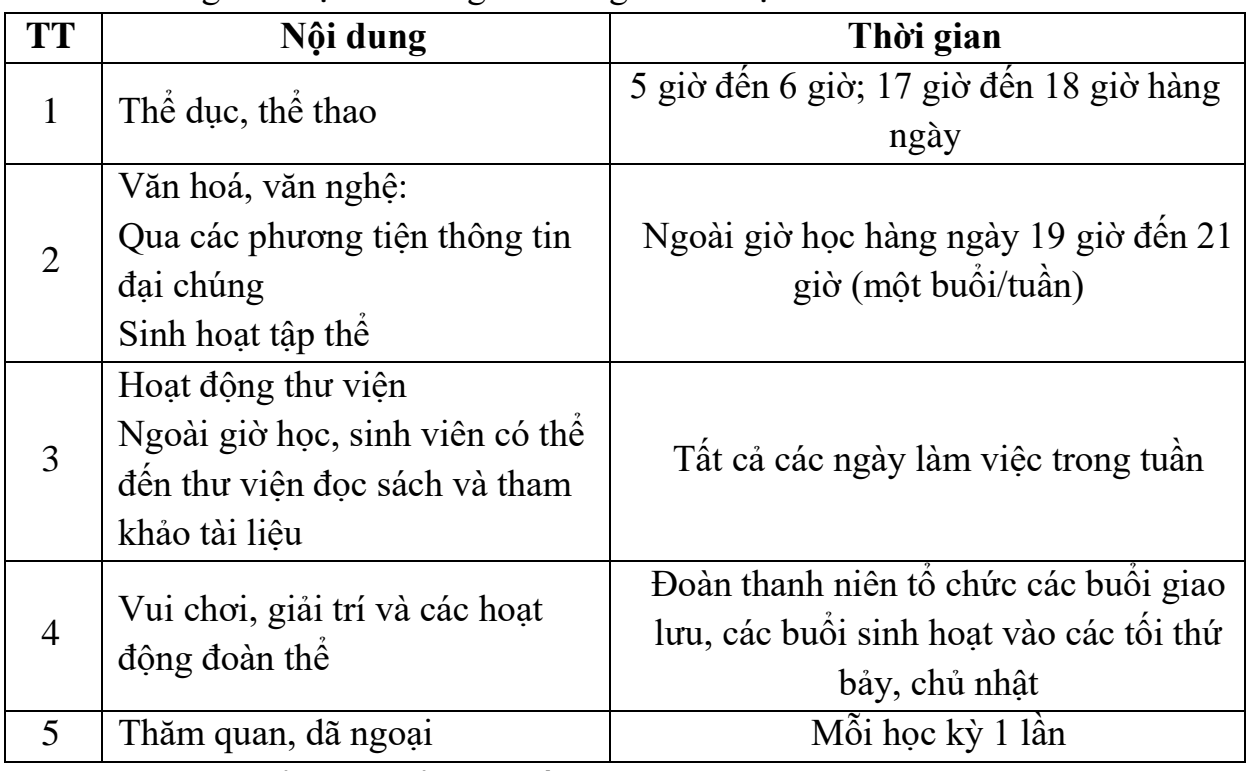

- Thời gian được bố trí ngoài thời gian đào tạo chính khoá:

4.3. Hướng dẫn tổ chức kiểm tra hết môn học, mô đun:

Thời gian tổ chức kiểm tra hết môn học, mô đun được xác định và có hướng dẫn cụ thể theo từng môn học, mô đun trong chương trình đào tạo chi tiết.

4.4. Hướng dẫn thi tốt nghiệp và xét công nhận tốt nghiệp:

a. Đối với đào tạo theo niên chế:

- Người học phải học hết chương trình đòa tạo và có đủ điều kiện theo Qui chế đào tạo thì sẽ được xét dự thi tốt nghiệp

- Nội dung thi tốt nghiệp bao gồm: môn Chính trị; Lý thuyết tổng hợp nghề nghiệp; Thực hành nghề nghiệp.

- Căn cứ vào kết quả thi tốt nghiệp, kết quả bảo vệ chuyên đề của người học và các qui định liên quan, Hội đồng thi tốt nghiệp xét tham mưu trình Hiệu trưởng công nhận tốt nghiệp và cấp bằng tốt nghiệp Trung cấp.

b. Đối với đào tạo theo phương thức tích lũy mô đun hoặc tích lũy tín chỉ:

- Người học phải học hết chương trình đòa tạo và có phải tích lũy đủ số môđun hoặc tín chỉ theo qui định trong chương trình đòa tạo.

- Khoa căn cứ vào kết quả tích lũy của người học báo cáo phòng đào tạo tham mưu Hiệu trưởng quyết định công nhận tốt nghiệp ngay cho người học hay phải làm chuyên đề làm điều kiện xét tốt nghiệp.

- Hiệu trưởng căn cứ vào kết quả xét công nhận tốt nghiệp để cấp bằng tốt nghiệp Trung cấp.

4.5. Các chú ý khác:

- Trong quá trình thực hiện, cuối mỗi năm học các khoa cần tổng hợp các ý kiến đề xuất của giáo viên trực tiếp giảng dạy (nếu có) báo cáo Phòng đào tạo tham mưu trình Hiệu trưởng quyết định điều chỉnh bổ sung chương trình đào tạo phù hợp với thực tế và yêu cầu cập nhật khoa học công nghệ.

- Khi sử dụng chương trình khung này để giảng dạy cho đối tượng tuyển sinh tốt nghiệp THCS thì có thể bố trí thêm chương trình văn hóa THPT theo qui định.

- Có thể lựa chọn các môn học, mô đun trong chương trình khung này để xây dựng chương trình đào tạo Sơ cấp nghề tùy theo nhu cầu của người học và phải đảm bảo tính liên thông khi người học có nhu cầu học lên Trung cấp nghề.

### **KT. HIỆU TRƯỞNG PHÓ HIỆU TRƯỞNG**

#### **5. Chương trình khung chi tiết của các môn học:**

### **CHƯƠNG TRÌNH MÔN HỌC KỸ THUẬT SỬ DỤNG BÀN PHÍM**

Mã số môn học: T.VP.MH 07

Thời gian môn học : 45h (Lý thuyết 10h; Thực hành 35h)

### **I. VỊ TRÍ, TÍNH CHẤT CỦA MÔ ĐUN**

Vị trí:

Mô đun được bố trí sau khi học sinh học xong các mô đun chung và trước mô đun soạn thảo văn bản điện tử.

Tính chất:

Là mô đun cơ sở bắt buộc của nghề Tin học văn phòng.

### **II. MỤC TIÊU MÔ ĐUN**

- Về kiến thức:

Trình bày được kiến thức về cấu trúc bàn phím và kỹ thuật đánh mười ngón tay;

### - Về kỹ năng:

+ Sử dụng được bàn phím nhanh và thành thạo;

+ Sử dụng tốt bộ gõ tiếng Việt;

+ Thao tác nhanh với các phím tắt;

- Về năng lực tự chủ và trách nhiệm:

Rèn luyện tính chính xác, khoa học và tác phong công nghiệp.

#### **III. NỘI DUNG MÔ ĐUN**

#### **1. Nội dung tổng quát và phân phối thời gian:**

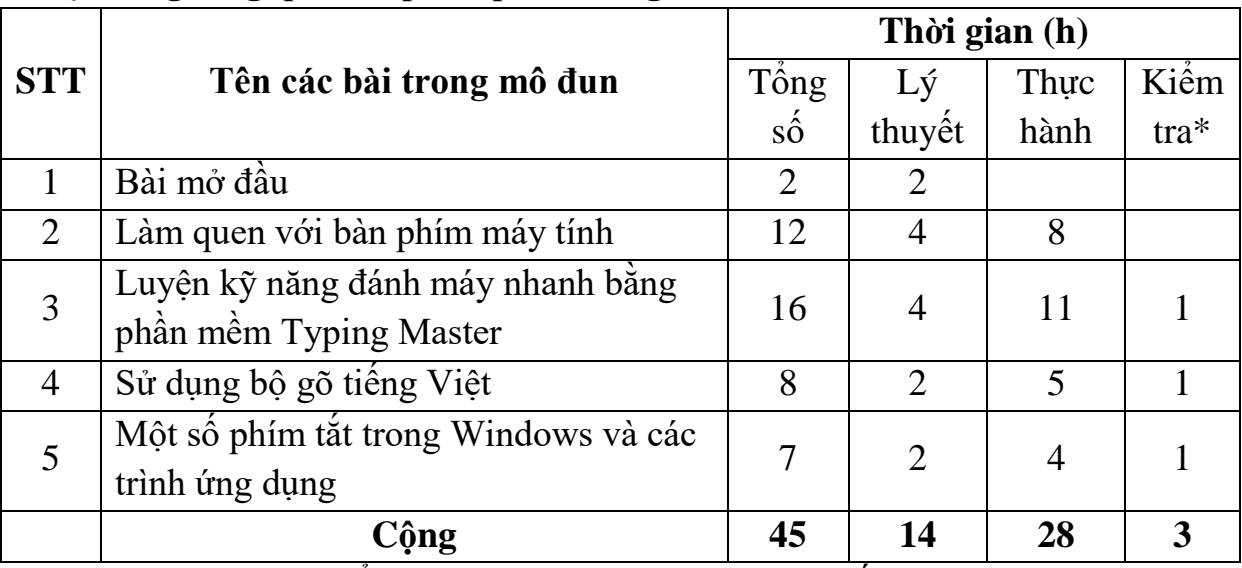

\* Ghi chú: *Thời gian kiểm tra được tích hợp giữa lý thuyết với thực hành được tính bằng h thực hành.*

#### **2. Nội dung chi tiết:**

#### **Bài mở đầu: Khái quát chung**

*Thời gian: 2h*

1. Giới thiệu về bàn phím máy tính

2. Giới thiệu một số phần mềm đánh máy thông dụng

#### **Bài 1: Làm quen với bàn phím máy tính**

*Thời gian: 12h*

- 1. Tìm hiểu phân vùng bàn phím của máy tính để bàn *Thời gian: 1h*
- 1.1. Các phím chữ cái và số
- 1.2. Các phím chức năng
- 1.3. Các phím điều khiển
- 1.4. Vùng bàn phím phụ
- 2. Hướng dẫn tư thế gõ của từng ngón tay *Thời gian: 4h*
- 2.1.Tư thế gõ
- 2.2. Tay phải
- 2.3. Tay trái
- 3. Thực hành *Thời gian: 7h*

- 3.1. Bài 1: Tìm hiểu về chức năng của các phím trên bàn phím
- 3.2. Bài 2: Thực hành tư thế gõ bàn phím
- 3.3. Bài 3: Thực hành bài gõ phím cơ bản

#### **Bài 2: Luyện kỹ năng đánh máy nhanh bằng phần mềm Typing Master**

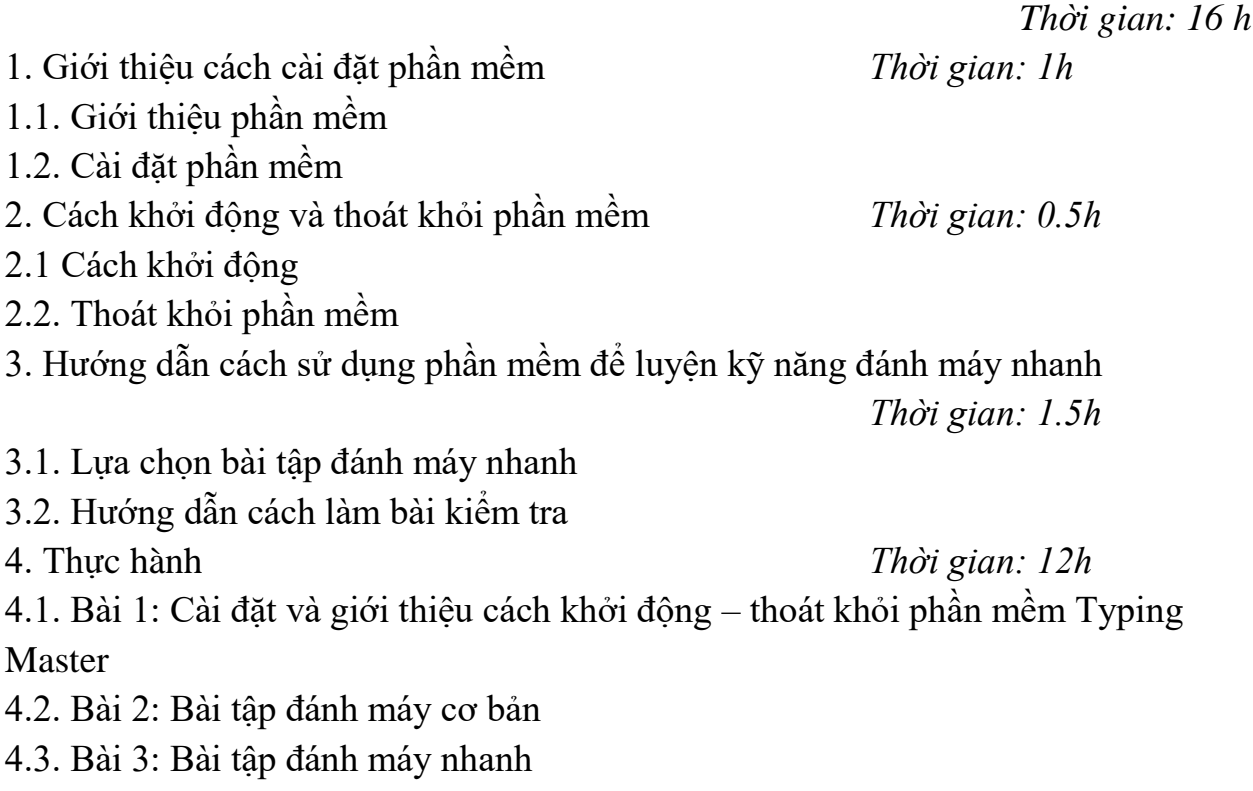

4.4. Bài 4: Hướng dẫn làm bài kiểm tra

5. Kiểm tra *Thời gian: 1h*

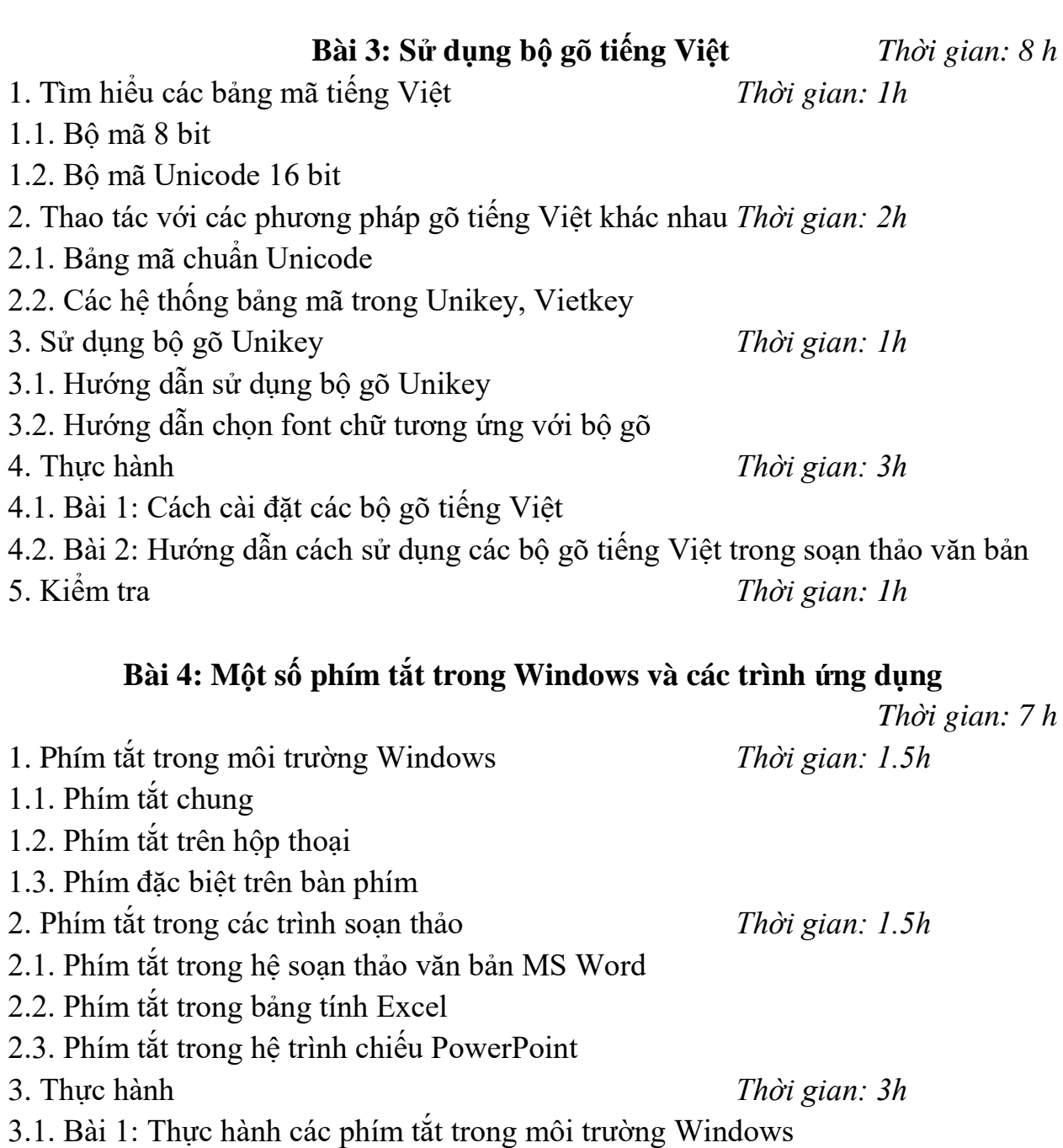

- 3.2. Bài 2: Thực hành các phím tắt trong các trình soạn thảo
- 4. Kiểm tra *Thời gian: 1h*

### **IV. ĐIỀU KIỆN THỰC HIỆN MÔ ĐUN**

Giáo trình, đề cương, giáo án, tài liệu tham khảo. Mô hình học cụ: Máy tính, máy chiếu. Câu hỏi và bài tập thực hành.

## **V. PHƯƠNG PHÁP VÀ NỘI DUNG ĐÁNH GIÁ**

Kiểm tra lý thuyết các nội dung đã học.

Kiểm tra bài tập thực hành: Gõ phím mười ngón nhanh, sử dụng các phím tắt và sử dụng bộ gõ tiếng việt trong soạn thảo.

Đánh giá trong quá trình học: Kiểm tra theo hình thức: Thực hành trên máy tính. Đánh giá cuối môn học: Kiểm tra theo hình thức: Thực hành trên máy tính.

#### **VI. HƯỚNG DẪN THỰC HIỆN MÔ ĐUN**

#### **1. Phạm vi áp dụng chương trình:**

Chương trình môn học được sử dụng để giảng dạy cho trình độ Trung cấp nghề. Tổng thời gian thực hiện môn học là 60 h, giáo viên giảng các h lý thuyết, kết hợp với các h thực hành đan xen.

#### **2. Hướng dẫn một số điểm chính về phương pháp giảng dạy mô đun:**

Hình thức giảng day chính của môn học: Lý thuyết trên lớp kết hợp với thảo luận nhóm và thực hành trong phòng máy.

Giáo viên trước khi giảng dạy cần phải căn cứ vào nội dung của từng bài học chuẩn bị đầy đủ các điều kiện thực hiện bài học để đảm bảo chất lượng giảng dạy. Các bài tập thực hành được xây dựng theo nội dung từng bài.

#### **3. Những trọng tâm chương trình cần chú ý:**

Giới thiệu về bàn phím máy tính.

Phần mềm đánh máy nhanh Typing Master.

Bộ gõ tiếng Việt.

Các phím tắt trong Windows và các trình soạn thảo.

#### **4. Tài liệu cần tham khảo:**

Phần mềm Typing Master.

- Th.s Lê Tấn Liên, *Giáo trình "Tin học cơ sở 2008",* Nhà xuất bản Hồng Đức, 2008.
- KS. Thanh Hà Công Thọ, *Giáo trình "101 thủ thuật cao cấp với WinXP",* Nhà xuất bản văn hoá thông tin, 2007.

### **CHƯƠNG TRÌNH MÔ ĐUN ĐÀO TẠO VĂN BẢN PHÁP QUY**

Mã số môn học: T.VP.MĐ 08

Thời gian môn học : 45h (Lý thuyết 15h; Thực hành 30h)

### **I.VỊ TRÍ, TÍNH CHẤT CỦA MÔN HỌC:**

Vị trí:

Là môn học cơ sở của nghề Tin học văn phòng.

Môn học được bố trí cùng với các mô đun kỹ thuật cơ sở.

Tính chất:

Soạn thảo văn bản là công cụ để phục vụ các môn học và ngành nghề Tin học văn phòng.

Giúp người học vận dụng tốt các chuyên môn của nghề.

### **II. MỤC TIÊU MÔN HỌC:**

- Về kiến thức:

+ Củng cố lại kiến thức về tiếng việt thực hành nhằm giúp học sinh phát triển kỹ năng sử dụng tiếng việt đọc và viết văn bản khoa học, đúng thể thức;

+ Từ đó giúp người soạn thảo có kiến thức cơ bản về văn bản và kỹ năng soạn thảo, góp phần nâng cao hiệu quả quản lý kinh doanh;

- Về kỹ năng:

Vận dụng kiến thức đó học để soạn thảo các văn bản thông dụng, góp phần nâng cao năng suất chất lượng của lao động, quản lý;

- Về năng lực tự chủ và trách nhiệm:

Cần có thái độ cẩn thận khi trình bày các văn bản pháp quy.

### **III. NỘI DUNG MÔN HỌC:**

#### **1. Nội dung tổng quát và phân phối thời gian:**

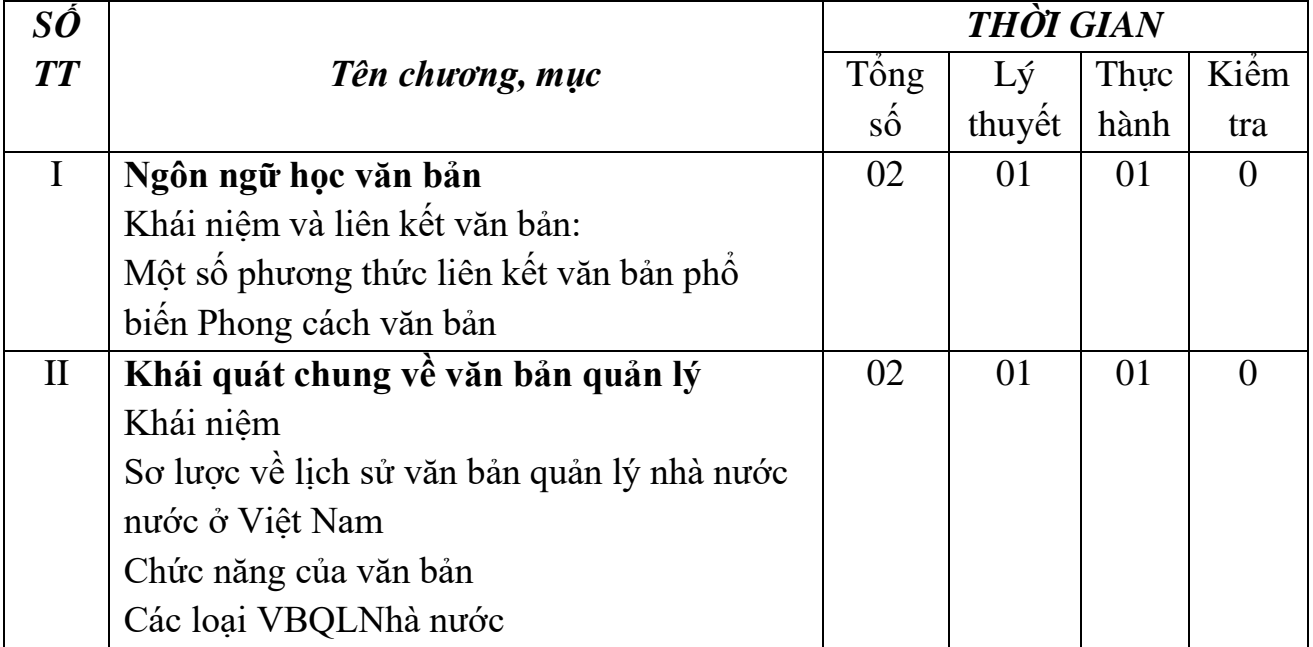

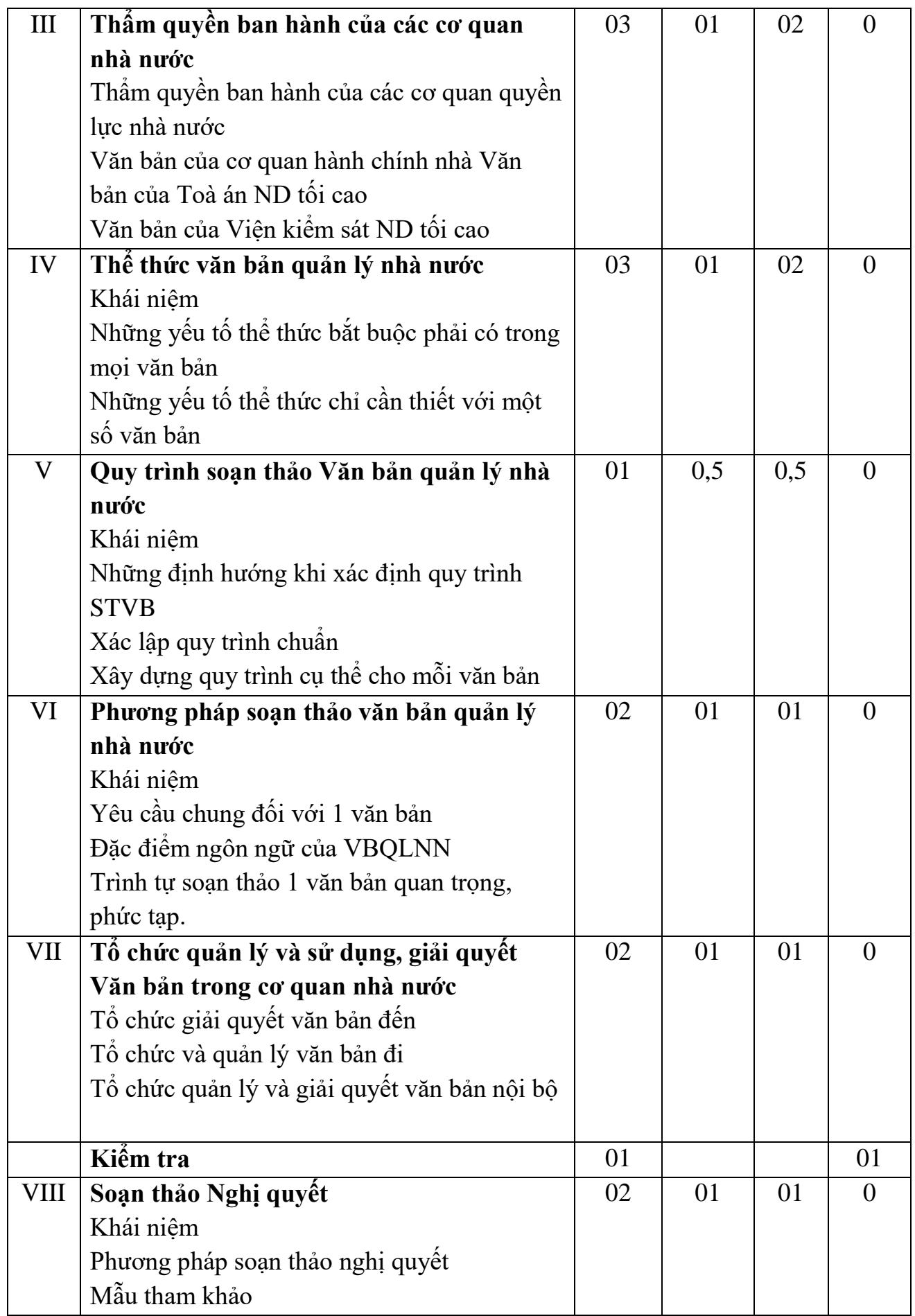

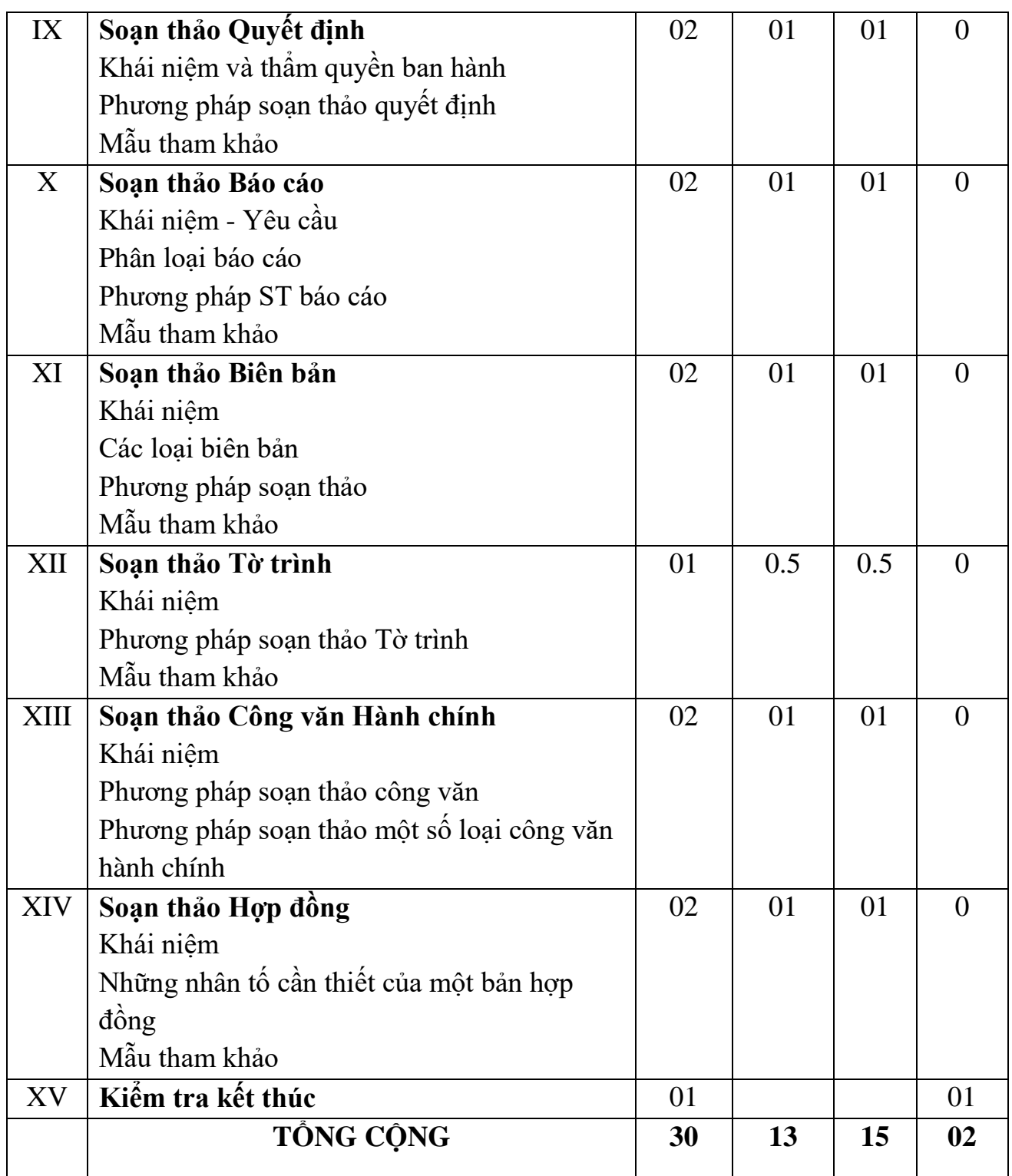

\* Ghi chú: *Thời gian kiểm tra lý thuyết được tính vào giờ lý thuyết, kiểm tra thực hành được tính bằng giờ thực hành.*

### *2. Nội dung chi tiết:*

### **Chương 1: Ngôn ngữ học văn bản**

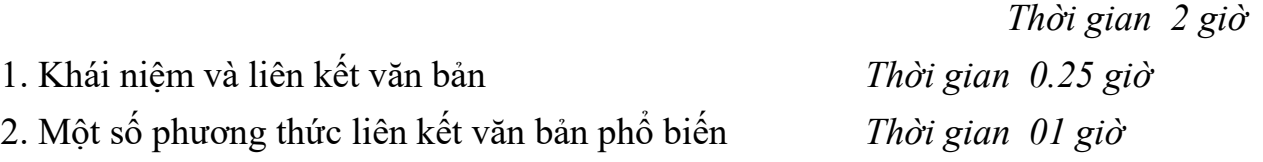

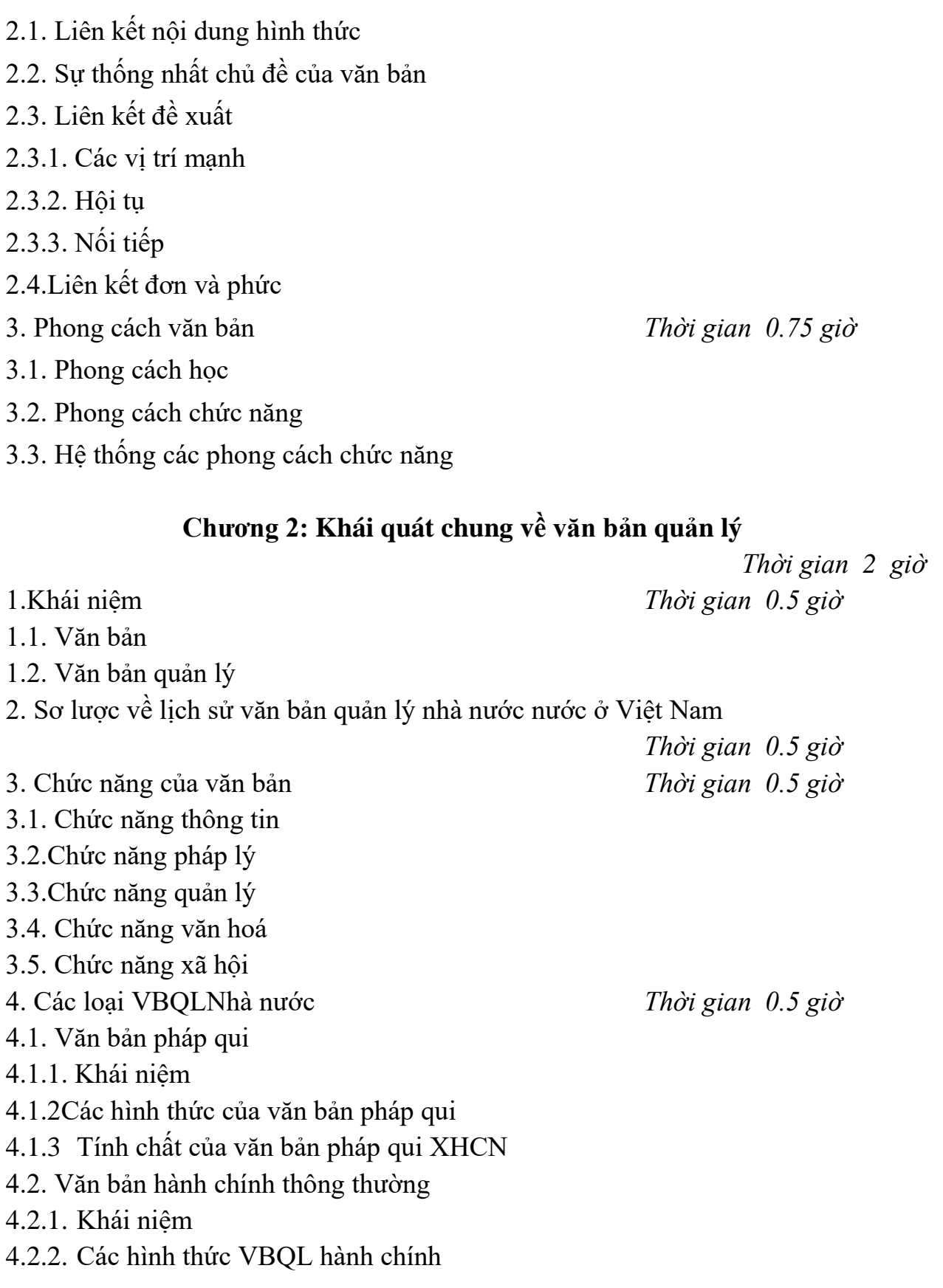

#### **Chương 3: Thẩm quyền ban hành văn bản của các cơ quan NN**

 *Thời gian 03 giờ* 1. Thẩm quyền ban hành của các cơ quan quyền lực nhà nước *Thời gian 01 giờ*  1.1.Văn bản quốc hội 1.2.Văn bản của UBTVQuốc hội 1.3.Văn bản của Chủ tịch nước 2.Văn bản của cơ quan hành chính nhà nước *Thời gian 01 giờ* 2.1.Chính phủ 2.2.Thủ tướng Chính phủ 2.3.Văn bản của Bộ trưởng, Thủ trưởng cơ quan ngang bộ , Cơ quan thuộc chính phủ 2.4.Văn bản của Hội đồng Nhân dân và UBND 2.5.Chủ tịch UBND 3.Văn bản của Toà án ND tối cao *Thời gian 0.5 giờ* 4.Văn bản của Viện kiểm sát ND tối cao *Thời gian 0.5 giờ* **Chương 4: Thể thức văn bản quản lý nhà nước** *Thời gian 3 giờ* 1. Khái niệm *Thời gian 0.5 giờ* 2. Những yếu tố thể thức bắt buộc phải có trong mọi văn bản *Thời gian 2.5 giờ*

- 2.1. Quốc hiệu
- 2.2. Tên Cơ quan ban hành văn bản
- 2.3. Số và ký hiệu
- 2.4. Địa danh, ngày, tháng, năm …
- 2.5. Trích yếu nội dung
- 2.6. Tên loại văn bản
- 2.7. Nội dung văn bản
- 2.8. Chữ ký và con dấu
- 2.9. Nơi nhận
- 3. Những yếu tố thể thức chỉ cần thiết với một số văn bản

#### **Chương 5: Quy trình soạn thảo Văn bản quản lý nhà nước**

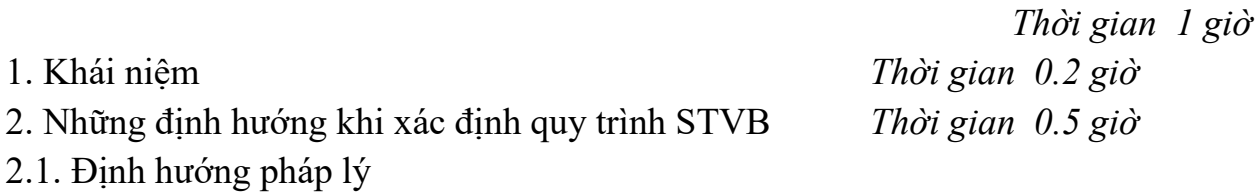

2.2. Định hướng ứng dụng

**Chương 6: Phương pháp soạn thảo VBQL nhà nước** *Thời gian 2 giờ* 1. Khái niệm *Thời gian 0.5 giờ* 2. Yêu cầu chung đối với 1 văn bản *Thời gian 01 giờ* 2.1. Yêu cầu về nội dung 2.2. Yêu cầu về hình thức 2.3. Yêu cầu về thời gian 3. Đặc điểm ngôn ngữ của VBQLNN 3.1. Về từ ngữ 3.2. Về câu 3.3. Văn phong 4. Trình tự soạn thảo 1 văn bản quan trọng, phức tạp *Thời gian 0.5 giờ*

#### **Chương 7: Tổ chức quản lý và sử dụng giải quyết VB trong CQNN**

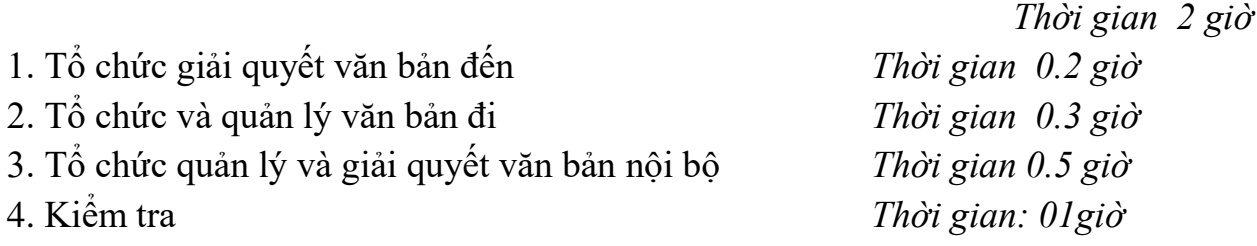

#### **Chương 8: Soạn thảo Nghị quyết**

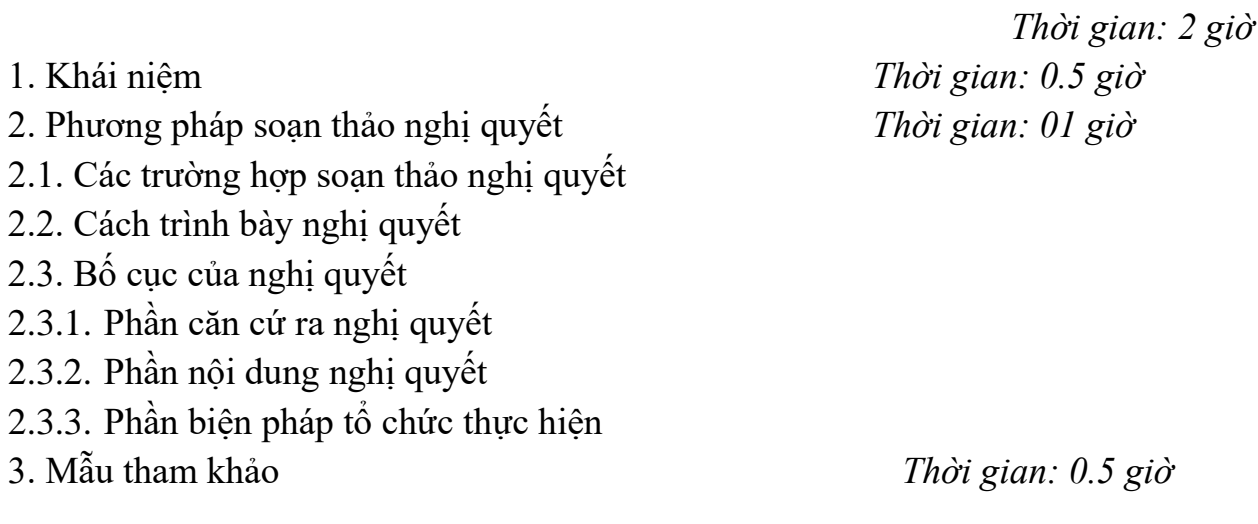

#### 2.3. Định hướng tổ chức

3. Xác lập quy trình chuẩn

4. Xây dựng quy trình cụ thể cho mỗi văn bản *Thời gian 0.3 giờ*

### **Chương 9: Soạn thảo Quyết định**

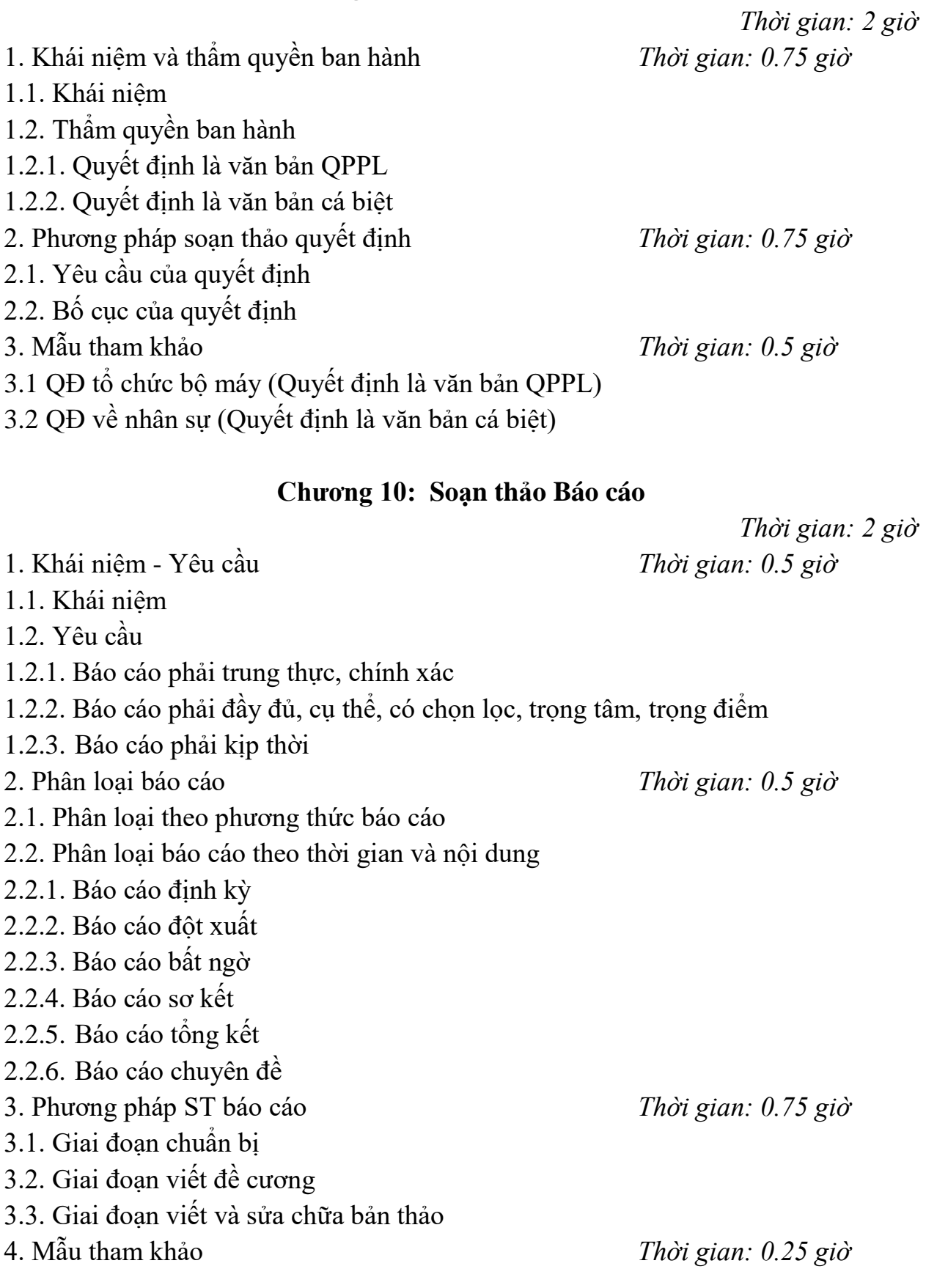

#### **Chương 11: Soạn thảo Biên bản**

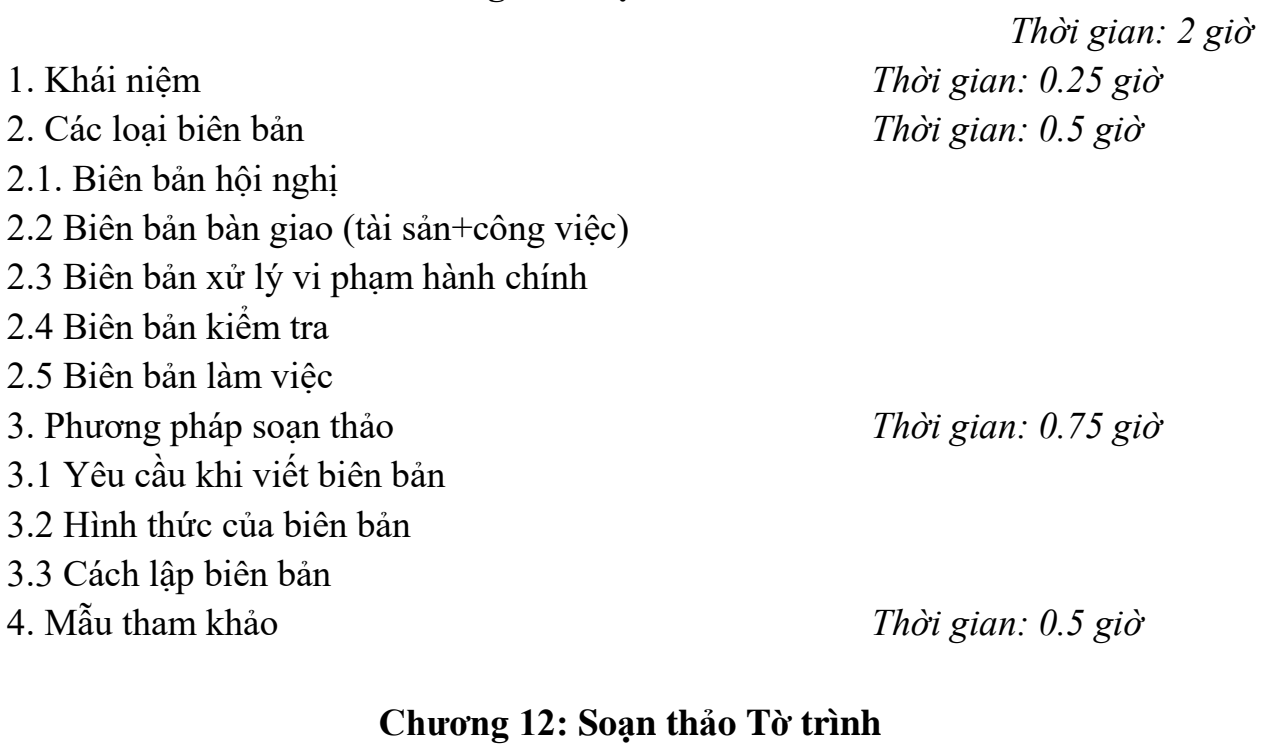

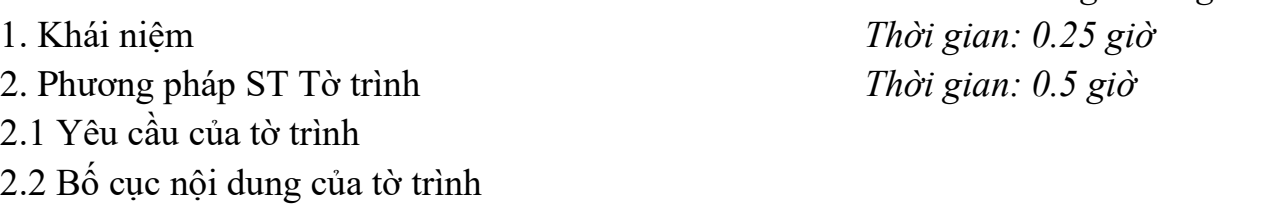

2.2.1 Phần mở đầu

2.2.2 Phần nội dung

2.2.3 Phần kết luận

3. Mẫu tham khảo *Thời gian: 0.25 giờ*

*Thời gian: 1 giờ*

#### **Chương 13: Công văn Hành chính**

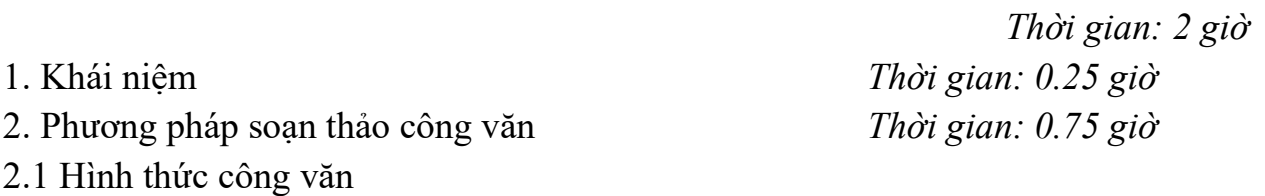

- 2.2 Bố cục nội dung công văn
- 2.2.1 Phần mở đầu
- 2.2.2 Phần nội dung
- 2.2.3 Phần kết luận
- 3. Phương pháp soạn thảo một số loại công văn hành chính

*Thời gian: 01 giờ*

- 3.1. Công văn trả lời
- 3.2. Công văn chỉ đạo

#### **Chương 14: Soạn thảo hợp đồng**

- 
- 2. Những nhân tố cần thiết của một bản hợp đồng *Thời gian: 0.75 giờ*
- 3. Mẫu tham khảo *Thời gian: 01 giờ*
- 3.1 Hợp đồng lao động
- 3.2 Hợp đồng kinh tế
- 4. Kiểm tra kết thúc *Thời gian: 01 giờ*

# *Thời gian: 2 giờ* 1. Khái niệm *Thời gian: 0.25 giờ*

### **IV. ĐIỀU KIỆN THỰC HIỆN CHƯƠNG TRÌNH:**

Giáo trình, đề cương, giáo án, tài liệu tham khảo Mô hình học cụ: Máy tính, máy chiếu Câu hỏi, bài tập thực hành

### **V. PHƯƠNG PHÁP VÀ NỘI DUNG ĐÁNH GIÁ:**

Kiểm tra lý thuyết các nôi dung kiến thức đó học

Kiểm tra bài tập thực hành: Soạn thảo các mẫu văn bản thông dụng (bao gồm cả phần trình bày thể thức, nội dung và hình thức trình bày văn bản).

Kiểm tra theo hình thức: Viết hoặc thực hiện trên Máy tính.

Đánh giá cuối môn học: Kiểm tra theo hình thức: Viết

### **VI. HƯỚNG DẪN THỰC HIỆN CHƯƠNG TRÌNH:**

#### **1. Phạm vi áp dụng chương trình:**

Chương trình môn học được sử dụng để giảng dạy cho trình độ Trung cấp nghề. Tổng thời gian thực hiện môn học là 45 giờ, giáo viên thực hiện giảng dạy lý thuyết cơ bản trước, sau đó vận dụng thực hành bài tập.

### **2. Hướng dẫn một số điểm chính về phương pháp giảng dạy môn học:**

Hình thức giảng dạy chính của môn học: Lý thuyết trên lớp kết hợp với thảo luận nhóm

Giáo viên trước khi giảng dạy cần phải căn cứ vào nội dung của từng bài học chuẩn bị đầy đủ các điều kiện thực hiện bài học để đảm bảo chất lượng giảng dạy

Các bài tập thực hành được thực hiện ngay sau phần học lý thuyết cơ bản của từng dạng văn bản.

#### **3. Những trọng tâm chương trình cần lưu ý:**

Chức năng của văn bản

Các loại văn bản quản lý nhà nước

Tính chất của văn bản pháp qui XHCN

Những thể thức bắt buộc có trong mọi văn bản

Quy trình và phương pháp soạn thảo văn bản quản lý nhà nước

#### **4. Tài liệu tham khảo:**

Nguyễn Thế Quyền ( 2000) – Giáo trình KT XD văn bản; Nhà xuất bản Công An nhân dân

Nguyễn Huy Thông, Hồ Quang Chính ( 1995) Phương pháp soạn thảo văn bản trong quản lý- giao dịch kinh doanh; Nhà xuất bản thống kê

TS. Nguyễn Thế Phán ( 2003), Giáo trình kỹ thuật soạn thảo văn bản quản lý kinh tế và quản trị doanh nghiệp; Nhà xuất bản lao động xã hội

### **CHƯƠNG TRÌNH MÔ ĐUN ĐÀO TẠO SOẠN THẢO VĂN BẢN ĐIỆN TỬ**

Mã số môn học: T.VP.MĐ 09

Thời gian môn học : 60h (Lý thuyết 20h; Thực hành 40h)

### **I. VỊ TRÍ, TÍNH CHẤT, Ý NGHĨA VÀ VAI TRÒ CỦA MÔ ĐUN:**

- Vị trí: Mô đun được bố trí sau khi học xong các môn học chung, và học trước mô đun Hệ điều hành Window.

- Tính chất: Là mô đun cơ sở bắt buộc.

#### **II. MỤC TIÊU CỦA MÔ ĐUN:**

#### **\* Về mặt kiến thức**

- Sử dụng được phần mềm soạn thảo văn bản Microsoft Word để tạo các tài liệu đạt tiêu chuẩn theo qui định.

#### **\* Về mặt kỹ năng:**

- Thao tác được với các công cụ trong bộ phần mềm Micorosft Word. Tạo được các văn bản hoàn thiện

#### **\* Về năng lực tự chủ và trách nhiệm**

- Rèn luyện thái độ học tập, làm việc cẩn thận, nghiêm túc.

#### **III. NỘI DUNG CỦA MÔ ĐUN**

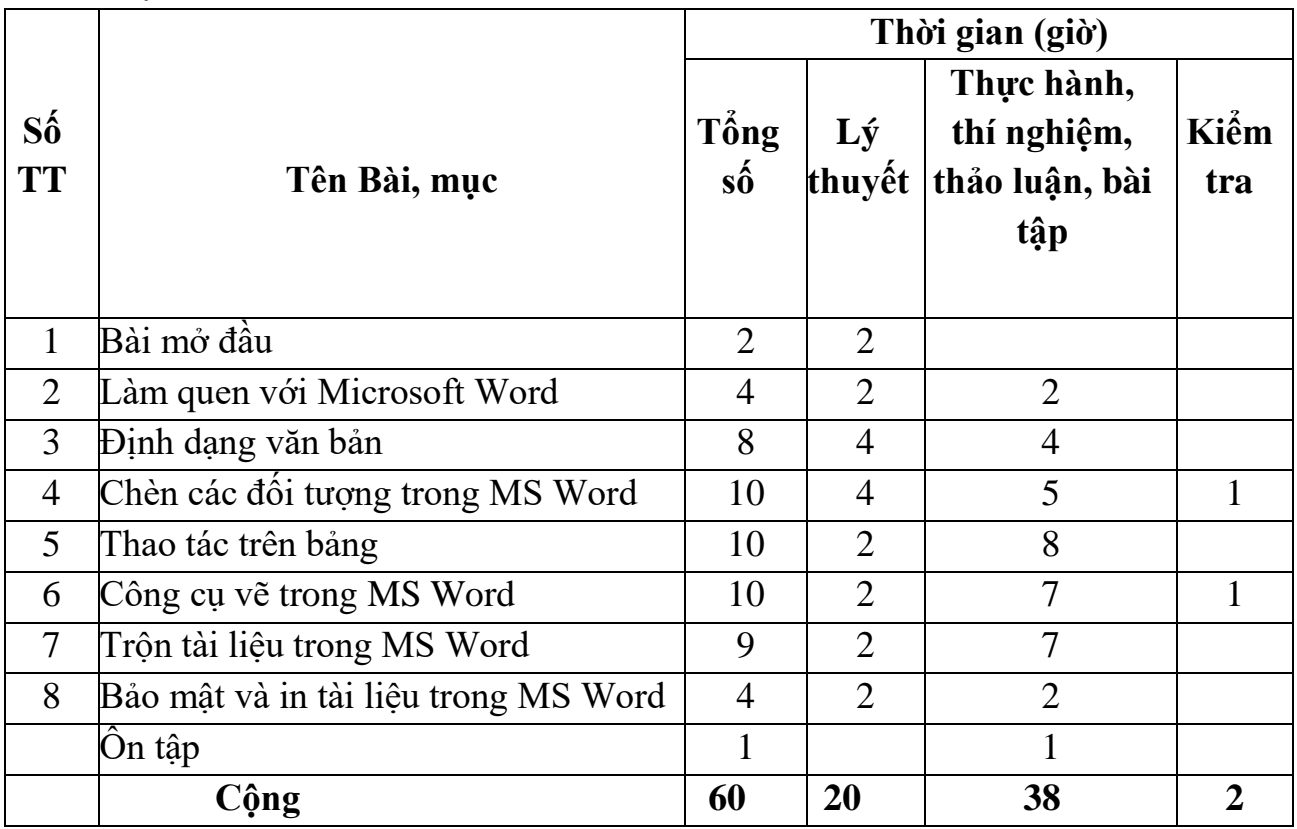

#### **2. Nội dung chi tiết:**

#### **Bài mở đầu: Làm quen với Microsoft Word**

*Thời gian: 2 giờ*

#### **Mục tiêu:**

- Giới thiệu về trình soạn thảo văn bản MS Word

- Biết cách khởi động và thoát khỏi MS Word
- Làm quen với môi trường làm việ**c**

#### **Nội dung chính:**

1. Giới thiệu về trình soạn thảo văn bản MS Word

- 2. Khởi động và thoát khỏi MS Word
- 3. Làm quen với môi trường làm việc

#### **Bài 1: Một số thao tác cơ bản với hệ soạn thảo MS Word**

*Thời gian: 4 giờ*

#### **Mục tiêu:**

- Trình bày được những vấn đề chung, khái quát liên quan đến việc xây dựng và sử dụng mô hình soạn thảo văn bản điện tử trong nghiên cứu;

- Giải thích được trình soạn thảo văn bản;

- Phân tích được các thao tác căn bản trên một tài liệu;

- Hình thành phương pháp làm việc theo nhóm, nhận thức vấn đề một cách khoa học logic.

#### **Nội dung chính:**

1. Thao tác với thực đơn file

a.Tạo tài liệu mới

- b. Mở tài liệu đã tồn tại trên đĩa
- c. Ghi tài liệu lên đĩa
- 2. Các thao tác cơ bản
- a. Sao chép, di chuyển văn bản
- b. Xoá, đổi tên văn bản
- c. Tìm kiếm và thay thế đoạn văn bản

3. Thực hành

Bài 1: Thực hành thao tác cơ bản với file MS Word

Bài 2: Thực hành các thao tác với các tài liệu trong hệ soạn thảo văn bản MS Word

#### **Bài 2: Định dạng văn bản**

*Thời gian: 8 giờ*

## **Mục tiêu:**

- Thao tác được các kỹ thuật định dạng văn bản;

- Tạo được các Style và làm được mục lục tự động;

- Hình thành phương pháp làm việc theo nhóm, nhận thức vấn đề một cách khoa học logic.

#### **Nội dung chính:**

- 1. Định dạng các nội dung trên một trang văn bản
- a. Định dạng ký tự
- b. Định dạng dòng và khoảng cách đoạn
- c. Định dạng trang văn bản
- 2. Chia cột báo, tạo chữ lớn đầu đoạn, thiết lập Tab cho văn bản.
- a. Chia cột văn bản
- b. Tạo chữ lớn đầu đoạn
- c. Thiết lập Tab cho văn bản
- 3. Tạo và quản lý các Style
- a. Tạo các Style
- b. Định dạng cho các Style
- c. Đánh mục lục tự động
- 4. Thực hành
- 4.1. Bài 1: Định dạng các nội dung trên trang văn bản
- Bài 2: Thực hành chia cột, tạo chữ lớn đầu đoạn và thiết lập Tab
- Bài 3: Thực hành các thao tác tạo và quản lý Style

#### **Bài 3: Chèn các đối tượng trong MS Word**

*Thời gian: 10 giờ*

#### **Mục tiêu:**

- Sử dụng được các đối tượng và hiệu ứng để trình bày văn bản;
- Hình thành phương pháp làm việc theo nhóm, nhận thức vấn đề một cách khoa học logic.

#### **Nội dung chính**

- 1. Chèn các đối tượng vào văn bản
- a. Chèn ký tự lạ
- b. Đánh số trang cho văn bản
- c. Tạo Bullet hoặc đánh số tự động (Numbering) cho đoạn văn bản
- 2. Tạo các ngắt trang, ngắt đoạn
- a. Ngắt trang
- b. Ngắt đoạn

3. Các hiệu ứng đặc biệt

a. Tạo các hiệu ứng cho Font chữ

b. Tạo màu chữ, màu đường kẻ

c. Chèn lời chú thích

4. Thực hành

Bài 1: Thực hành chèn các đối tượng vào văn bản

Bài 2: Thực hành tạo các ngắt trang, ngắt đoạn và các hiệu ứng đặc biệt

5. Kiểm tra

#### **Bài 4: Thao tác trên bảng**

*Thời gian: 10 giờ*

#### **Mục tiêu:**

- Trình bày được các thao tác tạo và hiệu chỉnh bảng biểu;

- Thực hiện thành thạo các thao tác trên bảng biểu;

- Rèn luyện ý thức tổ chức kỷ luật, kỹ năng làm việc khoa học: cẩn thận, tỉ mỉ, chính xác, phân tích logic.

#### **Nội dung chính**

1. Tạo cấu trúc và định dạng bảng

a. Tạo cấu trúc bảng

b. Định dạng đường viền bảng

c. Định dạng cho hàng, cột, ô

2. Tính toán và sắp xếp dữ liệu trên bảng

a. Sắp xếp dữ liệu trên bảng

b. Tính toán dữ liệu trên bảng

3. Thực hành

Bài 1: Thực hành tạo bảng và định dạng cho bảng

Bài 2: Thực hành tính toán và sắp xếp dữ liệu trên bảng

4. Kiểm tra

#### **Bài 5: Công cụ vẽ trong MS Word**

*Thời gian: 10 giờ*

#### **Mục tiêu:**

- Tạo được các hình vẽ đơn giản và biết chèn tranh vào văn bản;

- Rèn luyện ý thức tổ chức kỷ luật, kỹ năng làm việc khoa học: cẩn thận, tỉ mỉ, chính xác, phân tích logic.

#### **Nội dung chính:**

- 1. Vẽ hình đơn giản và tạo chữ nghệ thuật trong Word
- a. Vẽ hình trong Word
- b. Tạo chữ nghệ thuật
- 2. Chèn tranh, ảnh vào văn bản
- a. Chèn tranh ảnh tích hợp sẵn trong Word
- b. Chèn tranh ảnh từ một file trong ổ đĩa
- 3. Thực hành
- Bài 1: Thực hành vẽ hình và tạo chữ nghệ thuật
- Bài 2: Thực hành chèn tranh ảnh vào văn bản

#### **Bài 6: Trộn tài liệu trong MS Word**

*Thời gian: 9 giờ*

#### **Mục tiêu:**

- Thực hiện được các thao tác trộn văn bản để phục vụ cho công tác văn phòng;
- Rèn luyện ý thức tổ chức kỷ luật, kỹ năng làm việc khoa học: cẩn thận, tỉ mỉ, chính xác, phân tích logic;

#### **Nội dung chính:**

- 1. Chuẩn bị dữ liệu nguồn và tài liệu mẫu để trộn văn bản
- a. Tạo dữ liệu nguồn
- b. Tạo dữ liệu mẫu để trộn văn bản
- 2. Các bước trộn văn bản
- a. Chon loại văn bản
- b. Khởi tạo File dữ liệu nguồn (Data File)
- c. Mở Data File đã có sẵn trên đĩa
- d. Sửa Data Source
- e. Xem văn bản đã được trộn
- f. Hoàn thành việc trộn văn bản
- 3. Thực hành
	- Thực hành trộn văn bản
- 4. Kiểm tra

#### **Bài 7: Bảo mật và In tài liệu trong MS Word**

*Thời gian: 4 giờ*

#### **Mục tiêu:**

- Thực hiện được thao tác đặt mật khẩu cho file văn bản;
- Chọn lựa được các chế độ và hiệu chỉnh trước khi in ấn;
- Làm tốt thao tác in văn bản ra giấy;
- Hình thành tư duy khoa học, phát triển năng lực làmviệc theo nhóm.

#### **Nội dung chính:**

- 1. Bảo mật
- Cách 1
- Cách 2
- 2. Định dạng trang in
- a. Thiết lập Page Setups
- b. Thiết lập tiêu đề trên, tiêu đề dưới cho trang văn bản
- 3. In tài liệu
- a. Xem tài liệu trước khi in
- b. In tài liệu
- 4. Thực hành

Bài 1: Thực hành định dạng trang in

Bài 2: Thực hành cách chọn máy in và in tài liệu ra giấy

### **IV. ĐIỀU KIỆN THỰC HIỆN MÔ ĐUN**

Giáo trình, đề cương, giáo án, tài liệu tham khảo.

Mô hình học cụ: Máy tính, máy chiếu.

Câu hỏi và bài tập thực hành, đề kiểm tra.

### **V. PHƯƠNG PHÁP VÀ NỘI DUNG ĐÁNH GIÁ**

Kiểm tra lý thuyết các nội dung đã học.

Kiểm tra bài tập thực hành.

Đánh giá trong quá trình học: Kiểm tra theo hình thức: Thực hành trên máy tính. Đánh giá cuối môn học: Kiểm tra theo hình thức: Thực hành trên máy tính.

### **VI. HƯỚNG DẪN THỰC HIỆN MÔ ĐUN**

1. Phạm vi áp dụng chương trình:

Chương trình môn học được sử dụng để giảng dạy cho trình độ Trung cấp nghề.

Tổng thời gian thực hiện môn học là 90 giờ, giáo viên giảng các giờ lý thuyết, kết hợp với các giờ thực hành đan xen.

2. Hướng dẫn một số điểm chính về phương pháp giảng dạy mô đun đào tạo:

Hình thức giảng dạy chính của môn học: Lý thuyết trên lớp kết hợp với thảo luận nhóm và thực hành trong phòng máy.

Giáo viên trước khi giảng dạy cần phải căn cứ vào nội dung của từng bài học chuẩn bị đầy đủ các điều kiện thực hiện bài học để đảm bảo chất lượng giảng dạy. Các bài tập thực hành được xây dựng theo nội dung từng bài.

3. Những trọng tâm chương trình cần chú ý:

Khởi động MS Word; Tạo tài liệu mới; Ghi tài liệu lên đĩa; Mở tài liệu đã tồn tại; Thoát khỏi môi trường làm việc.

Định dạng ký tự, đoạn, trang văn bản; Tạo chữ lớn đầu đoạn; Thiết lập Tab; Tạo và quản lý các Style.

Chèn các ký tự đặc biệt; Tạo các ngắt trang, ngắt đoạn; Chèn các lời chú thích

Tạo cấu trúc bảng; Định dạng bảng; Tính toán trên bảng ; Sắp xếp dữ liệu trên bảng.

Vẽ khối hình đơn giản; Tạo chữ nghệ thuật; Chèn ảnh lên tài liệu.

Chuẩn bị dữ liệu nguồn; Soạn mẫu tài liệu trộn; Kích hoạt tính năng Mail Merge; Chèn các trường tin lên tài liệu; Thực hiện trộn tài liệu.

Bảo mật cho văn bản; Thiết lập Page Setup; Thiết lập tiêu đề đầu, tiêu đề cuối trang; Xem tài liệu trước khi in; In tài liệu

4. Tài liệu cần tham khảo:

TG. Nguyễn Tiến, *Giáo trình Word 97,* Nhà xuất bản Giáo dục, 2002.

TG. Hoàng Đức Hải, *Giáo trình "Lý thuyết và thực hành Tin học văn phòng – Tập 2: Word XP"*, NXB Lao động xã hội, 2006.

Công Tuân – Thanh Hải, *Giáo trình học nhanh Word 2007,* Nhà xuất bản Văn hoá thông tin, 2007.

TG. Vũ Gia Khánh, *Giáo trình "Sử dụng và khai thác Word",* Nhà xuất bản Giáo dục, 2007.

KS. Trương Công Tuân, *Giáo trình "Tin học văn phòng"*, Nhà xuất bản văn hoá thông tin, 2008.

### **CHƯƠNG TRÌNH MÔ ĐUN ĐÀO TẠO HỆ ĐIỀU HÀNH WINDOWS**

Mã số môn học: T.VP.MĐ 10

Thời gian môn học : 75h (Lý thuyết 30h; Thực hành 45h)

### **I. VỊ TRÍ, TÍNH CHẤT MÔ ĐUN**

- Vị trí của môđun : mô đun học được bố trí sau khi học sinh học xong các mô đun, môn học chung và trước các môn học, mô-đun đào tạo chuyên môn nghề quản trị CSDL.

- Tính chất của mô đun : Là mô đun cơ sở bắt buộc hỗ trợ cho HSSV các kỹ năng về làm việc với hệ điều hành Windows

### **II. MỤC TIÊU MÔ ĐUN**

Sau khi học xong mô đun này HSSV có khả năng :

### *\* Về mặt kiến thức :*

- Trình bày tốt các kiến thức tổng quan về hệ điều hành;
- Giải thích rõ về lịch sử phát triển của hệ điều hành Windows;

- Trình bày được các đối tượng trên giao diện Windows, cách sử dụng bàn phím và chuột trên hệ điều hành;

- Trình bày được cách tạo thư mục, sao chép, di chuyển và xóa thư mục;
- Trình bày được cách thao tác với các chương trình Windows;
- \* *Về mặt kỹ năng :*
- Sử dụng được các thao tác cơ bản trên Windows, cửa sổ các chương trình ứng dung, Windows Explorer.
- Thực hiện các thao tác an toàn với máy tính.
- Sử dụng được cách tạo, sao chép, di chuyển và xóa thư mục;
- Sử dụng được các thao tác với hệ điều hành Windows ;
- \* *Năng lực tự chủ và trách nhiệm :*
- Nhận thức được tầm quan trọng, có trách nhiệm trong việc sử dụng máy tính và công nghệ thông tin trong đời sống, học tập và nghề nghiệp;
- Có thể làm việc độc lập hoặc theo nhóm trong việc áp dụng một số nội dung trong chuẩn kỹ năng sử dụng công nghệ thông tin cơ bản vào học tập, lao động và các hoạt động khác.
- Tuân thủ nội quy, quy định nơi làm việc.

### **III. NỘI DUNG MÔ ĐUN**

| Số        |                                         | Thời gian      |                             |                |        |
|-----------|-----------------------------------------|----------------|-----------------------------|----------------|--------|
| <b>TT</b> | Tên các bài trong mô đun                | Tống           | Lý                          | Thực           | Kiếm   |
|           |                                         | $s\hat{0}$     | thuyết                      | hành           | $tra*$ |
|           | Bài mở đầu                              | 2              | $\overline{2}$              |                |        |
| 2         | Tìm hiểu hệ điều hành Windows XP        | $\overline{2}$ |                             |                |        |
| 3         | Làm việc với các thành phần trên cửa số | 5              | $\mathcal{D}_{\mathcal{L}}$ | 3              |        |
|           | Desktop                                 |                |                             |                |        |
| 4         | Cửa số chương trình ứng dụng            | 24             | 8                           | 15             |        |
| 5         | Làm việc với Windows Explorer           | 14             | 5                           | 8              |        |
| 6         | Thiết lập môi trường tiếng Việt trong   | $\overline{4}$ | $\overline{2}$              | $\overline{2}$ |        |
|           | Windows XP                              |                |                             |                |        |
| 7         | Làm việc với Control Panel              | 17             | 7                           | 9              |        |
| 8         | Một số thủ thuật                        | 7              | 3                           | $\overline{4}$ |        |
|           | $C$ ộng:                                | 75             | 30                          | 42             |        |

*1. Nội dung tổng quát và phân phối thời gian:*

\*Ghi chú: *Thời gian kiểm tra được tích hợp giữa lý thuyết với thực hành được tính vào giờ thực hành*

#### *1. Nội dung chi tiết :*

### **Bài mở đầu: Tổng quan hệ điều hành**

*Mục tiêu của bài:*

- Trình bày được các khái niện về hệ điều hành
- Giải thích được tính chất, chức năng hệ điều hành
- Nêu một số hệ điều hành phổ biến

*Nội dung của bài: Thời gian: 2h (LT:1h;TH:3h)*

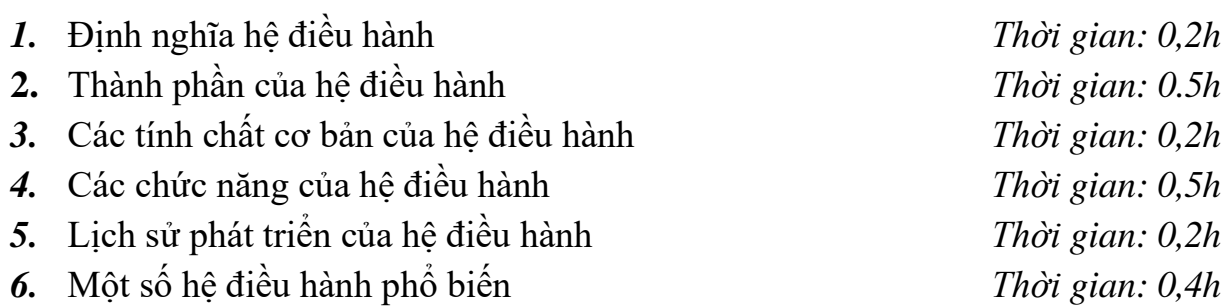

### **Bài 1. Tìm hiểu hệ điều hành Windows XP**

*Mục tiêu của bài:*

- Trình bày được lịch sử phát triển của hệ điều hành Windows

- Giải thích được chức năng hệ điều hành Windows
- Thao tác được khởi động, thoát hệ điều hành Windows

*Nội dung của bài: Thời gian: 2h (LT:1h;TH:1h)* 1. Lịch sử phát triển của hệ điều hành Windows. *Thời gian: 1h*

- 2. Chức năng của hệ điều hành Windows XP. *Thời gian: 1.5h*
- *3.* Khởi động và thoát khỏi hệ điều hành Windows XP. *Thời gian: 1,5h*

#### **Bài 2. Làm việc với các thành phần trên cửa sổ Desktop**

#### *Mục tiêu của bài:*

- Trình bày được chức năng các biểu tượng Icon
- Giải thích được chức năng của Tasbar, Start

- *Nội dung của bài: Thời gian: 5h (LT:2h;TH:3h)*
- 
- 
- *3.* Thanh tác vụ TaskBar. *Thời gian: 1h*
	- 3.1. Menu Start
	- 3.2. Nút các chương trình đang chạy
	- 3.3. Khay hệ thống

#### **Bài 3. Cửa sổ chương trình ứng dụng**

#### *Mục tiêu của bài:*

- Trình bày được các thành phần chính trong một cửa sổ
- Trình bày được cách quản lý thư mục, tập tin
- Thao tác được tạo, đổi tên, xóa thư mục, tập tin
- Soạn thảo được văn bản trên NodePad, Wordpad
- Vẽ được trên Paint

#### *Nội dung của bài: Thời gian:24 h (LT:8h;TH:15h)*

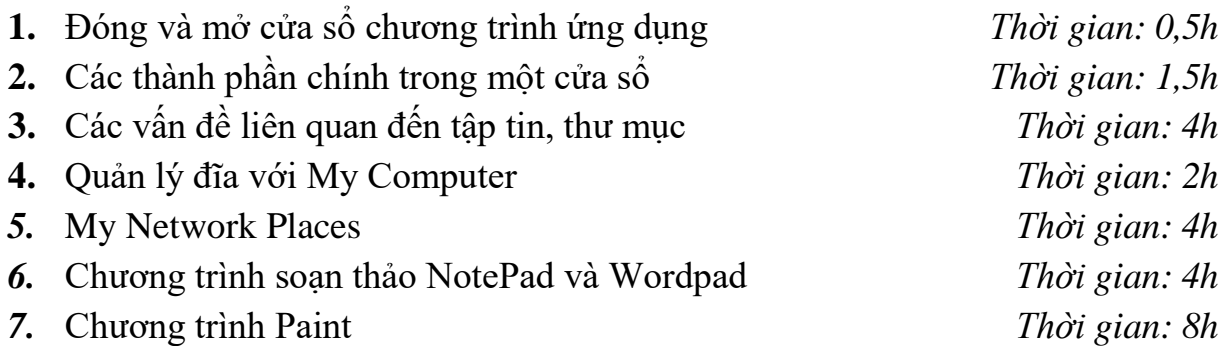

#### **Bài 4. Làm việc với Windows Explorer**

#### *Mục tiêu của bài:*

- Trình bày được cách khởi động Windows Explorer
- Trình bày được các thành phần chính trong Windows Explorer

**1.** Các biểu tượng Icons *Thời gian: 1h 2.* Các thao tác với chuột. *Thời gian: 0.5h*

- Thao tác các lệnh quản lý thư mục, tập tin
- Thao tác cơ bản trên Windows Explorer

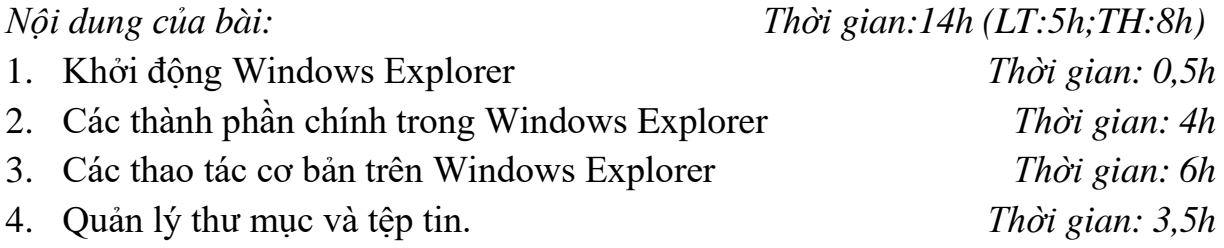

#### **Bài 5. Thiết lập môi trường tiếng Việt trong Windows XP**

#### *Mục tiêu của bài:*

- Trình bày được cách thiết lập phần mềm gõ tiếng việt
- Trình bày được các phần mềm gõ tiếng việt phổ biến
- Thiết lập được phần mềm gõ tiếng việt

*Nội dung của bài: Thời gian: 4h (LT:1h;TH:3h)*

- 1. Cách thiết lập *Thời gian: 1h* 2. Giới thiệu các phần mềm gõ tiếng Việt phổ biến nhất *Thời gian: 1,5h*
- 3. Cách bỏ dấu tiếng Việt trong phần mềm VietKey. *Thời gian: 1,5h*

#### **Bài 6. Làm việc với Control Panel**

#### *Mục tiêu của bài:*

- Trình bày được cách khởi động vào Control Panel
- Thao tác được trên các chức năng tùy biến

- 
- 2. Một số các chức năng tuỳ biến *Thời gian: 16h*
	- 2.1. Các tuỳ chọn Accessibility option
	- 2.2. Add Hardware
	- 2.3. Các công cụ quản trị hệ thống
	- 2.4. Thiết lập thông số khu vực
	- 2.5. Thay đổi thuộc tính màn hình nền
	- 2.6. Quản lý font chữ
	- 2.7. Điều chỉnh tính năng hoạt động của chuột máy tính
	- 2.8. Điều chỉnh tính năng hoạt động của bàn phím máy tính
	- 2.10. Cài đặt máy in
	- 2.11. Quản lý người dùng
	- 2.12. Quản lý các thiết bị âm thanh.
	- 2.13. Tinh chỉnh các thuộc tính của hệ thống

*Nội dung của bài: Thời gian: 17h (LT:5h;TH:12h)* 1. Mở Control Panel. *Thời gian: 1h*

#### **Bài 7. Một số thủ thuật hay trong Windows XP**

*Mục tiêu của bài:*

- Trình bày được cách giấu ổ đĩa, hẹn giờ tắt máy
- Thao tác được giấu ổ đĩa, hẹn giờ tắt máy
- Thao tác được một số mẹo xử lý sự cố

*Nội dung của bài: Thời gian: 7h (LT:2h;TH:5h)*

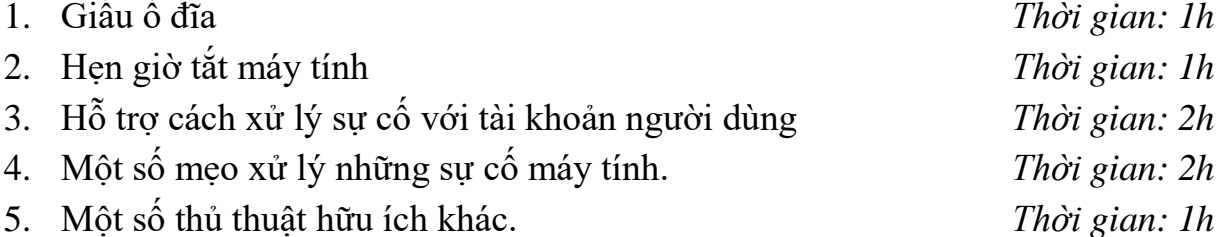

#### **IV. ĐIỀU KIỆN THỰC HIỆN MÔ ĐUN**

*\* Dụng cụ và trang thiết bị*

- + Máy tính
- + Máy chiếu đa phương tiện.
- $+ H<sub>e</sub>$  thống phòng thực hành

*\* Học liệu*

- + Các hình vẽ ví dụ minh hoạ
- + Tài liệu hướng dẫn môđun Hệ điều hàn .
- + Tài liệu hướng dẫn bài học và bài tập thực hành môn Hệ điều hành.
- + Giáo trình Môn Hệ điều hành .

*\* Nguồn lực khác*

+ Phòng học lý thuyết đúng tiêu chuẩn và phòng thực hành đủ điều kiện thực hành cho môn học

### **V. PHƯƠNG PHÁP VÀ NỘI DUNG ĐÁNH GIÁ**

a. *Kiểm tra đánh giá trước khi thực hiện mô-đun* :

Được đánh giá qua bài viết, kiểm tra vấn đáp hoặc trắc nghiệm, tự luận, thực hành đạt các yêu cầu của môn học tin học đại cương hoặc biết sử dụng máy tính.

b. *Kiểm tra đánh giá trong khi thực hiện mô-đun*:

Được đánh giá qua bài viết, kiểm tra vấn đáp hoặc trắc nghiệm, tự luận, thực hành trong quá trình thực hiện các bài học có trong mô-đun về kiến thức, kỹ năng và thái độ. Yêu cầu phải đạt được các mục tiêu của từng bài học có trong mô đun.

c. *Kiểm tra sau khi kết thúc mô-đun*:

*\* Về kiến thức:* Được đánh giá qua bài kiểm tra viết, trắc nghiệm đạt được các yêu cầu sau:

+ Mô phỏng ở dạng báo cáo khổ A4 về sự hiểu hệ điều hành Windows

*\* Về kỹ năng:*

Đánh giá kỹ năng thực hành của học sinh trong bài thực hành Hệ điều hành đạt được các yêu cầu sau :

- + Sử dụng phần mềm Paint để vẽ hình giáo viên đưa ra
- + Thiết lập một số chức năng trong ControlPanel

+ Thao tác một số thủ thuật trong hệ điều hành Windows như giấu ổ đĩa, hẹn giờ tắt máy

\* *Năng lực tự chủ và trách nhiệm*: Có khả năng làm việc độc lập hoặc làm việc theo nhóm, chịu trách nhiệm cá nhân và trách nhiệm đối với nhóm..

### **VI. HƯỚNG DẪN THỰC HIỆN MÔ ĐUN:**

- 1. Phạm vi áp dụng chương trình Chương trình môn học được sử dụng để giảng dạy cho trình độ trung cấp nghề
- 2. Hướng dẫn một số điểm chính về phương pháp giảng dạy môn học
	- a. Trình bày lý thuyết, có thể kết hợp với mô phỏng thông qua các Slide
	- b. Ra bài tập thực hành.
- 3. Những trọng tâm chương trình cần chú ý

Giáo viên trước khi giảng dạy cần phải căn cứ vào nội dung của từng bài học chuẩn bị đầy đủ các điều kiện thực hiện bài học để đảm bảo chất lượng giảng dạy.

4. Sách giáo khoa và tài liệu cần tham khảo:

[1]. TS Hà Quang Thụy, *Giáo trình Nguyên lý các hệ điều hành* , NXB KH & KT, 2005.

[2]. Trần Hồ Thủy Tiên, *Nguyên lý hệ điều hành,* Đại học Đà Nẵng, Năm 2007.

[3]. Đặng Vũ Tùng, *Giáo trình Nguyên lý hệ điều hành,*Nhà xuất bản Hà Nội, 2005.

[4]. James R.Pinkert, *Operating systems,* California State University.

[5]. "NT Server Training: Architectural Overview. Lesson 2 – Windows NT System Overview.". Microsoft TechNet. Microsoft.

### **CHƯƠNG TRÌNH MÔ ĐUN ĐÀO TẠO THIẾT KẾ TRÌNH DIỄN TRÊN MÁY TÍNH**

Mã số môn học: T.VP.MĐ 11

Thời gian môn học : 90h (Lý thuyết 30h; Thực hành 60h)

### **I. VỊ TRÍ, TÍNH CHẤT MÔ ĐUN**

- Mô đun được bố trí sau khi học sinh học xong các môn học chung.
- Là mô đun cơ sở.

#### **II. Mục tiêu mô đun:**

#### **\* Về kiến thức:**

- Trình bày được các ứng dụng của kỹ thuật trình chiếu trên phần mềm Power point.

Trình bày được các loại hiệu ứng trình chiếu Power Point trong bộ Microsoft Office

### **\* Về kỹ năng:**

Thao tác được các công cụ trong các hệ trình chiếu, tạo được các bản trình chiếu chuyên nghiệp;

- Trình diễn được bản trình chiếu vừa thiết kế và sử dụng tốt các chức năng trong khi trình chiếu;

- Sử dụng được phần mềm thiết kế trình diễn trên máy tính;

- Thiết kế được các bản báo cáo chuyên môn, chuyên đề, bài tập lớn hoàn thiện, chuyên nghiệp;

- Thiết lập được các tính năng trình diễn chuyên nghiệp, trình diễn, thuyết trình mạch lạc, rõ ràng;

- Sử dụng được các chức năng chuyên biệt trong khi show bản trình diễn;

#### **\* Về năng lực tự chủ và trách nhiệm**

- Bố trí làm việc khoa học đảm bảo an toàn cho người và phương tiện học tập.
- Cần cù, chủ động trong học tập, đảm bảo an toàn trong học tập.

### *III. NỘI DUNG MÔ ĐUN:*

#### **1. Nội dung tổng quát và phân bố thời gian:**

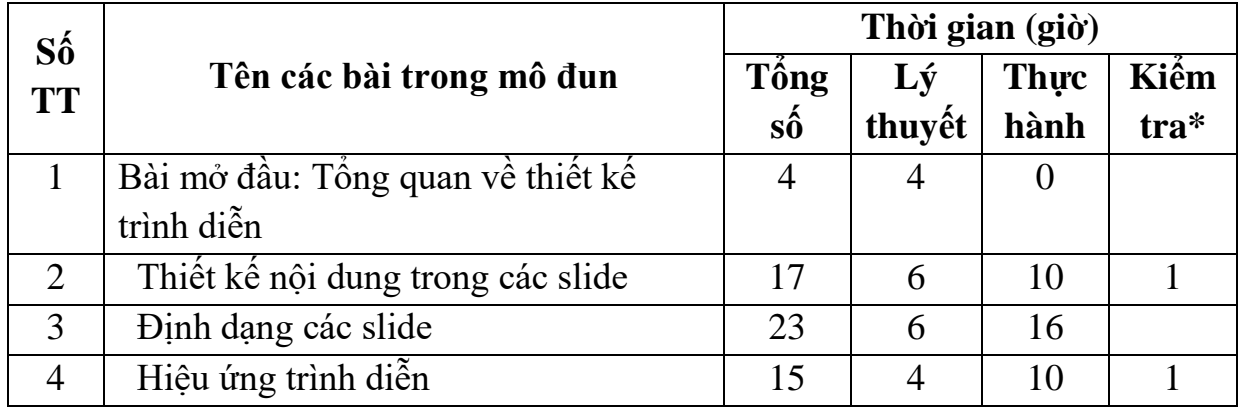

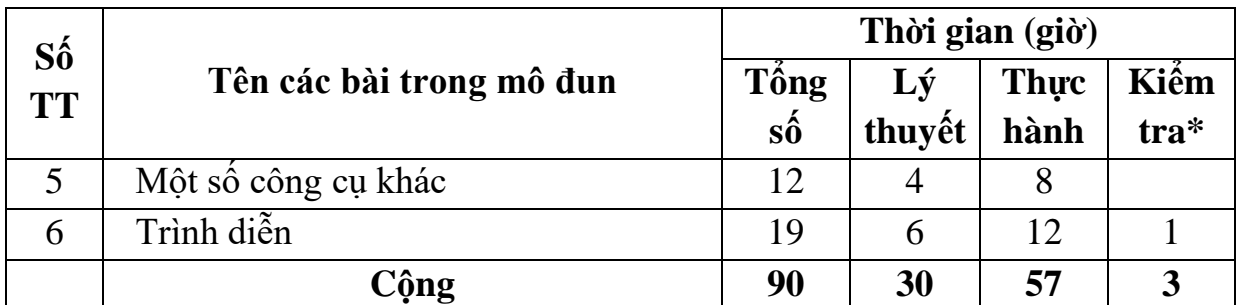

\* Ghi chú: *Thời gian kiểm tra được tích hợp giữa lý thuyết với thực hành được tính bằng giờ thực hành.*

### **2. Nội dung chi tiết:**

### Bài mở đầu: **Tổng quan về thiết kế trình diễn**

 *Thời gian: 4giờ*

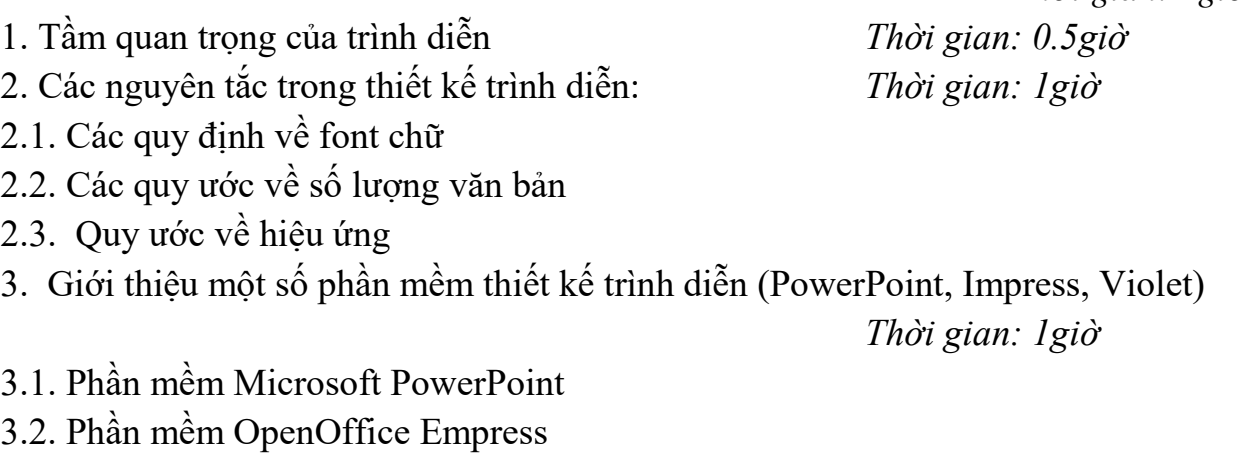

- 3.3. Phần mềm Violet
- 4. Lựa chọn phần mềm thích hợp *Thời gian: 0.5giờ*
- 4.1. Phân tích ưu, nhược của từng phần mềm
- 4.2. Lựa chọn phần mềm thích hợp

### Bài 1: **Thiết kế nội dung trong các slide**

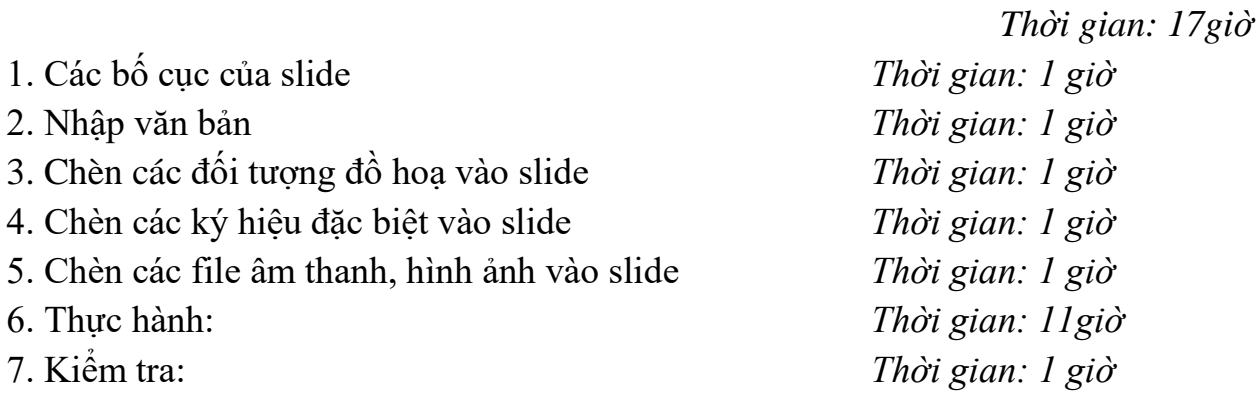
# Bài 2: **Định dạng các slide**

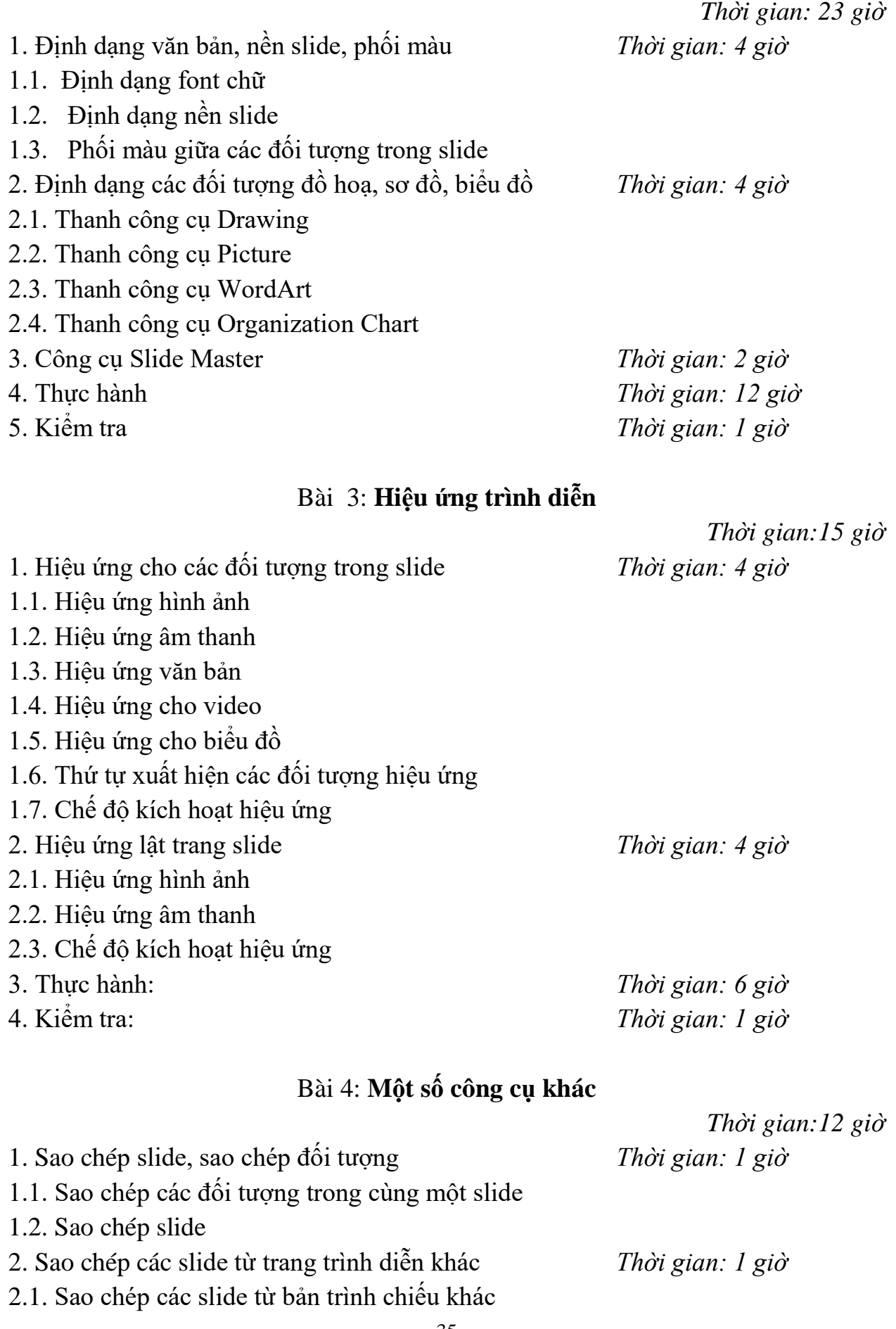

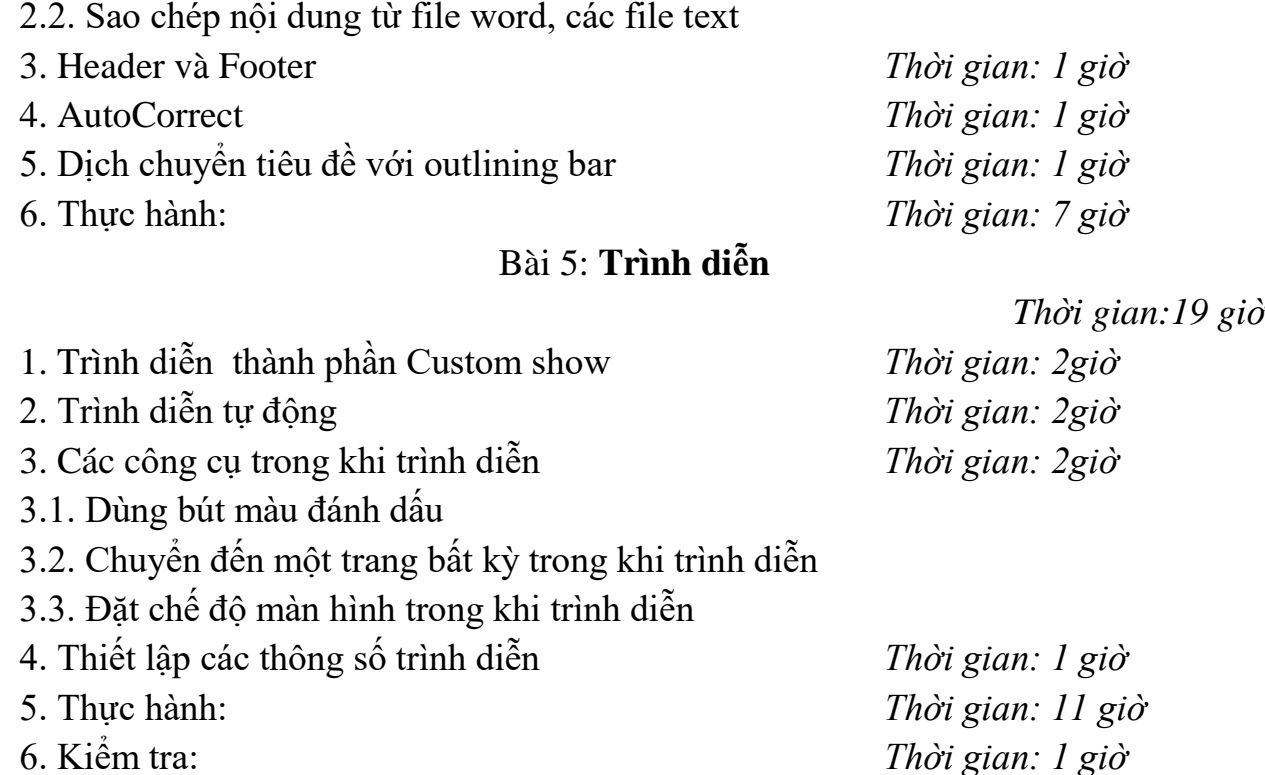

#### **IV. ĐIỀU KIỆN THỰC HIỆN CHƯƠNG TRÌNH**

Giáo trình, đề cương, giáo án, tài liệu tham khảo Mô hình học cụ: Máy tính, máy chiếu Câu hỏi, bài tập thực hành

## **V. PHƯƠNG PHÁP VÀ NỘI DUNG ĐÁNH GIÁ**

Kiểm tra lý thuyết các nội dung đã học Thường xuyên kiểm tra kết quả thực hành Đánh giá trong quá trình học; kiểm tra theo hình thức: Thực hành Đánh giá cuối mô đun: Thực hành

#### **VI. HƯỚNG DẪN CHƯƠNG TRÌNH**

#### **1. Phạm vi áp dụng chương trình:**

 Chương trình mô đun được sử dụng để giảng dạy cho trình độ trung cấp nghề. Tổng thời gian thực hiện mô đun là 90 giờ, giáo viên giảng các giờ lý thuyết và đan xen các giờ thực hành

## **2. Hướng dẫn một số điểm chính của mô đun:**

 Giáo viên cần chuẩn bị đầy đủ các trang thiết bị trước khi lên lớp, như máy tính, máy chiếu, đồng thời thực hiện luôn các thao tác sau khi giảng lý thuyết . Các bài tập thực hành được xây dựng theo nội dung của từng bài. Nên thiết kế một bài tập thực hành chung, chia ra các phần thực hiện trong từng bài, cuối mô đun, sau khi đã thực hành toàn bộ các thao tác, học sinh sẽ có một bản trình diễn hoàn thiện.

## **3. Những trọng tâm chương trình cần chú ý:**

Tạo bản trình diễn Định dạng các slide Hiệu ứng Trình diễn

#### **4. Tài liệu tham khảo:**

Nguyễn Minh Đức, *Tạo diễn hình với Power Point*, NXB Thống kê, 2003 Nguyễn Công Tuấn, *Tự học Microsoft Power Point*, NXB Lao động – Xã hội, 2006

Lê Hồng Phương*, Open Office*, NXB Trẻ, 2007

# **CHƯƠNG TRÌNH MÔN HỌC BẢNG TÍNH ĐIỆN TỬ**

Mã số môn học: T.VP.MH 12

Thời gian môn học : 90h (Lý thuyết 30h; Thực hành 60h)

# **I. VỊ TRÍ, TÍNH CHẤT CỦA MÔ ĐUN**

Vị trí:

Là mô đun cơ sở bắt buộc của nghề Tin học văn phòng.

Mô đun được bố trí sau khi học sinh học xong các mô đun chung. Tính chất:

Bảng tính điện tử là mô đun cơ sở bắt buộc để phục vụ cho việc tính toán và quản lý dữ liệu trong nghề Tin học văn phòng.

- Giúp cho học sinh làm tốt các thao tác với bảng tính điện tử và áp dụng vào thực tế.

# **II. MỤC TIÊU MÔ ĐUN**

Sau khi học xong mô đun này, học sinh cần đạt được:

- Sử dụng được phần mềm bảng tính Microsoft Excel để tạo lập, biểu diễn các kiểu dữ liệu: số, chuỗi ký tự, thời gian và lập được các bảng tính...

- Sử dụng bảng tính thành thạo;
- Trình bày và thao tác nhanh với các hàm trong bảng tính;
- Hình thành tư duy khoa học, phát triển năng lực làm việc theo nhóm.

## **III. NỘI DUNG MÔ ĐUN**

## **1. Nội dung tổng quát và phân phối thời gian:**

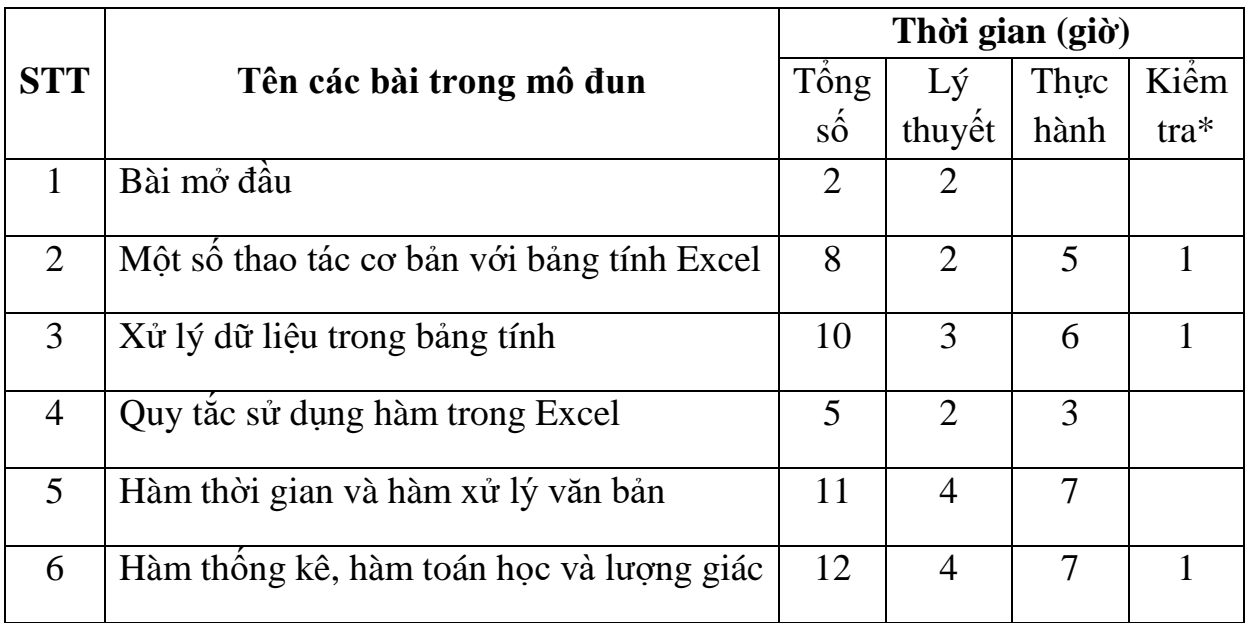

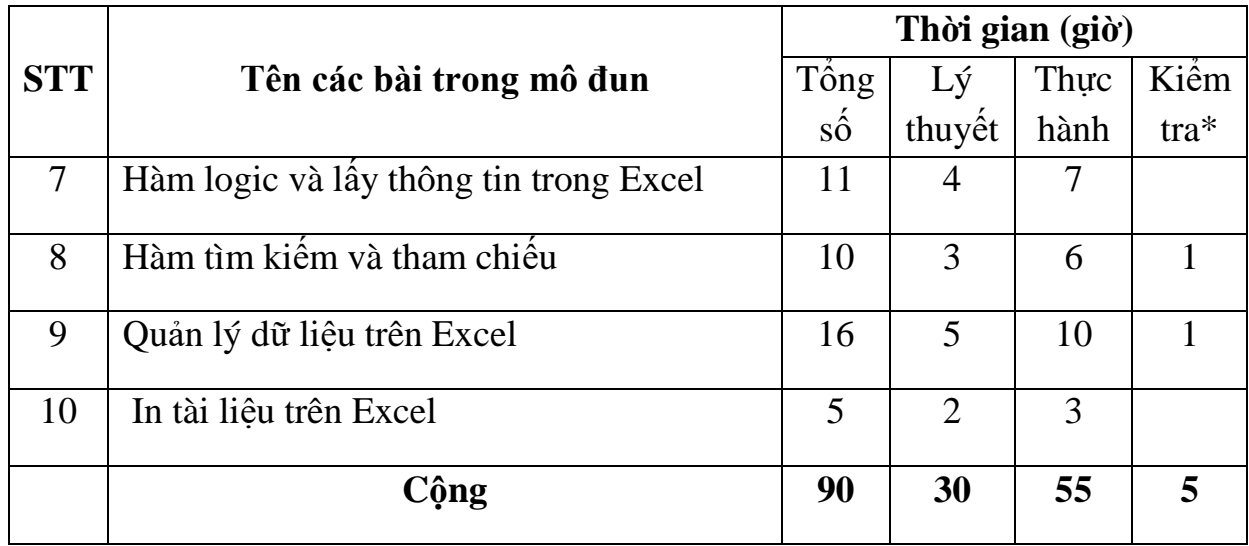

#### **2. Nội dung chi tiết:**

#### Bài mở đầu: **Làm quen với Microsoft Excel**

*Thời gian: 2 giờ*

- 1. Giới thiệu về bảng tính điện tử Excel
- 2. Khởi động và thoát khỏi Excel
- 3. Làm quen với môi trường làm việc

#### Bài 1: **Một số thao tác cơ bản với bảng tính Excel**

*Thời gian: 8 giờ*

- 1. Thao tác với file
- 1.1.Tạo tài liệu mới
- 1.2. Mở tài liệu đã tồn tại trên đĩa
- 1.3. Ghi tài liệu lên đĩa
- 2. Các thao tác cơ bản
- 2.1. Thêm bảng tính
- 2.2. Sao chép, di chuyển bảng tính
- 2.3. Xoá, đổi tên bảng tính
- 3. Thực hành
- 3.1. Bài 1: Thực hành thao tác cơ bản với file Excel
- 3.2. Bài 2: Thực hành các thao tác với tài liệu trong bảng tính
- 4. Kiểm tra

#### Bài 2: **Xử lý dữ liệu trong bảng tính**

*Thời gian: 10 giờ*

- 1. Tìm hiểu về các kiểu dữ liệu trong Excel
- 1.1. Dữ liệu kiểu số
- 1.2. Dữ liệu kiểu ngày tháng
- 1.3. Dữ liệu kiểu ký tự
- 1.4. Dữ liệu kiểu tiền tệ
- 2. Tìm hiểu các toán tử trong các công thức
- 2.1. Các toán tử cơ bản
- 2.2. Các toán tử sử dụng hàm
- 3. Các thao tác cơ bản với dữ liệu trong bảng tính
- 3.1.Nhập và định dạng dữ liệu
- 3.2. Xử lý ô, hàng, cột trong bảng tính
- 3.3. Đặt tên và ghi chú cho ô, vùng dữ liệu
- 4. Thực hành
- 4.1. Bài 1: Định dạng các kiểu dữ liệu trong bảng tính điện tử
- 4.2. Bài 2: Thực hành thao tác nhập và định dạng dữ liệu
- 4.3. Bài 3: Thực hành các thao tác với xử lý ô, hàng, cột trong bảng tính
- 5. Kiểm tra

#### Bài 3: **Quy tắc sử dụng hàm trong Excel**

*Thời gian: 5 giờ*

- 1. Quy tắc sử dụng hàm
- 1.1. Nguyên tắc sử dụng hàm
- 1.2. Cách nhập hàm vào bảng tính
- 2. Giới thiệu một số nhóm hàm chủ yếu trong Excel
- 2.1. Các hàm ký tự
- 2.2. Các hàm thống kê
- 2.3. Các hàm tính toán
- 2.4. Các hàm tìm kiếm
- 3. Thực hành
- 3.1. Bài 1: Giới thiệu nguyên tắc sử dụng hàm trong Excel
- 3.2. Bài 2: Giới thiệu về các hàm trong bảng tính Excel

#### Bài 4: **Hàm thời gian và hàm xử lý văn bản**

*Thời gian: 11 giờ*

- 1. Hàm ngày tháng và thời gian
- 1.1. Hàm ngày tháng
- 1.2. Hàm thời gian
- 2. Hàm xử lý văn bản và dữ liệu
- 2.1. Hàm xử lý văn bản
- 2.2. Hàm xử lý dữ liệu
- 3. Thực hành
- 3.1. Bài 1: Thực hành về sử dụng hàm ngày tháng và thời gian
- 3.2. Bài 2: Thực hành về sử dụng hàm xử lý văn bản và dữ liệu

#### Bài 5: **Hàm thống kê, hàm toán học và lượng giác**

*Thời gian: 12 giờ*

- 1. Hàm thống kê
- 1.1. Chức năng một số hàm thống kê chủ yếu
- 1.2. Cách sử dụng hàm thống kê
- 2. Hàm toán học và lượng giác
- 2.1. Hàm toán học
- 2.2. Hàm lượng giác
- 3. Thực hành
- 3.1. Bài 1: Thực hành về sử dụng hàm thống kê
- 3.2. Bài 2: Thực hành về sử dụng hàm toán học và lượng giác
- 4. Kiểm tra

#### Bài 6: **Hàm logic và lấy thông tin trong Excel**

*Thời gian: 11 giờ*

- 1. Hàm logic
- 1.1. Chức năng một số hàm logic chủ yếu
- 1.2. Cách sử dụng hàm logic
- 2. Hàm lấy thông tin
- 2.1. Hàm kiểm tra dữ liệu
- 2.2. Hàm lấy thông tin trong Excel
- 3. Thực hành
- 3.1. Bài 1: Thực hành về sử dụng hàm logic
- 3.2. Bài 2: Thực hành về sử dụng hàm lấy thông tin

## Bài 7: **Hàm tìm kiếm và tham chiếu**

*Thời gian: 10 giờ*

- 1. Hàm tìm kiếm
- 1.1. Chức năng một số hàm tìm kiếm chủ yếu
- 1.2. Cách sử dụng hàm tìm kiếm
- 2. Hàm tham chiếu
- 2.1. Chức năng một số hàm tham chiếu
- 2.2. Cách sử dụng hàm tham chiếu
- 3. Thực hành
- 3.1. Bài 1: Thực hành về sử dụng hàm tìm kiếm
- 3.2. Bài 2: Thực hành về sử dụng hàm tham chiếu
- 4. Kiểm tra

#### Bài 8: **Quản lý dữ liệu trên Excel**

*Thời gian: 16 giờ*

- 1. Các khái niệm cơ bản
- 1.1. Khái niệm dữ liệu
- 1.2. Khái niệm cơ sở dữ liệu
- 2. Sắp xếp, đặt lọc và tổng kết dữ liệu
- 2.1. Sắp xếp dữ liệu
- 2.2. Đặt lọc dữ liệu
- 2.3. Tổng kết dữ liệu theo nhóm
- 3. Thao tác với một số hàm CSDL cơ bản
- 3.1. Hàm DAVERAGE, DMAX, DMIN, DSUM
- 3.2. Hàm DCOUNT, DCOUNTA. Thực hành
- 4. Thực hành
- 4.1. Bài 1: Thực hành sắp xếp, đặt lọc và tổng kết dữ liệu
- 4.2. Bài 2: Thực hành với hàm DAVERAGE, DMAX, DMIN, DSUM
- 4.3. Bài 3: Thực hành với hàm DCOUNT, DCOUNTA
- 5. Kiểm tra

#### Bài 9: **In tài liệu trên Excel**

*Thời gian: 5 giờ*

- 1. Định dạng trang văn bản cho bảng tính
- 1.1. Định dạng cỡ giấy, hướng in
- 1.2. Đặt lề cho trang in
- 1.3. Tạo tiêu đề trên, tiêu đề dưới cho trang
- 1.4. Lặp lại tiêu đề bảng tính khi sang trang
- 2. In bảng tính
- 2.1. Chon máy in
- 2.2. Chọn khổ giấy in

#### 2.3. Chọn hình thức in

#### 3. Thực hành

3.1. Bài 1: Thực hành định dạng trang văn bản

3.2. Bài 2: Thực hành in bảng tính ra giấy

## **IV. ĐIỀU KIỆN THỰC HIỆN MÔ ĐUN**

Giáo trình, đề cương, giáo án, tài liệu tham khảo. Mô hình học cụ: Máy tính, máy chiếu.

Câu hỏi và bài tập thực hành.

#### **V. PHƯƠNG PHÁP VÀ NỘI DUNG ĐÁNH GIÁ**

Kiểm tra lý thuyết các nội dung đã học.

Kiểm tra bài tập thực hành.

Đánh giá trong quá trình học: Kiểm tra theo hình thức: Thực hành trên máy tính.

Đánh giá cuối môn học: Kiểm tra theo hình thức: Thực hành trên máy tính.

#### **VI. HƯỚNG DẪN THỰC HIỆN MÔ ĐUN**

#### **1. Phạm vi áp dụng chương trình:**

Chương trình môn học được sử dụng để giảng dạy cho trình độ Trung cấp nghề.

Tổng thời gian thực hiện môn học là 90 giờ, giáo viên giảng các giờ lý thuyết, kết hợp với các giờ thực hành đan xen.

#### **2. Hướng dẫn một số điểm chính về phương pháp giảng dạy mô đun đào tạo:**

Hình thức giảng dạy chính của môn học: Lý thuyết trên lớp kết hợp với thảo luận nhóm và thực hành trong phòng máy.

Giáo viên trước khi giảng dạy cần phải căn cứ vào nội dung của từng bài học chuẩn bị đầy đủ các điều kiện thực hiện bài học để đảm bảo chất lượng giảng dạy. Các bài tập thực hành được xây dựng theo nội dung từng bài.

#### **3. Những trọng tâm chương trình cần chú ý:**

Khởi động MS Excel; Làm quen với môi trường làm việc; Tạo tài liệu mới; Ghi tài liệu lên đĩa; Mở tài liệu đã tồn tại trên đĩa; Thêm, xoá, di chuyển, đổi tên bảng tính; Thoát khỏi môi trường làm việc.

Tìm hiểu các kiểu dữ liệu, các toán tử; Nhập dữ liệu; Xử lý ô, hàng cột trong bảng tính; Định dạng dữ liệu; Đặt tên cho ô, vùng dữ liệu; Ghi chú cho ô.

Qui tắc sử dụng hàm; Nhập hàm vào bảng tính; Thao tác với một số hàm cơ bản.

Tìm hiểu khái niệm cơ bản; Sắp xếp, lọc dữ liệu; Tìm hiểu một số hàm CSDL cơ bản; Tổng kết theo nhóm.

Chọn cỡ giấy, hướng in; Đặt lề; Tạo tiêu đề đầu, cuối trang; Lặp lại tiêu đề bảng tính khi sang trang; In tài liệu.

#### **4. Tài liệu cần tham khảo:**

KS. Trương Công Tuân, *Giáo trình "Tin học văn phòng"*, NXB văn hoá thông tin, 2008.

TG. Sở GDĐT tỉnh Đồng Nai, *Giáo trình Excel XP – Bài tập thực hành,* NXB Thành phố Hồ Chí Minh, 2007.

TG. Nguyễn Đình Tê, *Giáo trình "Lý thuyết và thực hành Tin học văn phòng – Tập 3: Excel XP, Quyển 2"*, NXB Lao động, 2006.

TG. Vũ Gia Khánh, *Giáo trình "Sử dụng và khai thác Excel"*, NXB Giáo dục, 2007.

# **CHƯƠNG TRÌNH MÔ ĐUN ĐÀO TẠO TIẾNG ANH CHUYÊN NGÀNH**

Mã số môn học: T.VP.MĐ 13

Thời gian môn học : 30h (Lý thuyết 12h; Thực hành 18h)

## **I. VỊ TRÍ, TÍNH CHẤT CỦA MÔN HỌC**

- Vị trí:

Môn học tiếng Anh chuyên ngành Tin học văn phòng (THVP) dành cho học sinh và sinh viên chuyên ngành THVP, được học tiếp sau khi đã học phần tiếng Anh cơ bản. Vì lí do đó, nhiều phần ngữ pháp trong chương trình này đã không được nhắc lại.

- Tính chất:

+ Là môn học dành cho chuyên ngành nên các từ trong bài học được lặp đi lặp lại nhiều lần để cho người học dễ nhớ từ hơn. Tiếng Anh chuyên ngành là một trong số các môn học lý thuyết cơ sở thuộc các môn học đào tạo nghề bắt buộc.

+ Tiếng Anh là nội dung cơ bản và quan trọng trong đào tạo nghề hiện nay nhằm giúp sinh viên có thể sử dụng trong quá trình giao tiếp, vận dụng vào quá trình nghiên cứu các tài liệu kỹ thuật tạo cho sự phát triển nghề nghiệp hòa nhập khi làm việc với các doanh nghiệp nước ngoài.

# **II. MỤC TIÊU MÔN HỌC:**

## *Sau khi kết thúc chương trình học, học sinh có khả năng:*

*\* Về kiến thức:*

+ Nhận biết được các thông tin thuộc lĩnh vực hệ thống máy tính.

 $+$  Giải thích được nội dung của hệ thống máy tính.

*\* Về kỹ năng:*

+ Thao tác nhanh gọn, chính xác

+ Thành thạo trong việc thực hiện các bước căn bản trên máy tính

*\* Về năng lực tự chủ và trách nhiệm:*

 $+ \hat{Y}$  thức được tầm quan trọng và ý nghĩa thực tiễn của hoạt động hệ thống máy tính.

 $+$  Cân nhắc khi sử dụng hệ thống máy tính.

+ Tuân thủ nội quy, quy định khi sử dụng hệ thống máy tính.

## **III. NỘI DUNG MÔN HỌC 1.Nội dung tổng quát và phân bổ thời gian:**

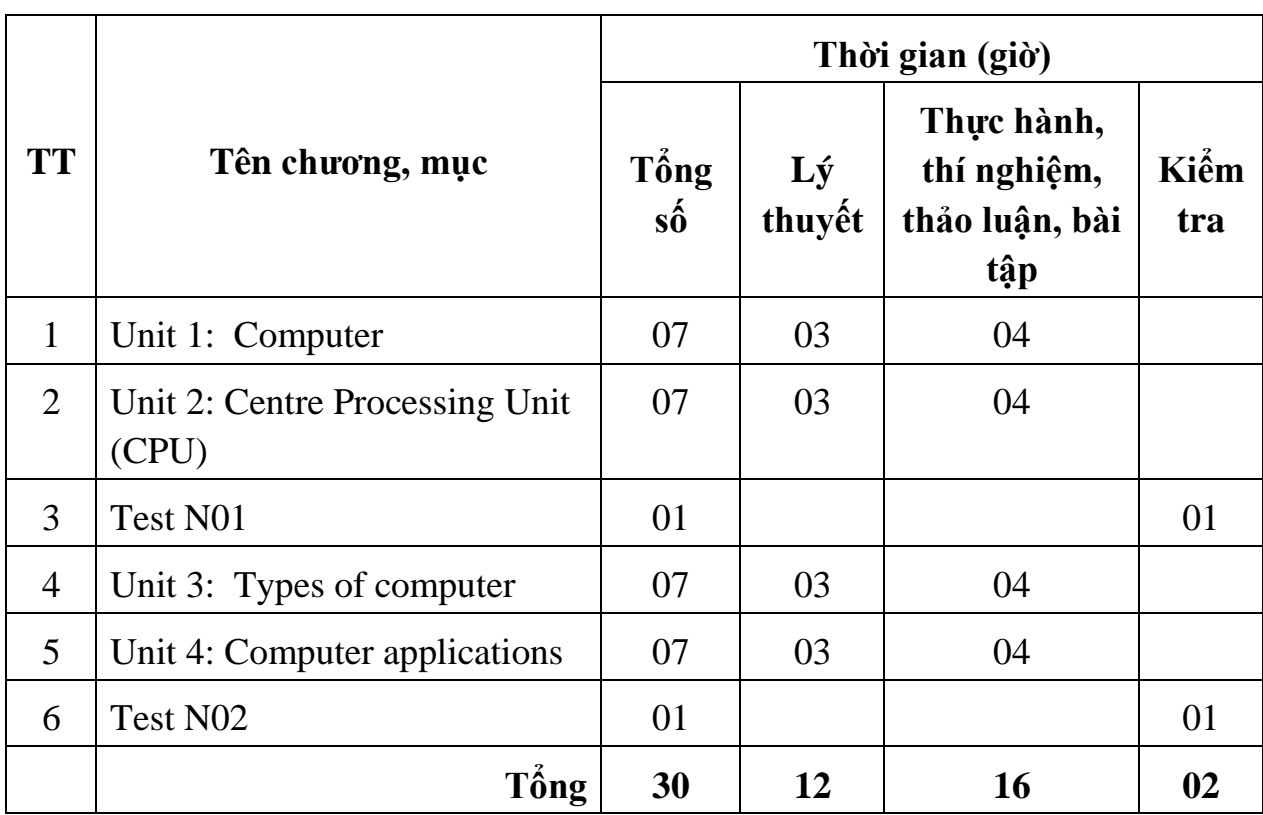

## **2. Nội dung chi tiết**

#### **UNIT 1: COMPUTER** Thời gian: 07 giờ

1. Mục tiêu:

#### *Sau khi kết thúc bài học, học sinh có khả năng:*

- Trình bày đúng các từ vựng về các thiết bị máy tính, nắm vững một số kiến thức ngữ pháp có trong bài để hiểu và làm được các bài tập.

- Vận dụng các cấu trúc và vốn từ kỹ thuật cơ bản máy tính để giao tiếp thông thường trong quá trình làm việc.

- Nghe, nói đọc viết với các nội dung chuyên ngành đơn giản trong giao tiếp nghề nghiệp.

- Biểu hiện nhu cầu diễn đạt từ và câu tiếng Anh chuyên ngành Tin học văn phòng trong nghề nghiệp và thực tế.

2. Nội dung:

- 1. Vocabulary
- 2. Grammar: **What is this tool? What are they?**

#### **To call/ To be called**

3. Practice:

3.1. Reading comprehension

3.2. Further practice

## **UNIT 2: CENTRE PROCESSING UNIT (CPU)** Thời gian: 07 giờ

1.Mục tiêu:

# *Sau khi kết thúc bài học, học sinh có khả năng:*

- Trình bày đúng các từ vựng về các thiết bị máy tính, nắm vững một số kiến thức ngữ pháp có trong bài để hiểu và làm được các bài tập.

- Vận dụng các cấu trúc và vốn từ kỹ thuật cơ bản máy tính để giao tiếp thông thường trong quá trình làm việc.

- Nghe, nói đọc viết với các nội dung chuyên ngành đơn giản trong giao tiếp nghề nghiệp.

- Biểu hiện nhu cầu diễn đạt từ và câu tiếng Anh chuyên ngành Hàn trong nghề nghiệp và thực tế.

2. Nội dung:

- 1. Vocabulary
- 2. Grammar: **Building sentences**
- 3. Practice:
- 3.1. Reading comprehension
- 3.2. Further practice

**UNIT 3: TYPES COMPUTERS** Thời gian: 07 giờ

1.Mục tiêu:

# *Sau khi kết thúc bài học, học sinh có khả năng:*

- Trình bày đúng các từ vựng về các thiết bị máy tính, nắm vững một số kiến thức ngữ pháp có trong bài để hiểu và làm được các bài tập.

- Vận dụng các cấu trúc và vốn từ kỹ thuật cơ bản máy tính để giao tiếp thông thường trong quá trình làm việc.

- Nghe, nói đọc viết với các nội dung chuyên ngành đơn giản trong giao tiếp nghề nghiệp.

- Biểu hiện nhu cầu diễn đạt từ và câu tiếng Anh chuyên ngành Tin học văn phòng trong nghề nghiệp và thực tế.

2. Nội dung:

- 1. Vocabulary
- 2. Grammar: **Relative clause**

3. Practice:

3.1. Reading comprehension

3.2. Further practice

## **UNIT 4: COMPUTER APPLICATION** Thời gian: 07 giờ

1. Mục tiêu:

## *Sau khi kết thúc bài học, học sinh có khả năng:*

- Trình bày đúng các từ vựng về các loại máy tính, nắm vững một số kiến thức ngữ pháp có trong bài để hiểu và làm được các bài tập.

- Vận dụng các cấu trúc và vốn từ kỹ thuật cơ bản về mô tả các loại máy tính để giao tiếp thông thường trong quá trình làm việc.

- Nghe, nói đọc viết với các nội dung chuyên ngành đơn giản trong giao tiếp nghề nghiệp.

- Biểu hiện nhu cầu diễn đạt từ và câu tiếng Anh chuyên ngành THVP trong nghề nghiệp và thực tế.

2. Nội dung:

1. Vocabulary

## 2. Grammar: **Review Simple Present**

- 3. Practice:
- 3.1. Reading comprehension
- 3.2. Further practice

# **IV. ĐIỀU KIỆN THỰC HIỆN MÔN HỌC**

- *\* Dụng cụ và trang thiết bị*
- + Máy tính có kết nối với mạng Internet.
- + Máy chiếu đa phương tiện.
- + Hệ thống phòng lý thuyết có nối mạng Internet.

*\* Học liệu*

- $+ B$ ộ tranh các thiết bị ngành Tin học văn phòng bằng tiếng Anh.
- + Các hình vẽ ví dụ minh hoạ.
- + Tài liệu hướng dẫn môn học tiếng Anh chuyên ngành Tin học văn phòng.

+ Tài liệu hướng dẫn bài học và bài tập thực hành tiếng Anh chuyên ngành Tin học văn phòng

+ Giáo trình môn tiếng Anh chuyên ngành Tin học văn phòng.

*\* Nguồn lực khác*

+ Phòng học lý thuyết đúng tiêu chuẩn, đủ điều kiện thực hiện quá trình dạy học.

# **V. NỘI DUNG VÀ PHƯƠNG PHÁP ĐÁNH GIÁ**

*- Kiểm tra đánh giá trước khi thực hiện môn học* :

Được đánh giá qua bài viết, kiểm tra vấn đáp hoặc trắc nghiệm, tự luận, thực hành đạt các yêu cầu của môn học tiếng Anh chuyên ngành Tin học văn phòng *- Kiểm tra đánh giá trong khi thực hiện môn học*:

Được đánh giá qua bài viết, kiểm tra vấn đáp hoặc trắc nghiệm, tự luận, thực hành trong quá trình thực hiện các bài học có trong chương trình môn học về kiến thức, kỹ năng và thái đô. Yêu cầu phải đạt được các mục tiêu của từng bài học có trong môn học.

*- Kiểm tra sau khi kết thúc môn học*:

*\* Về kiến thức:*

- Trình bày đúng các thuật ngữ kỹ thuật liên quan đến chuyên ngành Tin học văn phòng

- Hiểu và biết sử dụng đúng các cấu trúc mẫu câu chuyên ngành chuyên ngành Tin học văn phòng, từ đó có khả năng viết theo các chủ đề đã học.

- Vận dụng các cấu trúc và vốn từ kỹ thuật cơ bản nghề Tin học văn phòng để giao tiếp thông thường trong quá trình làm việc.

*\* Về kỹ năng:* 

- Đánh giá kỹ năng vận dụng kiến thức môn học tiếng Anh chuyên ngành chuyên ngành Tin học văn phòng của học sinh trong các bài học đạt được:

- Nghe, nói đọc, viết đúng các nội dung, chủ đề, thuật ngữ kỹ thuật liên quan đến chuyên ngành Tin học văn phòng trong giao tiếp nghề nghiệp.

- Biểu hiện nhu cầu diễn đạt từ và câu tiếng Anh chuyên ngành trong thực tế nghề nghiệp.

\* *Năng lực tự chủ và trách nhiệm*:

- Chủ động học tập, có khả năng hoạt động độc lập hoặc theo nhóm.

- Chịu trách nhiệm cá nhân và trách nhiệm đối với nhóm.

# **VI. HƯỚNG DẪN THỰC HIỆN MÔN HỌC**

*1. Phạm vi áp dụng chương trình:* 

Chương trình môn học được sử dụng để giảng dạy cho trình độ trung cấp nghề

*2. Hướng dẫn một số điểm chính về phương pháp giảng dạy môn học:* 

- Trình bày lý thuyết, có thể kết hợp với thiết bị tại xưởng hoặc hình ảnh thông qua

các Slide.

- Ra bài tập thực hành.

*3. Những trọng tâm chương trình cần chú ý:* 

- Giáo viên trước khi giảng dạy cần phải căn cứ vào nội dung của từng bài học chuẩn bị đầy đủ các điều kiện thực hiện bài học để đảm bảo chất lượng giảng dạy.

- Học sinh nắm vững vốn từ và các thuật ngữ chuyên ngành Tin học văn phòng.

*4. Tài liệu tham khảo:*

1. Giáo trình Tiếng Anh chuyên ngành Tin học văn phòng – Nhà xuất bản Hà Nội - 2007

- 2. Teaching outline (đề cương bài giảng) Đại học sư phạm kỹ thuật Vinh -2005
- 3. English Vietnamese Dictionary of Comprehensive Engineering and High Technology – NXB Khoa học và Kỹ thuật
- 4.<http://vdict.com/> translation

5. http// [www.globaledu.com.vn.](http://www.globaledu.com.vn/)

# **CHƯƠNG TRÌNH MÔ ĐUN ĐÀO TẠO CÀI ĐẶT VÀ SỬ DỤNG CÁC PHẦN MỀM VĂN PHÒNG THÔNG DỤNG**

Mã số môn học: T.VP.MĐ 14

Thời gian môn học : 90h (Lý thuyết 20h; Thực hành 70h)

## **I. VỊ TRÍ, TÍNH CHẤT CỦA MÔ ĐUN**

## **Vị trí**

Là mô đun chuyên môn "Cài đặt và sử dụng các phần mềm văn phòng thông dụng", mô đun được bố trí sau khi học sinh học xong các mô đun chung.

## **Tính chất**

Cài đặt và sử dụng các phần mềm văn phòng thông dụng là mô đun chuyên ngành bắt buộc để phục vụ cho biết cài đặt các phần mềm thông dụng trong quá trình học tập và sử dụng các mô đun này vào học tập, áp dụng trong thực tiễn ...

## **II. MỤC TIÊU MÔ ĐUN**

## **Về kiến thức:**

Biết cài đặt các phần mềm thông dụng nói chung từ đó tạo kỹ năng có thể cài đặt được mọi sản phẩm phần mềm xuất hiện trên thị trường, có thể áp dụng vào thực tiễn;

- Sử dụng thành thạo các phần mềm như Mindjet Manager, Microsoft Project, Microsoft Visio, ....để xây dựng dự án từ mức quy mô nhỏ đến mức vừa và lớn;

Biết về nội dung các công cụ trong các phần mềm quản lý dự án như: Mindjet Manager, Microsoft Project, Microsoft Visio và ứng dụng trong cuộc sống hàng ngày.

- Trình bày được các mẫu theo bài từ đó có thể áp dụng vào thực tiễn.

Xây dựng các dự án ở mức quy mô vừa

## **Về kỹ năng:**

Biết cài đặt các phần mềm thông dung

- Áp dụng việc cài đặt ở nhiều môi trường, nhiều hệ điều hành khác nhau.

- Xây dựng được các dự án phục vụ trong bài học cũng như mô hình trong thực tiễn sản xuất.

Biết sử dụng mạng Internet & trao đổi thông tin cũng như tác phẩm cho cộng đồng yêu đồ hoạ.

Biết phác thảo và xây dựng mô hình dự án bằng các phần mềm trên;

## **Về năng lực tự chủ và trách nhiệm**

- Rèn luyện tính chính xác, khoa học và tác phong công nghiệp.
- Tuân thủ nội quy, quy định nơi làm việc.

#### **III. NỘI DUNG MÔ** *ĐUN* **1. Nội dung tổng quát và phân phối thời gian:**

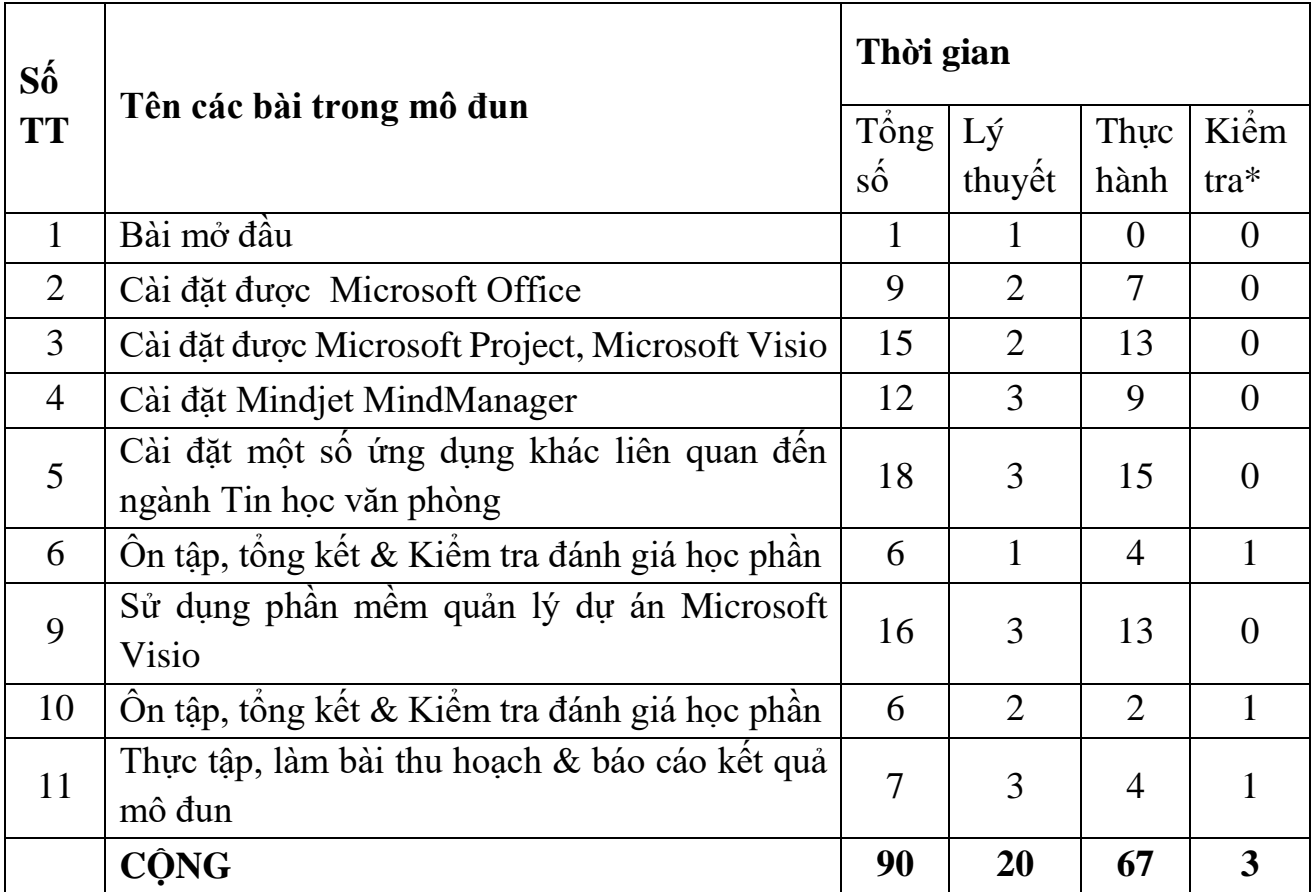

\* Ghi chú: *Thời gian kiểm tra được tích hợp giữa lý thuyết với thực hành được tính bằng giờ thực hành*.

*2. Nội dung chi tiết (Quy chuẩn ra giờ)*

## Bài mở đầu: **Giới thiệu về phương pháp cài đặt và các ứng dụng**

*Thời gian 1 giờ*

- 1. Phương pháp cài đặt
- 2. Các ứng dụng

#### Bài 1: **Cài đặt được Microsoft Office**

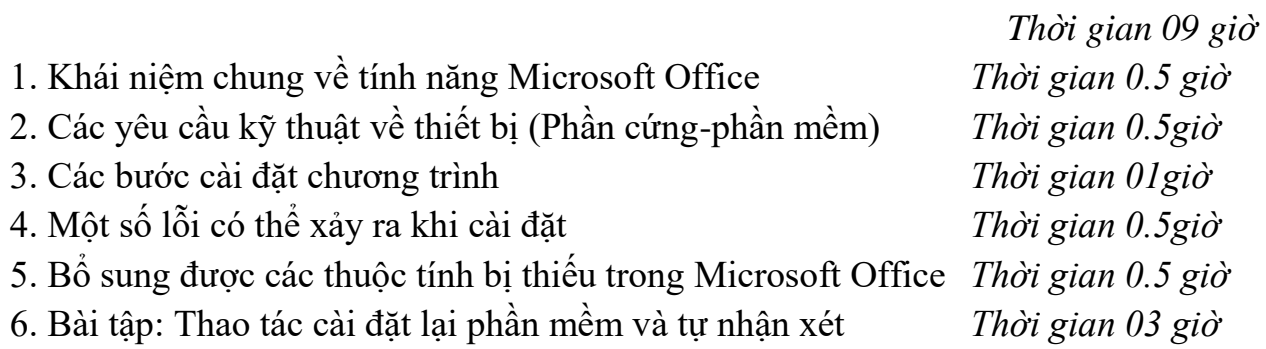

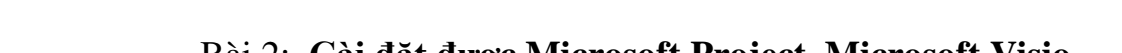

7. Bài tập: Thao tác cài đặt bộ Open Office và tự nhận xét *Thời gian 03 giờ*

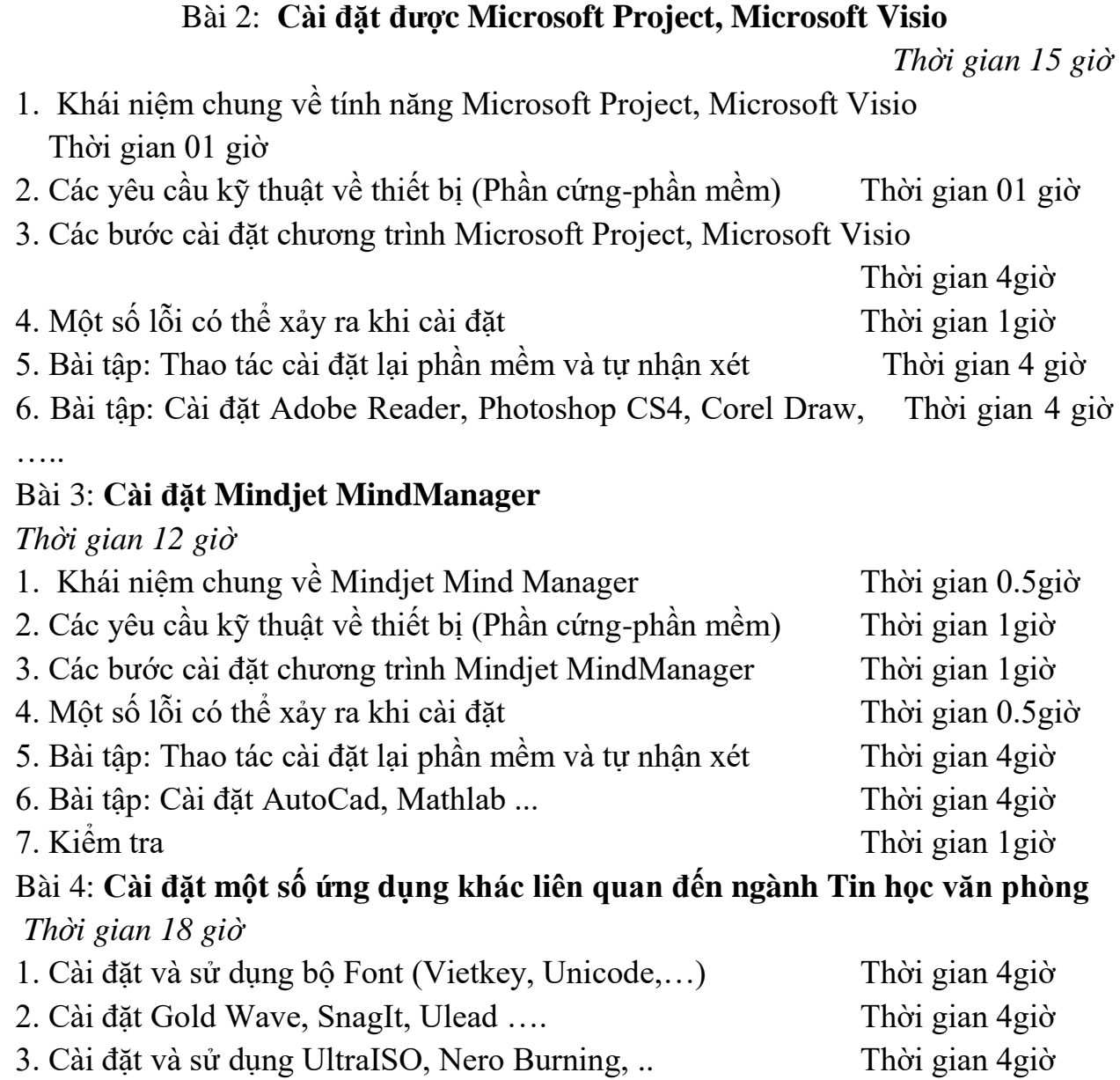

- 4. Một số lỗi có thể xảy ra khi cài đặt Thời gian 1 giờ
- 5. Bài tập: Thao tác cài đặt lại phần mềm và tự nhận xét Thời gian 5giờ

# Bài 5: **Ôn tập, tổng kết phần I & Kiểm tra đánh giá học phần**

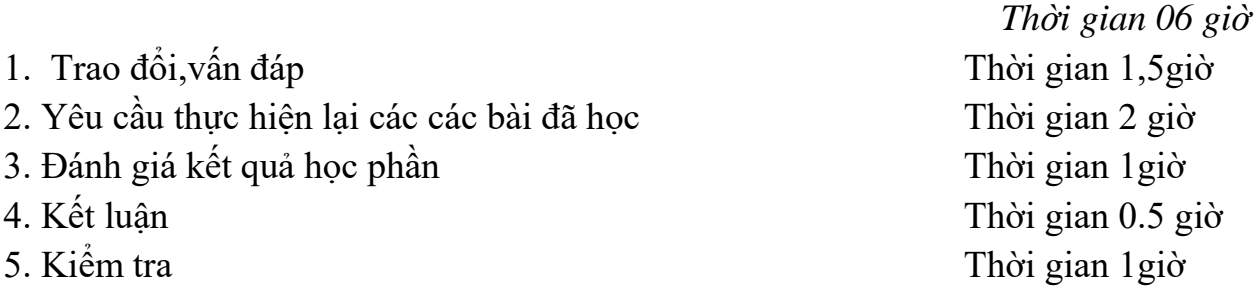

# Bài 6: **Sử dụng phần mềm quản lý dự án Microsoft Visio**

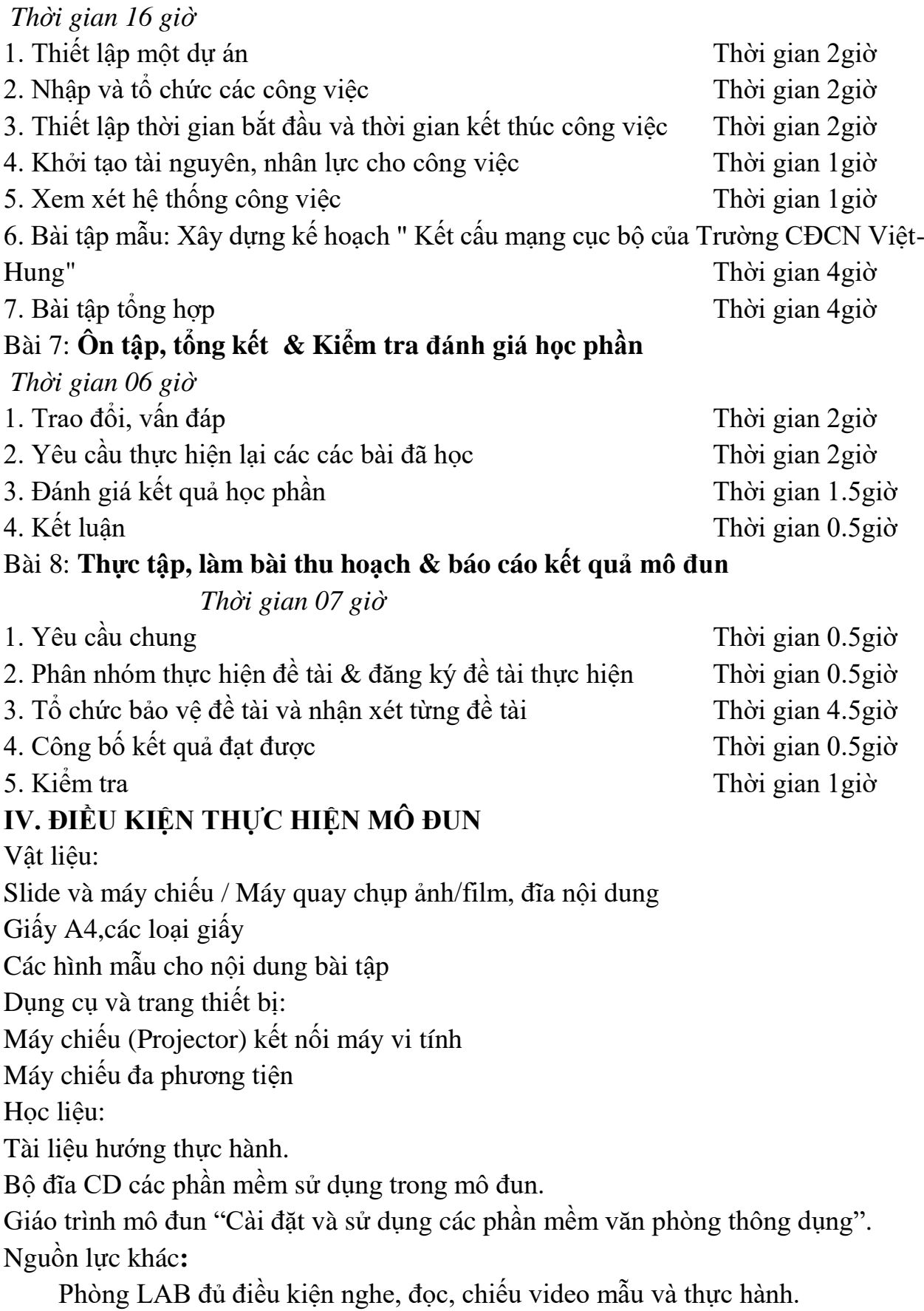

# **V. PHƯƠNG PHÁP VÀ NỘI DUNG ĐÁNH GIÁ**

## **Về kiến thức:**

Được đánh giá qua bài kiểm tra vấn đáp, làm bài trực tiếp trên máy tính đạt được các yêu cầu sau:

Cài đặt các phần mềm thông dụng

Biết về nội dung các công cụ trong các phần mềm quản lý dự án như: Mindjet Manager, Microsoft Project, Microsoft Visio và ứng dụng trong cuộc sống hàng ngày.

Trình bày được các mẫu theo bài từ đó có thể áp dụng vào thực tiễn.

Xây dựng các dự án ở mức quy mô vừa.

## **Về kỹ năng:**

Đánh giá kỹ năng thực hành của học sinh trong bài thực hành Cài đặt và sử dụng các phần mềm văn phòng thông dụng đạt được các yêu cầu sau:

Biết cài đặt các phần mềm thông dung

Áp dụng việc cài đặt ở nhiều môi trường, nhiều hệ điều hành khác nhau.

Xây dựng được các dự án phục vụ trong bài học cũng như mô hình trong thực tiễn sản xuất.

Biết sử dụng mạng Internet & trao đổi thông tin cũng như tác phẩm cho công đồng yêu đồ hoạ.

## **Về thái độ:**

Cẩn thận, tự giác,chính xác.

# *VI. HƯỚNG DẪN THỰC HIỆN CHƯƠNG TRÌNH MÔ-ĐUN*

## **1. Phạm vi áp dụng chương trình:**

- Chương trình mô đun được sử dụng để giảng dạy cho trình độ trung cấp nghề

- Giáo viên trước khi giảng dạy cần phải căn cứ vào nội dung của từng bài học chuẩn bị đầy đủ các điều kiện thực hiện bài học để đảm bảo chất lượng giảng dạy.

## **2. Hướng dẫn một số điểm chính về phương pháp giảng dạy mô đun:**

Hình thức giảng dạy chính của mô đun: Lý thuyết trên lớp kết hợp với thảo luận nhóm.

Giáo viên trước khi giảng day cần phải căn cứ vào nội dung của từng bào học chuẩn bị đầy đủ các điều kiện thực hiện bài học để đảm bảo chất lượng giảng dạy. Các bài tập thực hành được xây dựng theo nội dung từng chương.

## **3. Những trọng tâm mô đun cần chú ý**

Giới thiệu về bộ công quản lý dự án Sử dụng các chức năng trong phần mềm Phân tích các bước thực hiện

## **4. Tài liệu cần tham khảo**

[Cao Hoàng Anh Tuấn,](http://minhkhai.vn/store/index.aspx?ss&ShopID=0&searchText=Cao+Ho%c3%a0ng+Anh+Tu%e1%ba%a5n) *Giáo Trình Lắp Ráp & Cài Đặt Máy Vi Tính*, NXB: [Đại](http://minhkhai.vn/store/index.aspx?ss&ShopID=-2&searchText=%c4%90%e1%ba%a1i+H%e1%bb%8dc+Qu%e1%bb%91c+Gia+TP)  [Học Quốc Gia TP](http://minhkhai.vn/store/index.aspx?ss&ShopID=-2&searchText=%c4%90%e1%ba%a1i+H%e1%bb%8dc+Qu%e1%bb%91c+Gia+TP)[.HCM](http://minhkhai.vn/store/index.aspx?ss&ShopID=-2&searchText=HCM)

Nguyễn Khánh Hùng & Nguyễn Duy Phích, *Ứng Dụng MS Project 2003 Trong Quản Lý Dự Án Xây Dựng*, NXB: Đại Học Quốc Gia TP.HCM

# **CHƯƠNG TRÌNH MÔ ĐUN ĐÀO TẠ**O **PHẦN CỨNG MÁY TÍNH**

Mã số môn học: T.VP.MĐ 15

Thời gian môn học : 60h (Lý thuyết 18h; Thực hành 42h)

# **I. VỊ TRÍ, TÍNH CHẤT CỦA MÔN HỌC:**

- Vị trí của môn học : Môn học được bố trí sau khi học sinh học xong môn/môđun cơ sở.

- Tính chất của môn học : Là môn học chuyên ngành.

## **II. MỤC TIÊU MÔN HỌC**

- Giúp học sinh- sinh viên biết lịch sử của máy tính, các thế hệ máy tính và cách phân loại máy tính.

- Giúp học sinh- sinh viên hiểu các thành phần cơ bản của máy tính, các tập lệnh. Các kiểu máy tính: mô tả các kiểu định vị.

- Giúp học sinh- sinh viên hiểu cấu trúc của bộ xử lý trung tâm: tổ chức, chức năng và nguyên lý hoạt động của các bộ phận bên trong bộ xử lý. Mô tả diễn tiến thi hành một lệnh mã máy và một số kỹ thuật xử lý thông tin: ống dẫn, siêu ống dẫn, siêu vô hướng.

- Rèn luyện tính cẩn thận, tỉ mỉ, chính xác, và tác phong công nghiệp.
- Lắp ráp được máy tính
- Giúp học sinh- sinh viên hiểu chức năng và nguyên lý hoạt động của các cấp bộ nhớ.
- Đảm bảo an toàn cho người và trang thiết bị trong quá trình luyện tập.

# **III.NỘI DUNG MÔN HỌC:**

*1. Nội dung tổng quát và phân phối thời gian:*

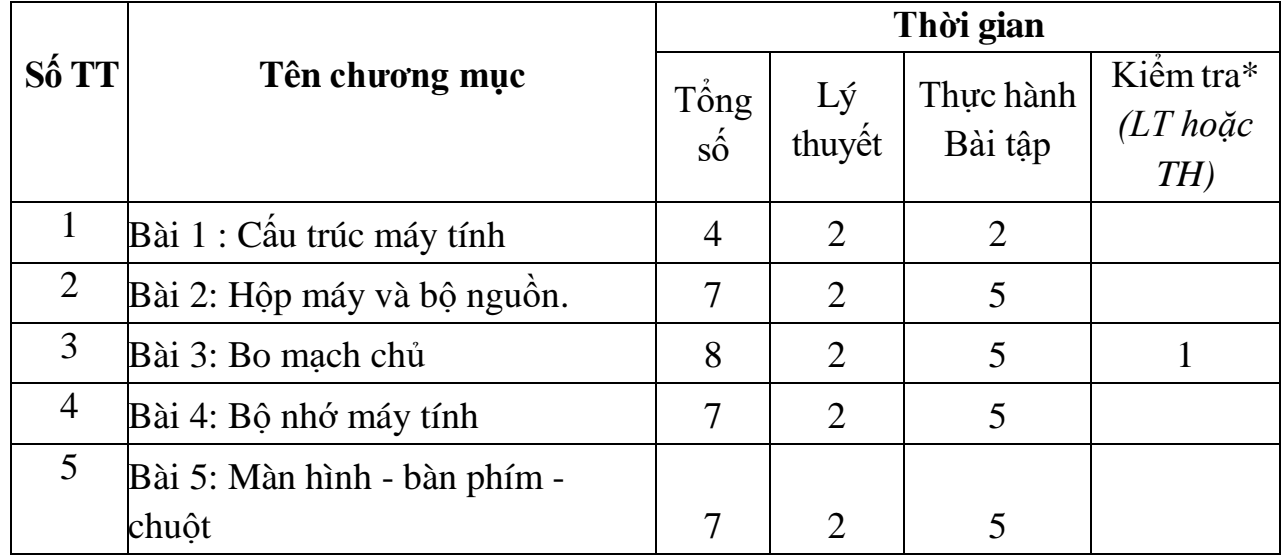

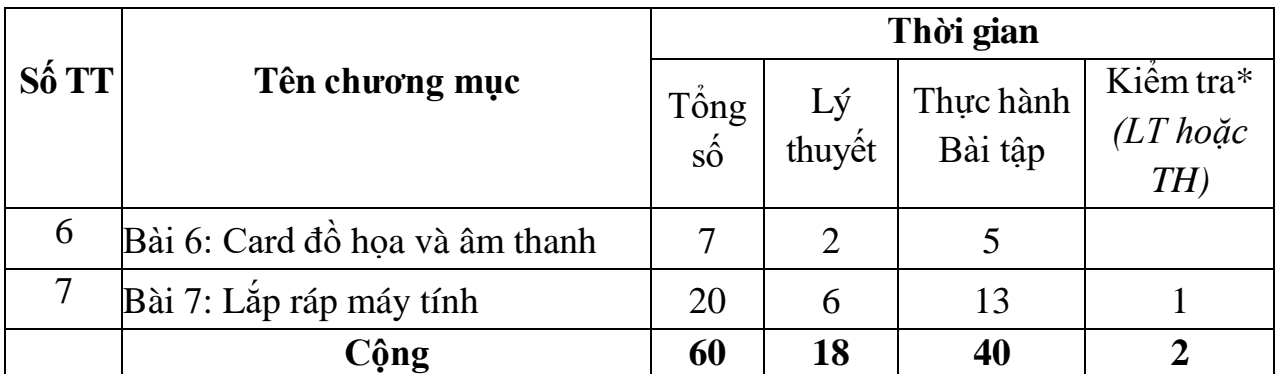

**\*** Ghi chú: *Thời gian kiểm tra lý thuyết được tính vào giờ lý thuyết, kiểm tra thực hành được tính vào giờ thực hành.*

*2. Nội dung chi tiết :*

#### **Bài 1 : Cấu trúc máy tính**

*Mục tiêu :*

- Giúp học sinh hiểu lịch sử phát triển của máy tính
- Hiểu được các thành phần cơ bản của một máy vi tính
- Biết được các thành tựu của máy tính
- Hiểu được khái niệm về thông tin
- Hiểu các cách biến đổi cơ bản của hệ thống số, các bảng mã thông dụng được dùng để biểu diễn các ký tự

*Nội dung: Thời gian: 8h (LT:8h; TH:0h)*

- 1. Các khái niệm cơ bản *Thời gian: 2h* 2. Các loại máy tính thông dụng *Thời gian: 2h* 2.1 Máy tính xách tay
	- 2.2 Máy tính để bàn

## **Bài 2: Hộp máy và bộ nguồn**

*Mục tiêu:*

*-* Biết tổng quát tập lệnh của các kiến trúc máy tính, các kiểu định vị được dùng trong kiến trúc, loại và chiều dài của toán hạng, tác vụ mà máy tính có thể thực hiện

- Hiểu được kiến trúc **RISC** (Reduced Instruction Set Computer)

- 1.1 Chức năng
- 1.2 Phân loại
- 1.3 Cách chọn mua
- 
- 2.1 Chức năng

*Nội dung: Thời gian: 22h (LT:10h; TH:12h)* 1. Hộp máy *Thời gian: 4h*

2. Bộ nguồn *Thời gian: 4h*

2.2 Cấu tạo và nguyên lý hoạt động

2.3 Cách chọn mua

#### **Bài 3: Bo mạch chủ**

*Mục tiêu:*

- Hiểu được nhiệm vụ và cách tổ chức đường đi của dữ liệu trong bộ xử lý
- Hiểu nguyên tắc vận hành của bộ điều khiển mạch điện tử
- Hiểu nguyên tắc vận hành của bộ điều khiển vi chương trình
- Hiểu nhiệm vụ của ngắt
- Hiểu được tiến trình thi hành lệnh mã máy
- Biết một số kỹ thuật xử lý thông tin: ống dẫn, siêu ống dẫn

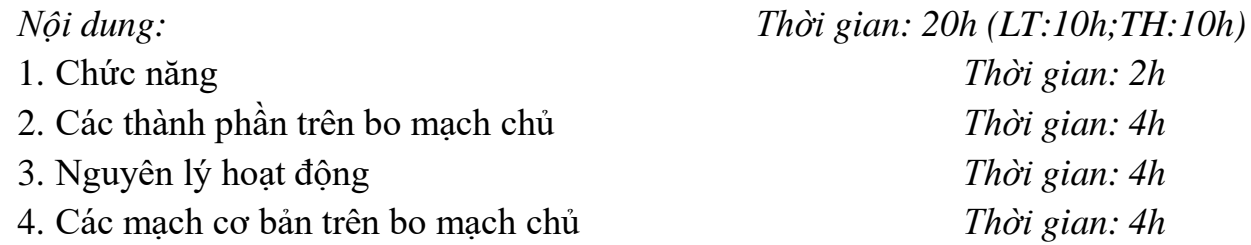

#### **Bài 4: Bộ nhớ máy tính**

*Mục tiêu:*

Hiểu được các cấp bộ nhớ và cách thức vận hành của các loại bộ nhớ được giới thiệu để có thể đánh giá được hiệu năng hoạt động của các loại bộ nhớ *Nội dung: Thời gian: 19h (LT:9h;TH:10h)* 1. Ổ cứng *Thời gian: 5h*

1.1 Chức năng

1.2 Cấu tạo và nguyên lý hoạt đông

2.1 Chức năng

2.2 Phân loại

2.3 Cấu tạo và nguyên lý hoạt động

#### **Bài 5: Màn hình - bàn phím - chuột**

#### *Mục tiêu:*

- Biết được cấu tạo và các vận hành của các loại thiết bị lưu trữ
- Hiểu các phương pháp để đảm bảo an toàn dữ liệu lưu trữ
- Hiểu các kiến thức về hệ thống kết nối cơ bản, các bộ phận bên trong máy tính, cách giao tiếp giữa các thiết bị ngoại vi và bộ xử lý.

2. Ram *Thời gian: 5h*

61

- 1.1 Chức năng
- 1.2 Phân loại
- 1.3 Cấu tạo và nguyên lý hoạt đông
- - 2.1 Chức năng
	- 2.2 Phân loại
	- 2.3 Cấu tạo và nguyên lý hoạt động
- - 3.1 Chức năng
	- 3.2 Phân loại
	- 3.3 Cấu tạo và nguyên lý hoạt động

## **Bài 6: Card đồ họa và âm thanh**

*Mục tiêu:*

- Biết được cấu tạo và các vận hành của các loại thiết bị lưu trữ
- Hiểu các phương pháp để đảm bảo an toàn dữ liệu lưu trữ
- Hiểu các kiến thức về hệ thống kết nối cơ bản, các bộ phận bên trong máy tính, cách giao tiếp giữa các thiết bị ngoại vi và bộ xử lý.

- 
- 1.1 Chức năng
- 1.2 Phân loại
- 1.3 Nguyên lý hoạt động
- 1.4 Cách chọn mua
- 2. Car âm thanh *Thời gian: 4h*
- 2.1 Chức năng
- 2.2 Phân loại
- 2.3 Nguyên lý hoạt đông
- 2.4 Cách chọn mua

## **Bài 7 : Lắp ráp máy tính**

*Mục tiêu:*

- Biết được cấu tạo và các vận hành của các loại thiết bị lưu trữ
- Hiểu các phương pháp để đảm bảo an toàn dữ liệu lưu trữ
- Hiểu các kiến thức về hệ thống kết nối cơ bản, các bộ phận bên trong máy tính, cách giao tiếp giữa các thiết bị ngoại vi và bộ xử lý.

*Nội dung: Thời gian: 21h (LT:8h;TH:13h)*

1. Card đồ hoạ *Thời gian: 5h*

2. Bàn phím *Thời gian: 4h*

3. Chuột *Thời gian: 2h*

*Nội dung: Thời gian: 21h (LT:8h;TH:13h)* 1. Màn hình *Thời gian: 5h*

*Nội dung: Thời gian: 21h (LT:8h;TH:13h)* 1. Chuẩn bị *Thời gian: 2h* 2. Các bước lắp ráp *Thời gian: 4h* Bước 1: Tháo vỏ máy tính Bước 2: Lắp quạt làm mát cho máy tính Bước 3: Lắp tấm chắn main và ốc đệm Bước 4: Lắp CPU Bước 5: Lắp RAM Bước 6: Lắp quạt làm mát CPU Bước 7: Lắp đặt ổ cứng Bước 8: Lắp nguồn (PSU) Bước 9: Lắp nút nhấn và cổng giao tiếp ngoại vi Bước 10: Cắm dây cấp nguồn vào linh kiện Bước 11: Lắp card đồ hoa Bước 12: Vào BIOS hệ thống Bước 13: Don dep Bước 14: Cài đặt Windows 3. Đấu nối thiết bị ngoại vi *Thời gian: 2h*

## **IV.** ĐIỀU KIỆN THỰC HIỆN CHƯƠNG TRÌNH:

*\* Dụng cụ và trang thiết bị*

- $+$  Phấn, bảng đen
- + Máy chiếu Projector
- + Máy vi tính
- + Bộ dung cu
- *\* Học liệu*
- $+$  Các slide bài giảng
- + Tài liệu hướng dẫn môn học Phần cứng máy tính
- + Giáo trình môn Phần cứng máy tính

*+* Phần cứng máy tính(Võ Văn Chín, Nguyễn Hồng Vân, Phạm Hữu Tài trường Đại học Cần Thơ), Hướng dẫn lập trình với (Lê Mạnh Thạnh, Nguyễn Kim Tuấn, Nhà xuất bản Khoa học và kỹ thuật)

*\* Nguồn lực khác*

+ Phòng học lý thuyết đúng tiêu chuẩn và phòng thực hành đủ điều kiện thực hành

**V.** PHƯƠNG PHÁP VÀ NỘI DUNG ĐÁNH GIÁ

*\* Về kiến thức:*

Được đánh giá kiến thức qua bài kiểm tra viết, trắc nghiệm đạt được các yêu cầu sau:

Trình bày được cấu tạo và nguyên lý hoạt động của các linh kiện máy tính.

 Hiểu các thành phần cơ bản của kiến trúc máy tính, các tập lệnh. Các kiểu kiến trúc máy tính: mô tả kiến trúc, các kiểu định vị.

 Hiểu cấu trúc của bộ xử lý trung tâm: tổ chức, chức năng và nguyên lý hoạt động của các bộ phận bên trong bộ xử lý. Mô tả diễn tiến thi hành một lệnh mã máy và một số kỹ thuật xử lý thông tin: ống dẫn, siêu ống dẫn, siêu vô hướng.

- Hiểu chức năng và nguyên lý hoạt động của các cấp bộ nhớ.
- Hiểu phương pháp an toàn dữ liệu trên thiết bị lưu trữ ngoài.
- Hiểu các tập lệnh cơ bản trong Assembly.

*\* Về kỹ năng:* Đánh giá kỹ năng thực hành của học sinh:

- Hiệu chỉnh được các thông số để máy tính đạt hiệu xuất cao nhất.
- Thực hiện được các phương pháp an toàn dữ liệu trên thiết bị lưu trữ.
- Lắp ráp thành thạo các thành phần của máy tính.

\* *Năng lực tự chủ và chịu trách nhiệm*: Cẩn thận, thao tác nhanh chuẩn xác, tự giác trong học tập.

#### **VI.** HƯỚNG DẪN CHƯƠNG TRÌNH

1. Phạm vi áp dụng chương trình

Chương trình môn học được sử dụng để giảng dạy cho trình độ trung cấp nghề

- 2. Hướng dẫn một số điểm chính về phương pháp giảng dạy môn học
- Trình bày cấu tạo và nguyên lý hoạt động
- Trình bày quy trình lắp ráp máy tính
- Phát vấn các câu hỏi
- Cho học sinh nghe một nội dung cụ thể và nêu câu hỏi để học sinh trả lời
- Phân nhóm cho các học sinh trao đổi với nhau, trình bày theo nhóm
- 3. Những trọng tâm chương trình cần chú ý

Giáo viên trước khi giảng dạy cần phải căn cứ vào nội dung của từng bài học chuẩn bị đầy đủ các điều kiện thực hiện bài học để đảm bảo chất lượng giảng dạy.

- 4. Sách giáo khoa và tài liệu cần tham khảo
- Trần Quang Vinh, *Cấu trúc máy tính*, NXB Đại học quốc gia Hà Nội, 2005
- Nguyễn Văn A, *Phần cứng máy tính*, NXB Thống kê, 2005
- Nguyễn Nam Trung, *Cấu trúc máy tính &Thiết bị ngoại vi*, NXB Khoa học kỹ thuật, 2005
- Lê Minh Trí, *Kỹ thuật phần cứng máy tính*, NXB Đồng Nai, 2006

# **CHƯƠNG TRÌNH MÔN HỌC XỬ LÝ ẢNH BẰNG PHOTOSHOP**

Mã số môn học: T.VP.MH 16

Thời gian môn học : 110h (Lý thuyết 30h; Thực hành 80h)

# **I. VỊ TRÍ, TÍNH CHẤT CỦA MÔ ĐUN**

Vị trí:

 Là mô đun chuyên môn Xử lý ảnh, mô đun được bố trí sau khi học sinh học xong các mô đun chung.

Tính chất:

 Xử lý ảnh là mô đun chuyên ngành bắt buộc để phục vụ cho việc sử lý tính toán và thiết kế chuyên nghiệp về việc hiệu chỉnh, chỉnh sửa, phục hồi ảnh, rửa ảnh, thiết kế quảng cáo, ... .

# **II. MỤC TIÊU CỦA MÔ ĐUN**

Sử dụng phần mềm Photoshop để làm việc với môi trường đồ hoạ, chỉnh sửa ảnh cho các ấn phẩm;

Sử dụng trong các hoạt động như thiết kế trang web, vẽ các loại tranh (matte painting và nhiều thể loại khác), vẽ texture cho các [chương trình 3D.](http://vi.wikipedia.org/w/index.php?title=Ch%C6%B0%C6%A1ng_tr%C3%ACnh_3D&action=edit&redlink=1)..

Sử dụng thành thạo Toolbox trong Photoshop cùng với các thuộc tính của công cụ;

Thao tác nhanh với các tổ hợp phím nóng trong Photoshop tạo phong cách chuyên nghiệp trong thiết kế, xử lý;

Rèn luyện tính cẩn thận, tỉ mỉ, chính xác và tác phong công nghiệp.

## **III. NỘI DUNG MÔ ĐUN**

## **1. Nội dung tổng quát và phân phối thời gian:**

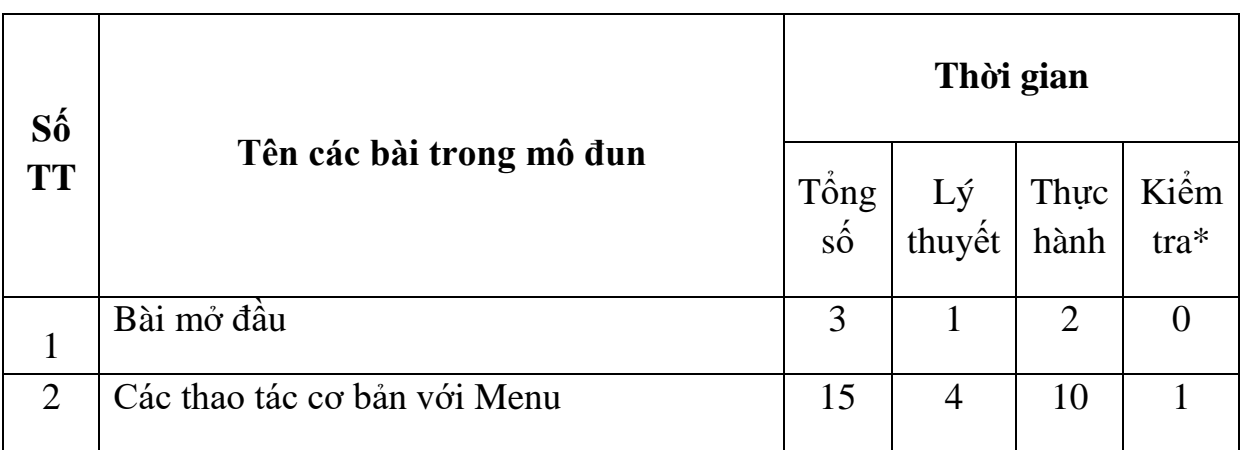

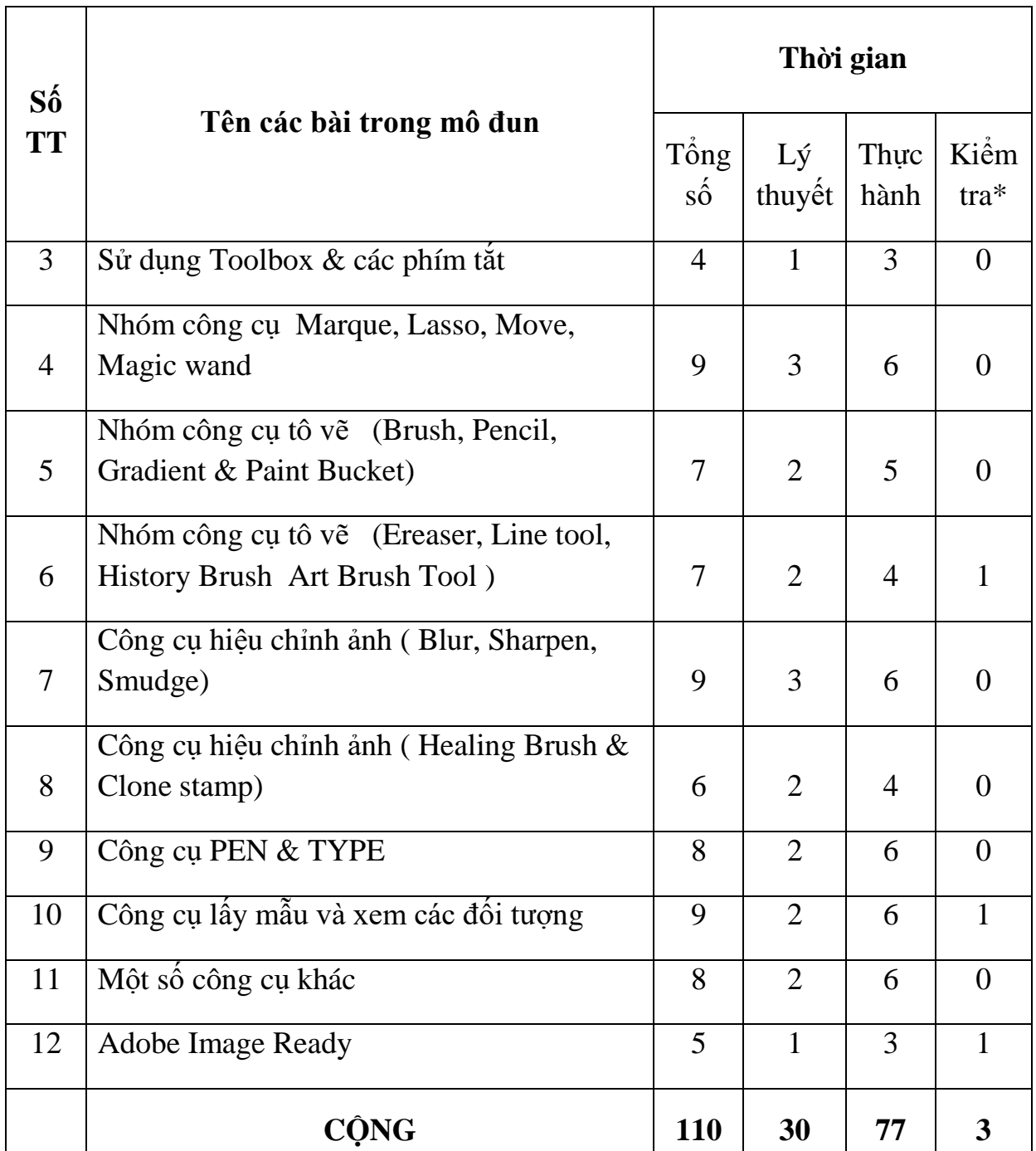

\* **Ghi chú**: *Thời gian kiểm tra lý thuyết được tính vào giờ lý thuyết, kiểm tra thực hành được tính vào giờ thực hành.*

## **2. Nội dung chi tiết**

## **Bài mở đầu**

*Thời gian: 03 giờ*

- 1. Giới thiệu về sản phẩm Adobe Photoshop CS4
- 2. Yêu cầu về phần cứng và cách cài đặt đối với Adobe Photoshop
- 3. Khởi động chương trình Adobe Photoshop CS4
- 4. Một số định dạng của Photoshop
- 5. Các ví dụ và bài tập áp dụng

#### Bài 1: **Các thao tác cơ bản với Menu**

 *Thời gian 20 giờ*

- 1. Các thao tác cơ bản với menu File, Edit
- 1.1. Menu File
- 1.2. Menu Edit
- 1.3. Các ví dụ và bài tập áp dụng
- 2.Các thao tác cơ bản với menu Image, Layer, Select
- 2.1. Thao tác với menu Image
- 2.2. Thao tác với menu Layer
- 2.3. Thao tác với menu Select
- 2.4. Các ví dụ và bài tập áp dụng
- 3. Các thao tác cơ bản với menu Filter, View, Windows, Help
- 3.1. Các thao tác với menu Filter
- 3.2. Các thao tác với Menu View
- 3.3. Các thao tác với Menu Window
- 3.4. Các thao tác với Menu Help
- 3.5. Các ví dụ và bài tập áp dụng
- 4. Kiểm tra

#### Bài 2: **Sử dụng Toolbox & các phím tắt**

*Thời gian 04 giờ*

- 1. Toolbox
- 2. Các phím tắt trong Photoshop
- 3. Các ví dụ và bài tập áp dụng

#### Bài 3: **Nhóm công cụ Marque, Lasso, Move, Magic wand**

*Thời gian 09 giờ*

- 1. Nhóm công cụ Marque
- 2.Nhóm công cụ Lasso
- 3. Công cụ Move
- 4. Công cụ Magic wand
- 5. Các ví dụ và bài tập áp dụng

Bài 4: **Nhóm công cụ tô vẽ** (Brush, Pencil, Gradient & Paint Bucket)

*Thời gian 07 giờ*

- 1. Công cụ Brush Tool
- 2. Công cụ Pencil Tool
- 3. Công cụ Gradient Tool
- 4. Công cụ Paint Bucket Tool
- 5. Các ví dụ và bài tập áp dụng

Bài 5: **Nhóm công cụ tô vẽ** (Ereaser, Line tool, History Brush Art Brush Tool ) *Thời gian 07 giờ*

- 1. Công cụ Ereaser Tool
- 2. Công cụ Background Eraser Tool
- 3. Công cụ Magic Eraser Tool
- 4. Nhóm công cụ Line Tool
- 5. Công cụ History Brush Tool & Art Brush Tool
- 6. Ví dụ và bài tập áp dụng

#### Bài 6: **Công cụ hiệu chỉnh ảnh** *(Blur, Sharpen, Smudge)*

*Thời gian 09 giờ*

- 1. Công cụ BLUR
- 2. Công cụ SHARPEN
- 3. Công cụ SMUDGE
- 4. Các ví dụ và bài tập áp dụng

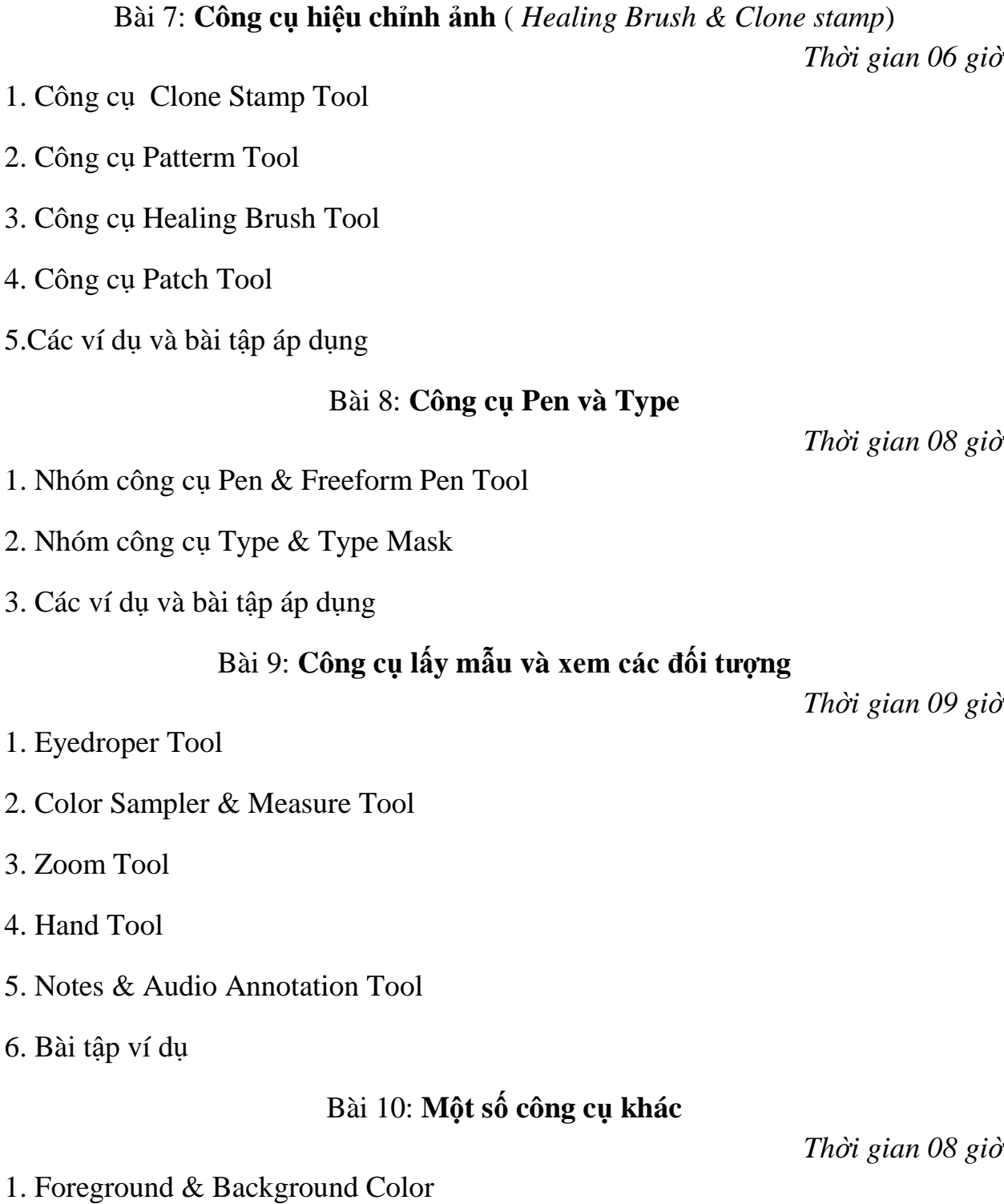

- 2. Edit in Standard Mode & Edit in Quick Mask Mode
- 3. Standard Screen Mode, Full Screen Mode with Menu Bar & Full Screen Mode
- 4. Jump to Image Ready
- 5. Các ví dụ và bài tập áp dụng

#### Bài 11: **Adobe Image Ready**

- 1. Giới thiệu về Image Ready
- 2. Chế độ chuyển đổi giữa Photoshop và ImageReady
- 3. Các chức năng chính trong ImageReady
- 4. Quy Trình tạo một bức ảnh động
- 5. Các ví dụ và bài tập áp dụng

## **IV. ĐIỀU KIỆN THỰC HIỆN MÔ ĐUN**

Vật liệu: Slide và máy chiếu / Máy quay chup ảnh/film, đĩa nội dung Giấy A4,các loại giấy Các hình mẫu cho nội dung bài tập Dụng cụ và trang thiết bị: Máy chiếu (Projector) kết nối máy vi tính Máy chiếu đa phương tiện Học liệu: Tài liệu hướng thực hành. Các file ảnh mẫu theo giáo trình. Giáo trình Photoshop. Nguồn lực khác**:** Phòng LAB đủ điều kiện nghe, đọc, chiếu video mẫu và thực hành.

## **V. PHƯƠNG PHÁP VÀ NỘI DUNG ĐÁNH GIÁ**

## **Về kiến thức:**

Được đánh giá qua bài kiểm tra vấn đáp, làm bài trực tiếp trên máy tính đạt được các yêu cầu sau:

Biết về nội dung các công cụ trong Photoshop và ứng dụng trong cuộc sống hàng ngày.

Trình bày được các mẫu theo bài từ đó có thể áp dụng vào thực tiễn.

Sử dụng các kỹ năng phím tắt tạo phong cách chuyên nghiệp của người thiết kế chuyên nghiệp.

Xây dựng các, Pattern, Brush, Action từ các kiến thức đã học và có thể xuất chia sẻ cho cộng đồng yêu đồ hoạ

#### **Về kỹ năng:**

Đánh giá kỹ năng thực hành của học sinh trong bài thực hành đồ hoạ đạt được các yêu cầu sau:

Sử dụng được các công cụ trong Photoshop

Áp dụng việc chỉnh sửa các ảnh kỹ thuật số ở mức cơ bản

Biết được các kỹ thuật cơ bản để ứng dụng trong việc chỉnh sửa, nâng cấp ảnh và phục hồi ảnh.

Biết sử dụng mạng Internet & trao đổi thông tin cũng như tác phẩm cho công đồng yêu đồ hoạ.

#### **Về thái độ:**

Cẩn thận, tự giác, chính xác.

## **VI. HƯỚNG DẪN THỰC HIỆN CHƯƠNG TRÌNH MÔ-ĐUN**

#### **1. Phạm vi áp dụng chương trình :**

Chương trình mô đun được sử dụng để giảng dạy cho trình độ trung cấp nghề. Giáo viên trước khi giảng day cần phải căn cứ vào nội dung của từng bài học chuẩn bị đầy đủ các điều kiện thực hiện bài học để đảm bảo chất lượng giảng dạy.

**2. Hướng dẫn một số điểm chính về phương pháp giảng dạy mô đun đào tạo:** Sử dụng phương pháp dạy học truyền thống kết hợp với phương pháp mới. Sử dụng máy chiếu để bài giảng sinh động, học sinh rễ tiếp thu

Kết hợp với công nghệ đa phương tiện như quay lai các thao tác mà giáo viên làm thành video sau đó học sinh có thể copy về thực hiện lại nội dung bài học.

#### **3. Những trọng tâm chương trình cần chú ý:**

Sử dụng các đối tượng mẫu cần được nhân đôi, tránh trường hợp ghi luôn vào mẫu sẽ dẫn đến mất mẫu, lần sau không có đối tượng thực hiện lại

Chú ý đến bảng Layer xem mình đang làm việc với lớp nào.

Các công cụ đi kèm với thuộc tính.

Khi làm việc với ảnh cần phóng to, thu nhỏ hợp lý để chọn hoặc chỉnh sử đối tượng.

#### **4. Tài liệu cần tham khảo:**

Class in the book CS4 – Adobe Photoshop.

Th[.S Châu Nguyễn Quốc Tâm,](http://minhkhai.vn/store/index.aspx?ss&ShopID=0&searchText=S+Ch%c3%a2u+Nguy%e1%bb%85n+Qu%e1%bb%91c+T%c3%a2m) *Adobe Photoshop CS4 - Nghệ Thuật Tạo Ảnh Ghép Như Thật* , NXB Thanh niên.
# **CHƯƠNG TRÌNH MÔN HỌC MẠNG CĂN BẢN**

Mã số môn học: T.VP.MH 17

Thời gian môn học : 90h (Lý thuyết 30h; Thực hành 60h)

# **I. VỊ TRÍ, TÍNH CHẤT CỦA MÔN HỌC:**

*- Vị trí của môn học* : môn học được bố trí sau khi sinh viên học xong các môn học chung.

*- Tính chất của môn học* : Là môn học chuyên ngành bắt buộc, nhằm trang bị các kiến thức về hệ thống mạng, các chuẩn về mạng để HSSV có thể nắm bắt được khi thao tác với các hệ thống máy tính hoặc hệ thống CSDL trên mạng LAN.

## **II. MỤC TIÊU MÔN HỌC:**

Sau khi học xong môn này HSSV có khả năng :

\* Về mặt kiến thức

- Nắm các thành phần của mô hình OSI.
- Trình bày các topo mạng
- Liệt kê các thành phần trong mạng
- Trình bày nguyên tắc hoạt động của hệ thống mạng LAN

\* Về mặt kỹ năng

- Nhận dạng chính xác các thành phần trên mạng
- Cấu hình một máy tính vào mạng LAN
- Nhân dạng các sai hỏng cơ bản trong mạng cục bộ và đề xuất phương pháp xử

lý

\* Năng lực tự chủ và chịu trách nhiệm

Làm việc nhóm, tăng tính chia sẻ và làm việc công đồng.

**III.** NỐI DUNG MÔN HỌC:

*1. Nội dung tổng quát và phân phối thời gian:*

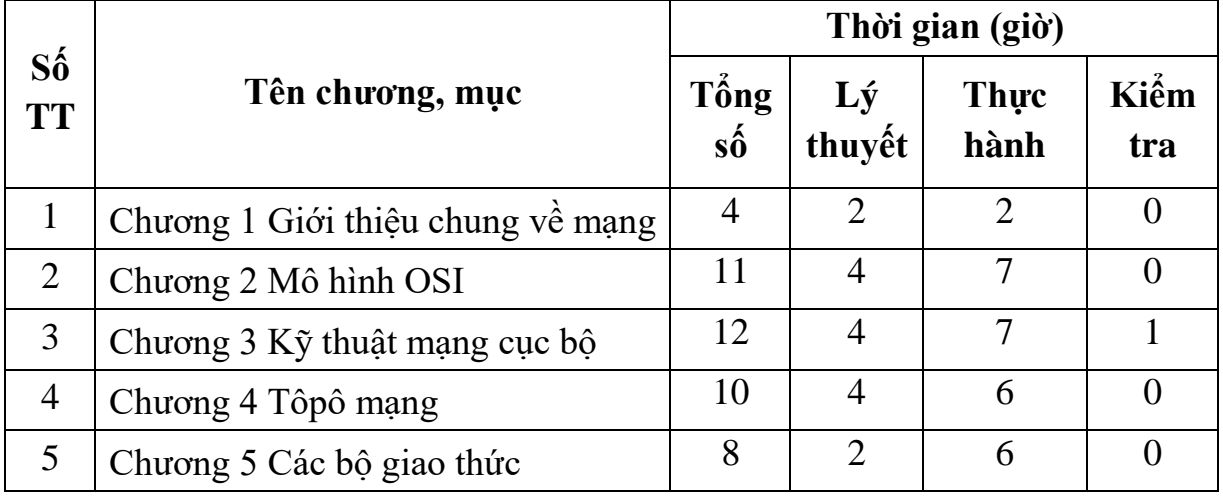

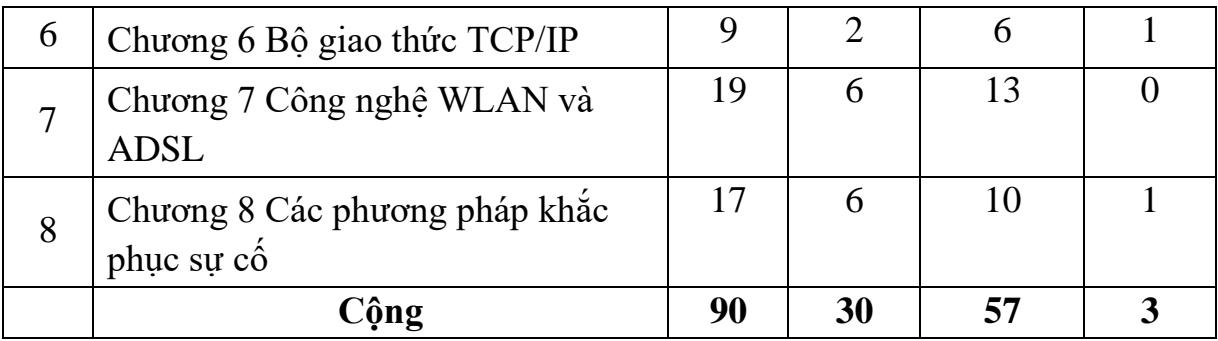

\*Ghi chú: *Thời gian kiểm tra lý thuyết được tính vào giờ lý thuyết, kiểm tra thực hành được tính vào giờ thực hành. 2 Nội dung chi tiết :*

#### **Chương 1: Giới thiệu chung về mạng máy tính**

*Mục tiêu :*

- Trình bày được sự hình thành và phát triển của mạng máy tính

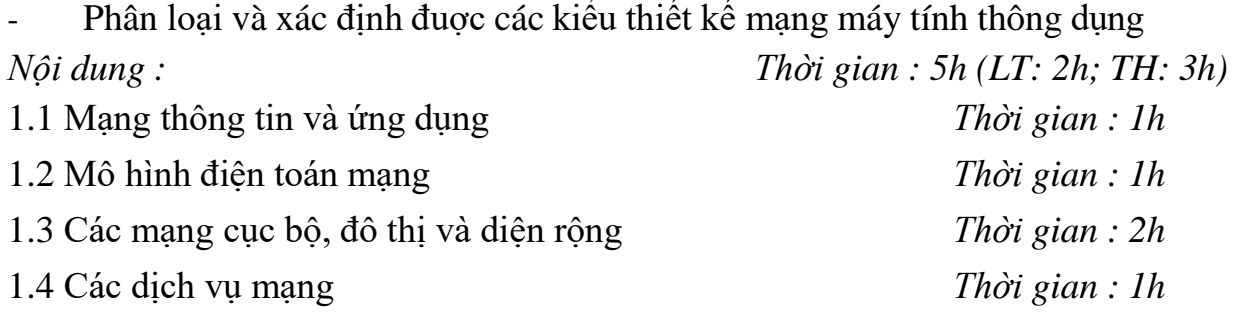

#### **Chương 2: Mô hình OSI**

#### *Mục tiêu :*

- Trình bày được khái niệm và cấu trúc của các lớp trong mô hình OSI
- Nắm được nguyên tắc hoạt động và chức năng của từng lớp trong mô hình

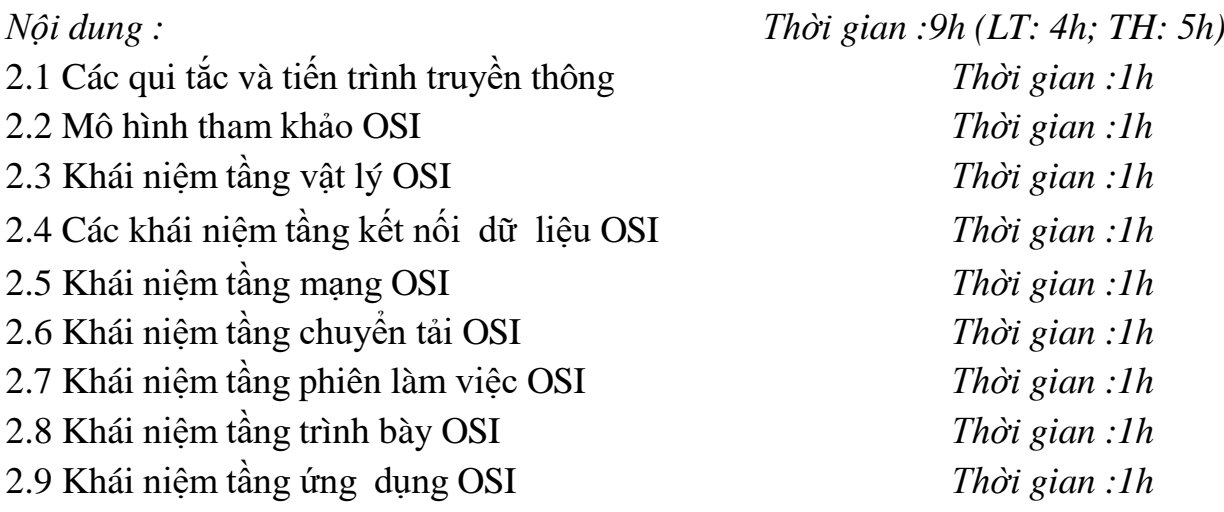

# **Chương 3: Kỹ thuật mạng cục bộ**

*Mục tiêu :*

- Xác định được các thiết bị dùng để kết nối các máy tính thành một hệ thống mang

- Bấm được các đầu cáp để kết nối mạng theo các chuẩn thông dụng
- Hiểu được các kiểu nối mạng và chuẩn kết nối

*Nội dung: Thời gian : 9h (LT: 4h; TH: 5h)* 3.1 Cơ bản về truyền thông *Thời gian : 4h*

3.3 Thiết bị mạng *Thời gian : 2h*

### **Chương 4: Tôpô mạng**

*Mục tiêu:*

Trình bày được kiến trúc dùng để xây dựng một mạng cục bộ

- Xác định mô hình mạng cần dùng để thiết kế mạng
- Hiểu được các phương pháp truy cập từ máy vi tính qua đường truyền vật lý *Nội dung: Thời gian : 10h (LT: 5h; TH: 5h)* 4.1 Các kiểu giao kết *Thời gian : 4h* 4.2 Tôpô vật lý *Thời gian : 2h* 4.3 Truyền dữ liệu *Thời gian : 4h*

#### **Chương 5: Các bộ giao thức**

#### *Mục tiêu:*

- Trình bày được cấu trúc của một địa chỉ mạng
- Xác định gói dữ liệu IP và cách thức truyền tải các gói dữ liệu trên mạng
- Xây dựng được phương thức định tuyến trên IP
- Nắm được các giao thức điều khiển *Nội dung: Thời gian: 9h (LT:4h; TH: 5h)* 5.1 Các mô hình và giao thức *Thời gian: 2h* 5.2 Internet Protocols *Thời gian: 2h* 5.3 Apple Talk *Thời gian: 2h*
	- 5.4 Kiến trúc mạng số hóa *Thời gian: 3h*

# **Chương 6: Bộ giao thức TCP/IP**

*Mục tiêu :*

- Hiểu được sự tương kết mạng của các thiết bị
- Cài đặt được một máy in trên mạng và triển khai in ấn trên mạng *Nội dung : Thời gian: 9h (LT: 4h; TH: 5h)* 6.1 Giới thiệu TCP/IP *Thời gian: 1h*

3.2 Môi trường truyền *Thời gian : 3h*

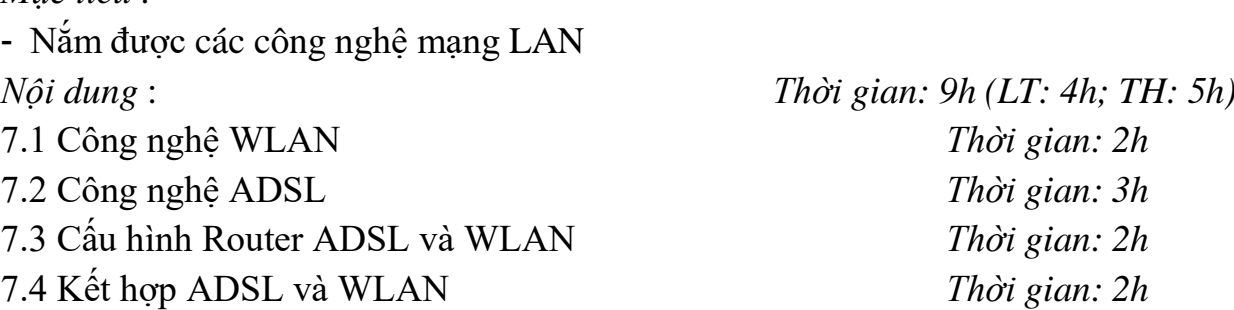

#### **Chương 8 : Các phương pháp khắc phục sự cố**

**Chương 7: Công nghệ mạng LAN và ADSL**

*Mục tiêu :*

*Mục tiêu :*

- Hiểu được các sự cố mạng thường gặp
- Khắc phục được các sự cố mạng

- 
- 2. Tiến trình khắc phục sự cố *Thời gian : 6h*

#### **IV. ĐIỀU KIỆN THỰC HIỆN CHƯƠNG TRÌNH:**

*\* Vật liệu :*

- + Slide , băng từ, đĩa CDROM, DVD ...
- $+$  Các loại giấy A4, A3, A1...
- + Các hình vẽ

*\* Dụng cụ và trang thiết bị*

 $+$  Phấn, bảng đen

+ Máy chiếu Projector

+ Máy vi tính

+ Phần mềm : Hệ điều hành WINDOWS hoặc Linux

+ Thiết bị mạng: Adapter, Router, Hub, RJ45, Cáp mạng…

*\* Học liệu*

 $+$  Các slide bài giảng.

+ Tài liệu hướng dẫn môn học Mạng máy tính.

+ Giáo trình Mạng máy tính.

*\* Nguồn lực khác*

+ Phòng học lý thuyết đúng tiêu chuẩn và phòng thực hành đủ điều kiện

6.2 Mô hình TCP/IP *Thời gian: 2h* 6.3. Địa chỉ IP *Thời gian: 2h* 6.4 SubNet Mask *Thời gian: 2h* 6.5 Phân chia mạng con *Thời gian: 2h*

*Nội dung: Thời gian : 10h (LT: 5h; TH: 5h)* 1. Các sự cố mạng *Thời gian : 4h*

thực hành.

+ Phòng máy tính đầy đủ các phần mềm ứng dụng.

# **V. PHƯƠNG PHÁP VÀ NỘI DUNG ĐÁNG GIÁ:**

*\* Về kiến thức:*

Được đánh giá qua bài kiểm tra viết, kiểm tra vấn đáp hoặc trắc nghiệm, tự luận, thực hành đạt các yêu cầu sau :

- Cài đặt mang cục bô.
- Phu trách quản lý một mạng máy tính tại cơ quan xí nghiệp.
- Biết chuẩn đoán và sửa chữa các sư cố cơ bản trên hệ thống trên mang.
- Nắm vững các kiến thức về thiết bị mạng

*\* Về kỹ năng:*

Đánh giá kỹ năng thực hành của học sinh trong các bài thực hành đạt được các yêu cầu sau:

- Thiết kế được các mô hình kết nối một hệ thống mạng LAN.
- Cài đặt và cấu hình được giao thức mạng TCP/IP
- Kiểm tra và chỉnh được các sự cố đơn giản trên mạng

\* *Năng lực tự chủ và chịu trách nhiệm*:

Làm việc nhóm, tăng tính chia sẻ và làm việc cộng đồng.

# **VI. HƯỚNG DẪN CHƯƠNG TRÌNH:**

1. Phạm vi áp dụng chương trình

Chương trình môn học được sử dụng để giảng dạy cho trình độ cao đẳng nghề

- 2. Hướng dẫn một số điểm chính về phương pháp giảng dạy môn học
- Giải thích các dịch vụ mạng, Mô hình tham khảo OSI
- Trình bày các khái niệm tầng kết nối dữ liệu OSI
- Phát vấn các câu hỏi.
- Biết chuẩn đoán và sửa chữa các sư cố cơ bản trên hệ thống trên mang.
- Cho sinh viên nghe một Nội dung cụ thể và nêu câu hỏi để sinh viên trả lời
- Phân nhóm cho các sinh viên trao đổi với nhau, trình bày theo nhóm
- Thực hiện các bài thực hành như : Bấm cáp, thiết lập địa chỉ.
- Cài đặt các bộ giao thức
- 3. Những trọng tâm chương trình cần chú ý

Giáo viên trước khi giảng day cần phải căn cứ vào Nội dung của từng bài học chuẩn bị đầy đủ các điều kiện thực hiện bài học để đảm bảo chất lượng giảng dạy.

4. Sách giáo khoa và tài liệu cần tham khảo

# **CHƯƠNG TRÌNH MÔN HỌC THIẾT KẾ ĐỒ HỌA BẰNG CORREL DRAW**

Mã số môn học: T.VP.MH 18

Thời gian môn học : 45h (Lý thuyết 10h; Thực hành 35h)

# **I. VỊ TRÍ, TÍNH CHẤT MÔ ĐUN**

Vị trí:

 Là mô đun chuyên ngành của nghề tin học văn phòng, được thực hiện vào kỳ thứ 2. Mô đun được thực hiện sau khi học song các mô đun kỹ thuật cơ sở.

Tính chất:

 Môdun Corel Darw giới thiệu các công cụ vẽ đồ hoạ vector. Sử dụng và biên tập các mẫu màu trên đối tượng vector. Ngoài ra Corel Draw hỗ trợ xử lý các ảnh Bitmap và trao đổi dữ liệu với các ứng dụng khác.

# **II. MỤC TIÊU MÔ ĐUN**

Trình bày được chức năng của từng công cụ vẽ;

Trình bày được các cách sử dụng công cụ vẽ để tạo ảnh Vector và ảnh Bitmap. Phân tích sự khác nhau và phạm vi ứng dụng của ảnh Vector và ảnh Bitmap;

Thực hiện được các bước tạo và hiệu chỉnh hiệu ứng;

Vận dụng thành thạo các công cụ vẽ để tạo ảnh vector và áp dụng thành thục các hiệu ứng lên đối tượng;

Có phẩm chất đạo đức, kỷ luật tốt, có ý thức tự rèn luyện để nâng cao trình độ; Hình thành ý thức lao động là phải khẩn trương có kỷ luật, có trách nhiệm và sáng tạo.

# **III. NỘI DUNG MÔ ĐUN**

## **1. Nội dung tổng quát và phân phối thời gian**

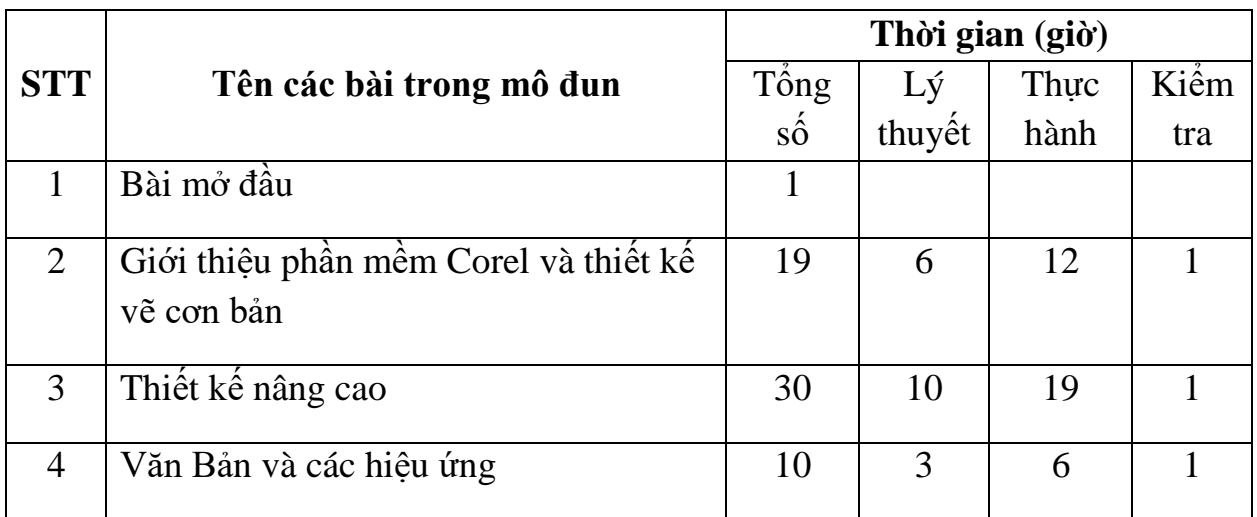

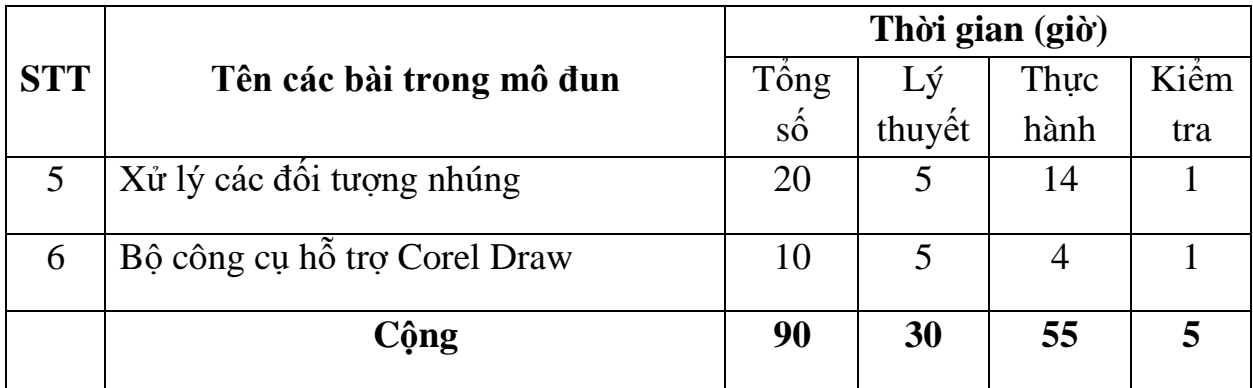

#### **2. Nội dung chi tiết**

#### **Bài mở đầu**

*Thời gian : 1giờ*

- 1. Ảnh vector và ảnh đồ hoạ
- 2. Phần mền đồ hoạ cho ảnh vector
- 3. Trình tự cài đặt Corel

## Bài 1 : **Giới thiệu phần mền Corel và thiết kế vẽ cơ bản**

*Thời gian : 19giờ*

- 1. Giới thiệu Corel Draw
- 1.1 Các thành phần cơ bản của màn hình
- 1.2 Các chế độ quan sát
- 2. Hộp công cụ của Draw
- 2.1 Công cụ chọn
- 2.2 Công cụ định dạng
- 2.3 Công cụ bút chì
- 2.4 Công cụ hình chữ nhật
- 2.5 Công cụ văn bản
- 3. Công cụ đường viền và tô màu
- 3.1 Công cụ đường viền
- 3.2 Công cụ tô màu nền
- 4. Quản lý tập tin
- 4.1 Mở và lưu tệp tin 4.2 Nhập và xuất tệp tin 4.3 In ảnh 5. Công cụ Hỗ trợ thiết kế 5.1 Thiết lập chế độ quan sát 5.2 Hỗ trợ thiết kế 6. Thực hành 6.1 Thao tác các công cụ vẽ. 6.2 Đổ đường viền và màu nền cho hình vẽ 6.3 Vẽ biểu tượng Windown XP 6.4 Vẽ Logo trường CĐCN Việt – Hung
- 7. Kiểm tra

#### Bài 2: **Thiết kế nâng cao**

*Thời gian : 30giờ*

- 1. Hiệu ứng cơ bản 1
- 1.1 Cửa sổ cuốn Transfrom Roll-up
- 1.2 Các hình bao
- 1.3 Chuyển tiếp giữa các đối tượng trung gian
- 1.4 Tạo bóng đổ trên đối tượng
- 1.5 Tạo hình khối 3 chiều
- 2. Hiệu ứng cắt Power line Power lip Lens
- 2.1 Trang cửa sổ Preset
- 2.2 Lens Roll-up
- 2.3 Power Elip
- 3. Hiệu chỉnh nhóm đối tượng vẽ
- 3.1 Sắp xếp các đối tượng vẽ
- 3.2 Căn chỉnh các đỗi tượng vẽ.
- 3.3 Nhân bản đối tượng
- 3.4 Các phép tính trên đối tượng vẽ.
- 4. Hiệu ứng 2
- 4**.**1 Hiệu ứng Blen
- 4.2 Hiệu ứng Contour
- 4.3 Hiệu ứng Transparesy
- 4.4 Hiệu ứng Distortion
- 5. Thực hành
- 5.1 Thực hiện các thao tác tạo hiệu ứng.
- 5.2 Thiết kế hiệu ứng NEON.
- 5.3 Thiết kế vòng tròn thể thao.
- 5.4 Thiết kế Logo cho Công ty giải khát
- 6. Kiểm tra

#### Bài 3 : **Văn bản và các hiệu ứng**

*Thời gian : 10giờ*

- 1. Tạo văn bản
- 1.1 Các dạng văn bản
- 1.2 Tạo và hiệu chỉnh văn bản nghệ thuật
- 1.3 Tạo và hiệu chỉnh văn bản đoạn
- 2 Hiệu ứng trên văn bản
- 2.1 Tạo văn bản theo đường dẫn
- 2.2 Tạo văn bản theo khung
- 3 áp dụng các hiệu ứng lên văn bản.
- 4. Thực hành
- 4.1 Tạo văn bản dạng đoạn và văn bản nghệ thuật

4.2 Thiết kế một biển hiệu quảng cáo cho cửa hàng máy tính

4.3 Tạo chữ 3 chiều và bóng đổ.

5. Kiểm tra

## Bài 4 : **Xử lý các đối tượng nhúng**

*Thời gian : 20giờ*

- 1. Xử lý ảnh trong Corel draw
- 1.1 Chèn tranh
- 1.2 Hiệu chỉnh đối tượng tranh
- 2. Các hiệu ứng trên ảnh
- 2.1 Biên tập ảnh
- 2.2 Quốn góc ảnh
- 2.3 Co giãn ảnh
- 4. Hiệu ứng trong suốt trên ảnh
- 5. Thực hành
- 5.1 Chèn ảnh vào trang vẽ
- 5.2 Hiệu chỉnh chất lượng ảnh
- 5.3 Tạo khung ảnh.
- 6. Kiểm tra

#### Bài 5 : **Giới thiệu một số bộ ứng dụng của Corel**

*Thời gian : 10giờ*

- 1. Corel PotoPaint
- 1.1 Các tính năng của Corel PotoPaint
- 1.2 Giao diện làm và nhập ảnh xử lý
- 1.3 Các thao tác hiệu chỉnh ảnh
- 2. Corel Capture
- 2.1 Các tính năng của Corel Capture

2.2 Các thao tác trên Corel Capture

3. Thực hành

3.1 Thực hiện các thao tác trên Corel PotoPaint

3.2 Thực hiện các thao tác trên Corel Capture

4. Kiểm tra

## **IV. ĐIỀU KIỆN THỰC HIỆN MÔ ĐUN**

Giáo trình, đề cương, giáo án, tài liệu tham khảo. Mô hình học cụ: Máy tính, máy chiếu. Câu hỏi và bài tập thực hành.

## **V. PHƯƠNG PHÁP VÀ NỘI DUNG ĐÁNH GIÁ**

Kiểm tra lý thuyết các nội dung đã học.

Kiểm tra bài tập thực hành:

Đánh giá trong quá trình học: Kiểm tra theo hình thức: Thực hành trên máy tính.

Đánh giá cuối mô đun: Kiểm tra theo hình thức: Thực hành trên máy tính. **VI. HƯỚNG DẪN THỰC HIỆN MÔ ĐUN**

## **1. Phạm vi áp dụng chương trình:**

 Chương trình mô đun được sử dụng để giảng dạy cho trình độ trung cấp nghề. Tổng thời gian thực hiện môn học là 90 giờ, giáo viên giảng các giờ lý thuyết, kết hợp với các giờ thực hành đan xen.

# **2. Hướng dẫn một số điểm chính về phương pháp giảng dạy mô đun đào tạo:**

Hình thức giảng dạy chính của mô đun: Lý thuyết trên lớp kết hợp với thảo luận.

Giáo viên trước khi giảng day cần phải căn cứ vào nội dung của từng bài học chuẩn bị đầy đủ các điều kiện thực hiện bài học để đảm bảo chất lượng giảng dạy. Các bài tập thực hành được xây dựng theo nội dung từng bài.

## **3. Những trọng tâm chương trình cần chú ý**

Đối tượng vẽ trên môi trường Corel Draw Sử dụng các công cụ vẽ và công cụ đổ màu để tạo đối tượng. Áp dụng hiệu ứng trên hình vẽ Kiết xuất và in ảnh vector theo các định dạng khác nhau

## **4. Tài liệu tham khảo**

Ninh Đức Tùng, *Giáo trình Corel Draw,* NXB Văn hoá thông tin, 2002. Trí Việt, Hà Thành, *Tự học Corel Draw,* Nhà xuất bản văn hoá thông tin, 2003.

Nguyễn Văn Lương, *Thiết kế mẫu với Corel Draw,* NXB Thống kê, 2004 Nguyễn Minh Đức**,** *Tạo hiệu ứng đặc biệt cho các hình,* NXB Giao thông vận tải, 2004

# **CHƯƠNG TRÌNH MÔN HỌC AUTOCAD**

Mã số môn học: T.VP.MH 19 Thời gian môn học : 45h (Lý thuyết 15h; Thực hành 30h)

## **I. VỊ TRÍ, TÍNH CHẤT, Ý NGHĨA MÔ ĐUN**

- Vị trí: Mô đun được thực hiện sau khi học xong các môn học/ mô-đun sau: MH 07, MH 08, MH 09, MH 10, MH 11, MH 12, MH 19, MH 14, MH 15, MH 16, MH 17, MĐ 18 và có thể được học song song với các môn học/ mô-đun sau: MĐ 17, MĐ 18.

- Tính chất: Là mô đun cơ sở nghề bắt buộc.

- Ý nghĩa và vai trò của mô đun: Chúng ta đã học vẽ kỹ thuật trên giấy bằng các dụng cụ vẽ cầm tay trong môn vẽ kỹ thuật với mức độ chính xác có giới hạn. Mô đun vẽ AutoCAD giúp chúng ta trình bày bản vẽ bằng công nghệ tự động hóa nhanh chóng và rất chính xác trong môi trường công nghệ thông tin, bản vẽ được lưu trữ dạng số và tùy chỉnh để in ra giấy. Trong bản vẽ chúng ta có thể truy vấn được rất nhiều thông số khác nhau của vật thể vẽ và có thể thay đổi linh hoạt theo yêu cầu. Ngoài chức năng vẽ 2D, AutoCAD còn cho chúng ta vẽ vật thể 3D để mô phỏng động rất rõ ràng các chi tiết của vật thể trong không gian mà trên giấy không thực hiện được.

### **II. MỤC TIÊU MÔ ĐUN**

- Về kiến thức:

+ Thừa hưởng kiến thức cơ bản của môn vẽ kỹ thuật và thêm:

+ Trình bày được các phương pháp nhập lệnh trong vẽ AutoCAD.

+ Giải thích được ý nghĩa các câu lệnh trong phạm vi chương trình mô đun vẽ AutoCAD.

- Về kỹ năng:

+ Điều khiển được màn hình đồ họa AutoCAD.

+ Điều khiển, điều chỉnh được các đối tượng vẽ trong AutoCAD.

+ Sử dụng được các lệnh vẽ đã học để vẽ một số hình vẽ đơn giản trên máy vi tính và sử dụng các lệnh hiệu chỉnh.

+ Thao tác vẽ trên máy và hiệu chỉnh thành thạo.

- Về năng lực tự chủ và trách nhiệm:

+ Chấp hành đúng quy trình, quy phạm trong vẽ AutoCAD.

+ Rèn luyện tính kỷ luật, tỉ mỉ, tuân thủ quy trình kỹ thuật của học viên.

## **III. NỘI DUNG MÔ ĐUN**

*2. Nội dung tổng quát và phân phối thời gian:*

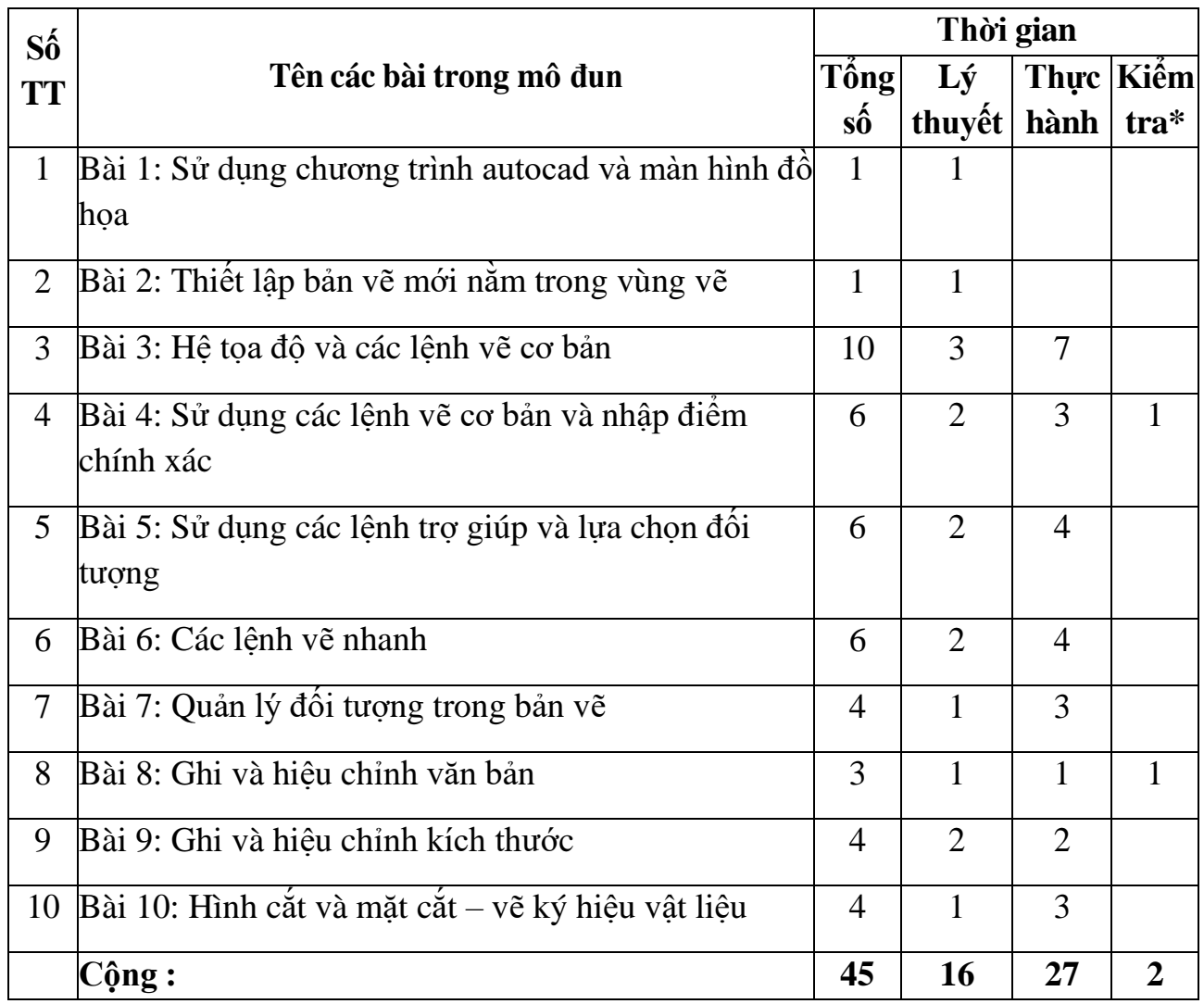

\*Ghi chú: *Thời gian kiểm tra được tích hợp giữa lý thuyết với thực hành được tính vào giờ thực hành*

*3.Nội dung chi tiết :*

#### **Bài 1: Sử dụng chương trình autocad và màn hình đồ họa**

#### *Mục tiêu của bài:*

- Mô tả được cấu trúc màn hình đồ họa, các chức năng của các thanh công cụ, các dòng trạng thái và vị trí nhập các câu lệnh vẽ.

- Xác định được vùng vẽ, các chức năng chính của các biểu tượng trên các thanh công cụ, các dòng trạng thái

- Tuân thủ quy trình, quy phạm về thực hành trên máy tính.

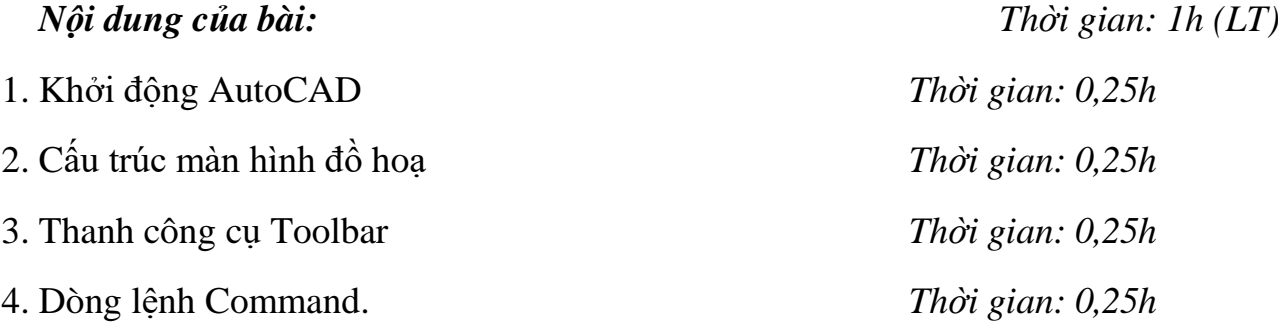

#### **Bài 2: Thiết lập bản vẽ mới nằm trong vùng vẽ**

#### *Mục tiêu của bài:*

- Giới hạn vùng vẽ theo khổ giấy A4, đơn vị vẽ mi li mét

- Giới hạn, xác định được vùng vẽ, đơn vị vùng vẽ và chế độ vẽ ORTHO.

- Rèn luyện tính cẩn thận, tỷ mỉ, chính xác trong công việc.

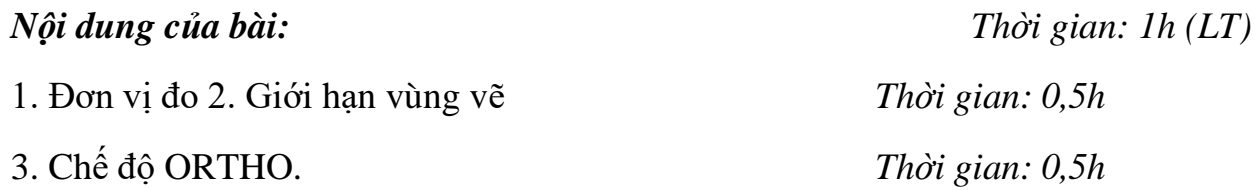

#### **Bài 3: Hệ tọa độ và các lệnh vẽ cơ bản**

#### *Mục tiêu của bài:*

- Trình bày đầy đủ các khái niệm tọa độ tuyệt đối, tọa độ tương đối, tọa độ cực tuyệt đối, tọa độ cực tương đối.

- Sử dụng thành thạo các lệnh vẽ đường thẳng, đường tròn, đa giác, phương pháp nhập tọa độ và các lệnh vẽ.

- Rèn luyện tính cẩn thận, tỷ mỉ, chính xác trong công việc.

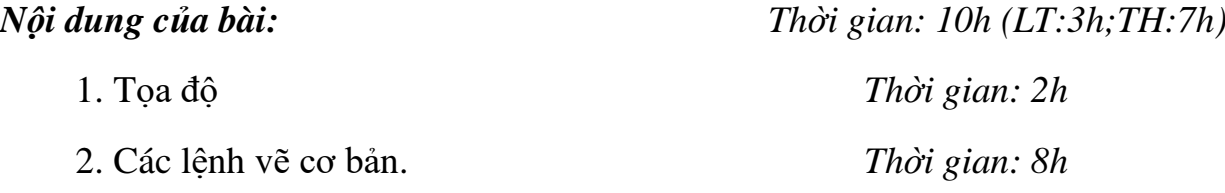

#### **Bài 4: Sử dụng các lệnh vẽ cơ bản và nhập điểm chính xác**

#### *Mục tiêu của bài:*

- Sử dụng các phương pháp truy bắt điểm thuần thục.

- Nhập được tọa độ điểm bằng phương pháp truy bắt điểm - Rèn luyện tính cẩn thận, tỷ mỉ, chính xác trong công việc

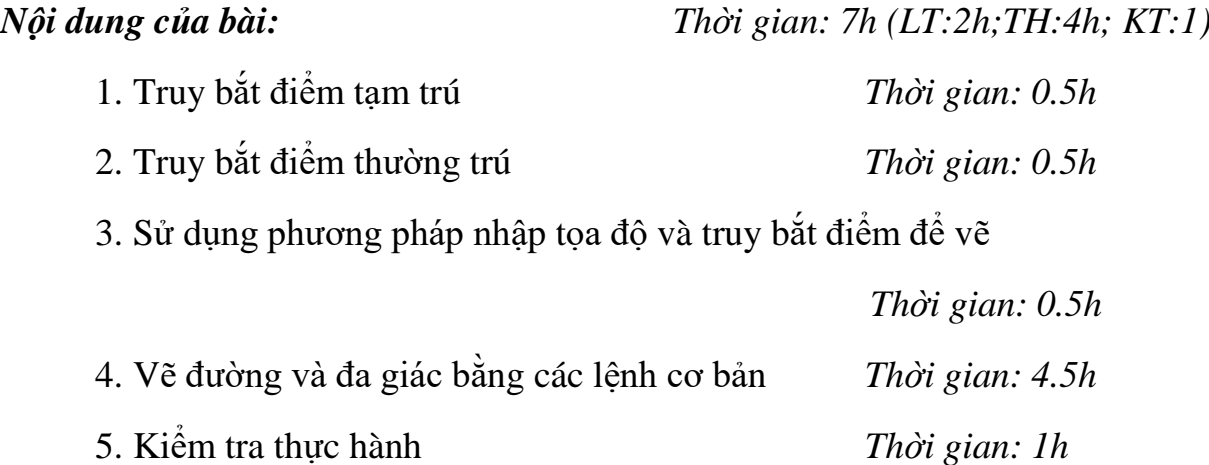

#### **Bài 5: Sử dụng các lệnh trợ giúp và lựa chọn đối tượng**

#### *Mục tiêu của bài:*

- Lưa chon và xóa được các đối tượng đơn hoặc một nhóm đối tượng
- Sử dụng được các lệnh hiệu chỉnh để vẽ nhanh
- Thay đổi được kích thước bản vẽ theo một tỷ lệ cần thiết
- Rèn luyện tính cẩn thận, tỷ mỉ, chính xác trong công việc.

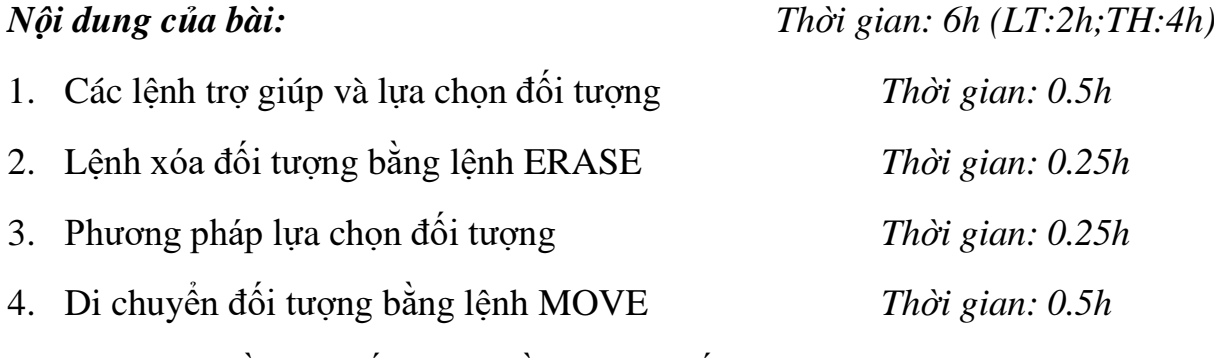

5. Xén một phần của đối tượng nằm giữa 2 đối tượng, lệnh TRIM

*Thời gian: 0.5h*

6. Xén một phần đối tượng nằm giữa 2 điểm chọn, lệnh BREAK

*Thời gian: 0.5h*

cung tròn hoặc 1 vòng tròn

- Sử dụng thành thạo các lệnh vẽ nhanh thành thạo đạt yêu cầu của bài tập - Rèn luyện tính cẩn thận, tỷ mỉ, chính xác trong công việc.

đã có trên vùng đồ họa, tạo được các đối tượng mới theo dãy, theo hàng hoặc theo 1

**Bài 6: Các lệnh vẽ nhanh**

Liệt kê được các lệnh vẽ nhanh để tạo các đối tượng vẽ mới giống với đối tượng

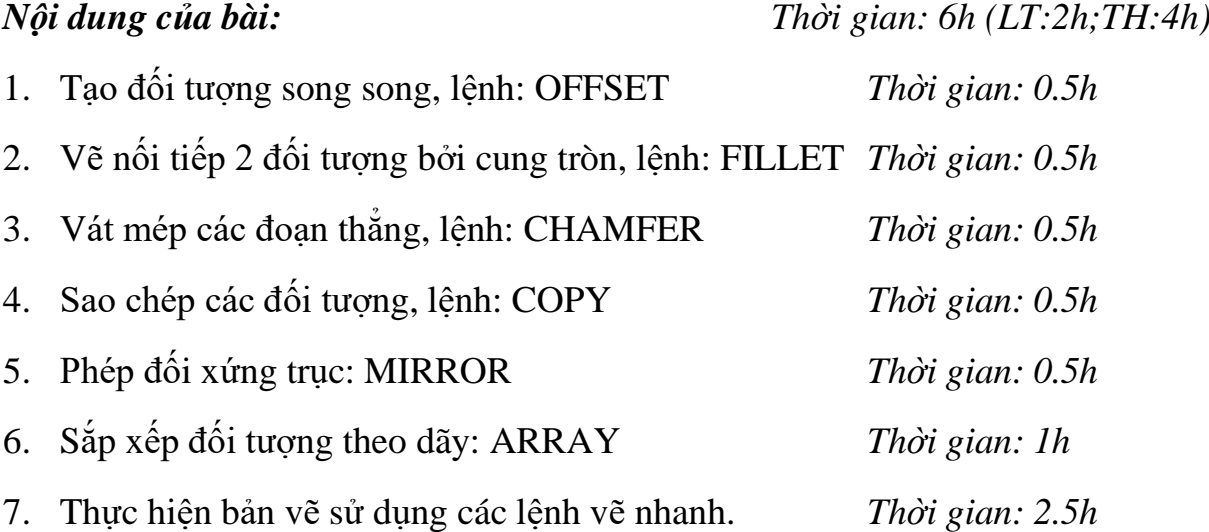

#### **Bài 7: Quản lý đối tượng trong bản vẽ**

#### *Mục tiêu của bài:*

*Mục tiêu của bài:* 

- Tạo được các lớp vẽ.
- Gán được màu, các loại đường nét cho các lớp tương ứng.
- Rèn luyện tính cẩn thận, tỷ mỉ, chính xác trong công việc.

87

7. Kéo dài đối tượng, lệnh: EXTEND *Thời gian: 0.5h*

8. Quay các đối tượng chung quanh 1 điểm, lệnh ROTATE

9. Thay đổi kích thước các đối tượng một cách tỷ lệ, lệnh SCALE

10. Vẽ ứng dụng các lệnh trên. *Thời gian: 2h*

*Thời gian: 0.5h*

*Thời gian: 0.5h*

*Nội dung của bài: Thời gian: 4h (LT:1h;TH:3h)*

*Thời gian: 1h*

1. Lệnh gọi các loại đường *Thời gian: 0.25h* 2. Tạo và hiệu chỉnh lớp vẽ *Thời gian: 1h* 3. Thực hiện các lệnh vẽ *Thời gian: 0.75h* 4. Tạo các lớp vẽ đặt màu, đường nét cho từng lớp *Thời gian: 1h*

5. Sử dụng các loại đường nét để vẽ đường tâm, đường khuất

#### **Bài 8: Ghi và hiệu chỉnh văn bản**

#### *Mục tiêu của bài:*

- Ghi và hiệu chỉnh được các văn bản ghi chú trên bản vẽ và các yêu cầu kỹ thuật trên bản vẽ

- Rèn luyện tính cẩn thận, tỷ mỉ, chính xác trong công việc.

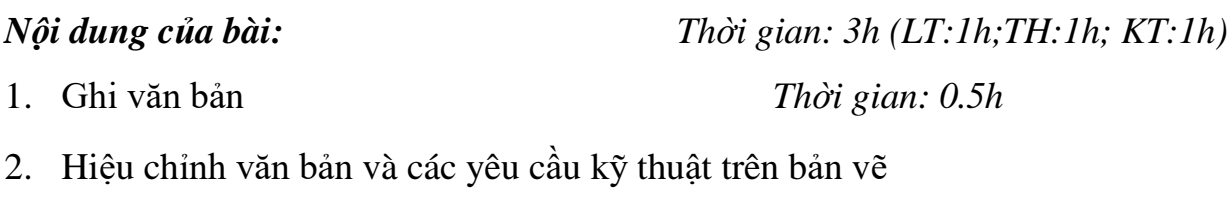

- 
- 3. Kiểm tra thực hành. *Thời gian: 1h*

#### **Bài 9: Ghi và hiệu chỉnh kích thước**

#### *Mục tiêu của bài:*

- Ghi và hiệu chỉnh được các loại kích thước
- Rèn luyện tính cẩn thận, tỷ mỉ, chính xác trong công việc.

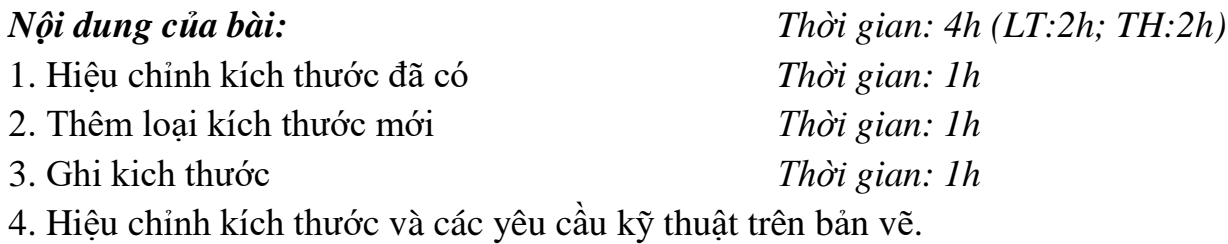

88

*Thời gian: 1h* 

*Thời gian: 1.5h*

## **Bài 10: Hình cắt và mặt cắt – vẽ ký hiệu vật liệu**

#### *Mục tiêu của bài:*

- Chọn được loại mặt cắt phù hợp với từng vật liệu, xác định được vùng vẽ mặt cắt và hiệu chỉnh được tỷ lệ mặt cắt phù hợp với bản vẽ

- Rèn luyện tính cẩn thận, tỷ mỉ, chính xác trong công việc.

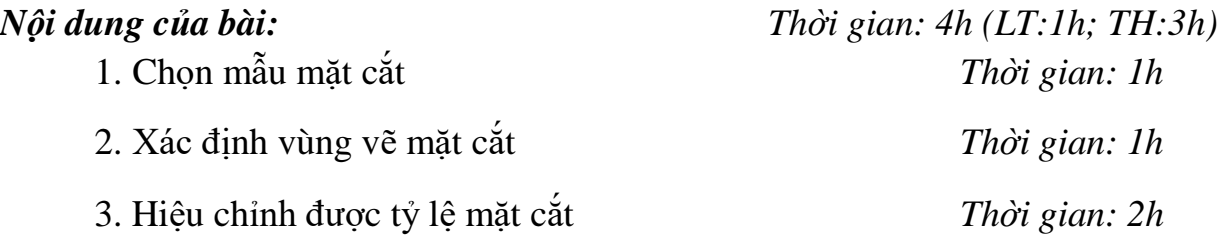

### **IV. ĐIỀU KIỆN THỰC HIỆN MÔ ĐUN**

*\* Dụng cụ và trang thiết bị*

+ Máy tính có cài phần mềm Autocad.

+ Máy chiếu đa phương tiện.

 $+$  Bảng, phấn

*\* Học liệu*

 $+$  Đề cương, giáo án, Sổ tay giáo viên

+ Giáo trình Môn Autocad.

*\* Nguồn lực khác*

+ Phòng học lý thuyết đúng tiêu chuẩn và phòng thực hành đủ điều kiện thực hành cho môn học

#### **V. TÀI LIỆU THAM KHẢO**

1. Giáo trình môn học AutoCAD do Tổng cục dạy nghề ban hành.

2. Trần Hữu Quế - Vẽ kỹ thuật và Bài tập vẽ kỹ thuật – NXB GD – 2001.

3. Nguyễn Hữu Lộc - Sử dụng AutoCAD 2000 - NXB GD - 2004.

4. Phần mềm vẽ AutoCAD 2004, 2008, 2012.

5. Các tài liệu vẽ kỹ thuật và tài liệu AutoCAD khác.

# **CHƯƠNG TRÌNH MÔN HỌC VẬN HÀNH VÀ SỬ DỤNG CÁC THIẾT BỊ VĂN PHÒNG THÔNG DỤNG**

Mã số môn học: T.VP.MH 20

Thời gian môn học : 90h (Lý thuyết 26h; Thực hành 64h)

## *I. VỊ TRÍ, TÍNH CHẤT CỦA MÔ ĐUN :*

Vị trí:

Mô đun được bố trí sau khi học sinh học xong các mô đun chung, mô đun phần cứng máy tính.

Tính chất:

Là mô đun chuyên ngành bắt buộc.

# *II. MỤC TIÊU MÔ ĐUN:*

Sau khi học xong mô đun này học sinh có khả năng:

- Về kiến thức:

Trình bày được các nguyên tắc hoạt động của máy in, máy fax, máy quét ảnh, máy ảnh số, máy Camera, máy Photocopy , máy chiếu, tổng đài;

- Về kỹ năng:

+ Vận hành và sử dụng thành thạo của máy in, máy fax, máy quét ảnh, máy ảnh số, máy Camera, máy Photocopy, máy chiếu, tổng đài ;

 $+$  Khắc phục một và sự cố đơn giản của máy in, máy fax, máy quét ảnh, máy ảnh số, máy Camera, máy Photocopy, máy chiếu, tổng đài ;

+ Cài đặt và sử dụng thành thạo các thiết bị nhớ ngoài và các loại card rời;

- Về năng lực tự chủ và trach nhiệm:

Hình thành ý thức lao động là phải khẩn trương có kỷ luật, có trách nhiệm và sáng tạo. *III.NỘI DUNG MÔ ĐUN:*

## **1. Nội dung tổng quát và phân phối thời gian :**

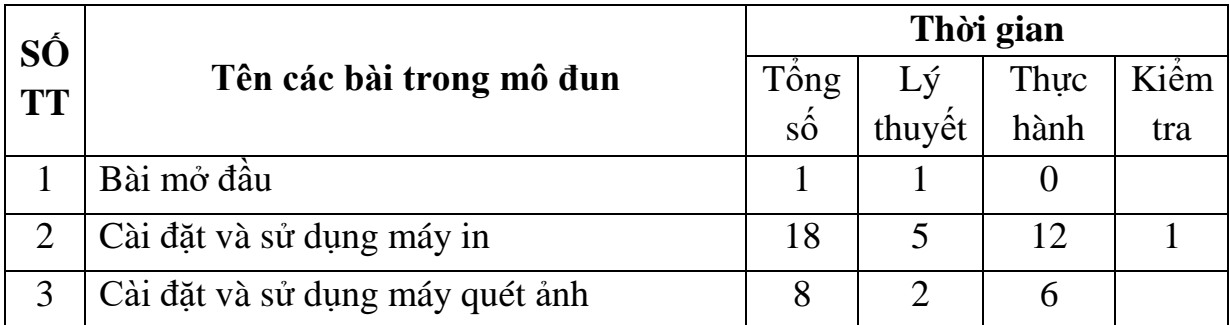

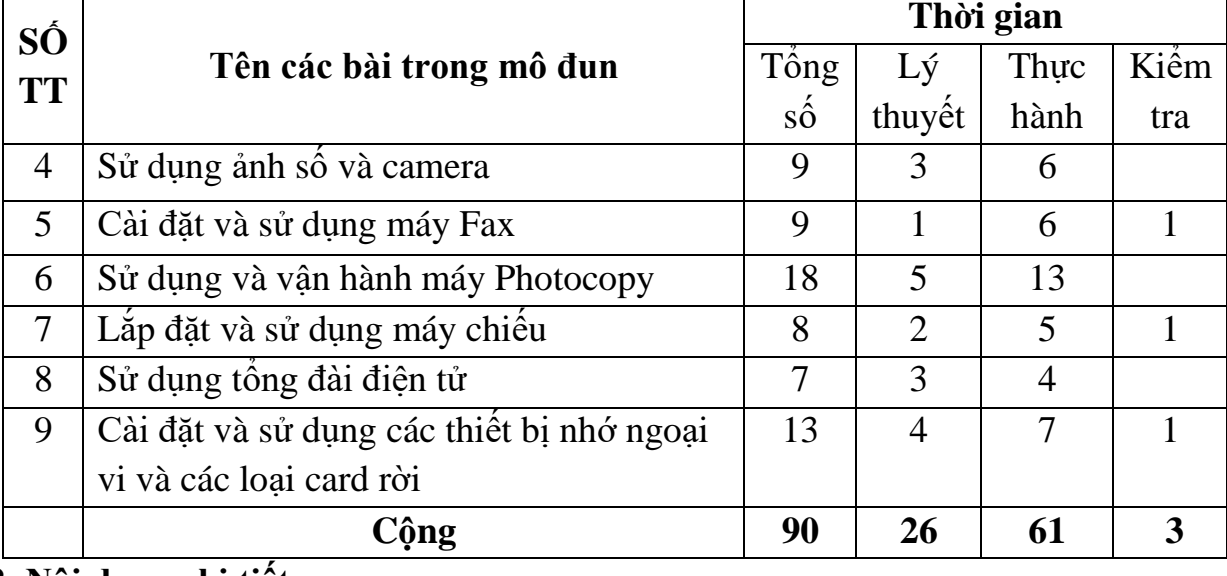

**2. Nội dung chi tiết:**

**Bài mở đầu** *Thời gian: 1giờ*

1.1. Nội dung của mô đun

1.2. Phân phối thời gian

#### *Bài 1*: **Cài đặt và sử dụng máy in** *Thời gian: 18giờ*

- 1. Chức năng.
- 2. Phân loại, cấu tạo và nguyên lý hoạt động **.**
- 3. Cách cài đặt (máy in cục bộ và máy in mạng **).**
- 4. Cách sử dụng và bảo quản.
- 5. Cách chia sẻ dữ liệu và sử dụng máy in trên mạng.
- 6. Một số sự cố thường gặp và cách khắc phục.

#### Bài 2 : **Cài đặt và sử dụng máy quét ảnh**

*Thời gian: 8giờ*

- 1 Chức năng.
- 2 Phân loại, cấu tạo và nguyên lý hoạt động**.**
- 3 Cách cài đặt.
- 4 Cách sử dụng và bảo quản.
- 5 Một số sự cố thường gặp**.**

#### *Bài 3:* **Sử dụng máy ảnh số và máy camera** *Thời gian 9giờ*

1 Chức năng.

- 2 Phân loại, nguyên lý hoạt động**.**
- 3 Cách kết nối với máy tính.
- 4 Cách sử dụng và bảo quản.

5 Một số sự cố thường gặp và cách khắc phục. *Bài 4:* **Cài đặt và sử dụng máy Fax** *Thời gian 9giờ* 1 Chức năng 2 Phân loại, cấu tạo và nguyên lý hoạt động**.**  3 Cách cài đặt máy Fax 4 Cách sử dụng và thay đổi chế độ làm việc 5 Một số lỗi thường gặp và cách khắc phục *Bài 5:* **Sử dụng và vận hành máy Photocopy** *Thời gian 18giờ* 1 Chức năng 2 Phân loại, cấu tạo và nguyên lý hoạt động. 3 Cách cài đặt máy photocopy 4 Cách sử dụng và thay đổi chế độ làm việc 5 Một số lỗi thường gặp và cách khắc phục Bài 6: **Lắp đặt và sử dụng máy chiếu** *Thời gian: 8giờ* 1 Chức năng 2 Phân loại, cấu tạo và nguyên lý hoạt động. 3 Cách cài đặt, kết nối với máy tính 4 Cách sử dụng và thay đổi chế độ làm việc 5 Một số lỗi thường gặp và biện pháp khắc phục *Bài 7:* **Sử dụng tổng đài điện tử** *Thời gian:7giờ* 1 Chức năng 2 Phân loại, cấu tạo và nguyên lý hoạt động. 3 Cách cài đặt 4 Cách sử dụng và thay đổi chế độ làm việc 5 Một số lỗi thường gặp và biện pháp khắc phục Bài 8: **Cài đặt và sử dụng các thiết bị nhớ ngoại vi và các loại card rời**  *Thời gian 12 giờ* 1 Chức năng 2 Phân loại

- 3 Lắp đặt và cài trình điều khiển
- 4 Cách sử dụng
- 5 Một số lỗi thường gặp và biện pháp khắc phục

# **IV. ĐIỀU KIỆN THỰC HIỆN MÔ ĐUN:**

#### **Vật liệu:**

Dây cáp tín hiệu các loại;

Mực in, Ruy băng mực;

Giấy A4,các loại giấy dùng;

Các mô hình bằng hình vẽ để ví dụ minh hoạ (Nếu có ).

## **Dụng cụ và trang thiết bị:**

Máy chiếu đa phương tiện;

Máy vi tính;

Các máy văn phòng;

Các thiết bị nhớ ngoài và các loại card rời.

### **Học liệu:**

Tài liệu hướng dẫn bài học và bài tập thực hành môn học sử dụng và vận hành các thiết bị văn phòng thông dụng;

Giáo trình Môn sử dụng và vận hành các thiết bị văn phòng thông dụng.

## **Nguồn lực khác:**

Phòng học bộ sử dụng và vận hành các thiết bị văn phòng thông dụng. đủ điều kiện học lý thuyết và thực hành.

# **V. PHƯƠNG PHÁP VÀ NỘI DUNG ĐÁNH GIÁ:**

#### **Về kiến thức:**

Được đánh giá qua bài kiểm tra viết, trắc nghiệm đạt được các yêu cầu sau: Trình bày được cấu tạo và nguyên lý hoạt động của các loại thiết bị văn phòng; Mô tả các bước vận hành, cài đặt các thiết bị các thiết bị văn phòng thông dụng.

## **Về kỹ năng:**

Đánh giá kỹ năng thực hành của học sinh trong bài thực hành sử dụng và vận hành các thiết bị văn phòng thông dụng đạt được các yêu cầu sau :

Vận hành thành thạo các thiết bị văn phòng thông dụng;

Cài đặt thành thạo các thiết bị;

Xác định lỗi và biện pháp khắc phục.

## **Về thái độ:**

Rèn luyện kỹ năng vận hành,sử dụng, cài đặt các thiết bị văn phòng cẩn thận chu đáo.

## **VI. HƯỚNG DẪN THỰC HIỆN MÔ ĐUN:**

#### **1. Phạm vi áp dụng chương trình**

Chương trình môn học được sử dụng để giảng dạy cho trình độ trung cấp nghề.

## **2. Hướng dẫn một số điểm chính về phương pháp giảng dạy mô đun đào tạo:**

Trình bày cấu tạo và nguyên lý hoạt động của các thiết bị văn phòng thông dụng;

Trình bày các thao tác vận hành các thiết bị văn phòng thông dụng;

Xây dựng chu trình tìm ra lỗi và biện pháp khắc phục;

Phát vấn các câu hỏi;

Cho học sinh nghe một nội dung cụ thể và nêu câu hỏi để học sinh trả lời; Phân nhóm cho các học sinh trao đổi với nhau, trình bày theo nhóm.

#### **3. Những trọng tâm chương trình cần chú ý**

Giáo viên trước khi giảng day cần phải căn cứ vào nội dung của từng bài học chuẩn bị đầy đủ các điều kiện thực hiện bài học để đảm bảo chất lượng giảng dạy.

## **4. Sách giáo khoa và tài liệu cần tham khảo.**

Nguyễn Thị Thu Thuỷ, *Giáo trình tổng đài điện tử số*, NXB Hà Nội; 2006;

Dân Trí, Nhật Uy,*Tài liệu hướng dẫn tra cứu máy photocopy - tập 1*, NXB Thông tin và Truyền thông, 2009;

Dân Trí, Nhật Uy,*Giáo Trình Sửa Chữa Máy Photocopy - Tập 1*, NXB Thông tin và Truyền thông, 2009;

VN-Guide, *Máy in Máy Quét*, NXB Thống Kê, 2007;

Lê Phụng Long (Biên dịch), *Bảo trì và Sửa chữa máy in Laser*, NXB Thanh Niên, 2004;

Trung Minh, *Máy Camera ghi hình*, NXB Giao thông vận tải, 2005;

Lê Thành, *Hướng dẫn sử dụng máy ảnh kỹ thuật số và xử lý ảnh số, NXB Phương Đông*, 2009.

Nguyễn Nam Trung, *Cấu trúc máy tính &Thiết bị ngoại vi*, NXB Khoa học kỹ thuật, 2005,

## **CHƯƠNG TRÌNH MÔN HỌC**

# **CÀI ĐẶT, THIẾT LẬP, QUẢN LÝ VÀ VẬN HÀNH MẠNG LAN**

Mã số môn học: T.VP.MH 21

Thời gian môn học : 90h (Lý thuyết 30h; Thực hành 60h)

# **I. VỊ TRÍ, TÍNH CHẤT CỦA MÔN HỌC:**

*- Vị trí của môn học* : môn học được bố trí sau khi sinh viên học xong các môn học chung.

*- Tính chất của môn học* : Là môn học chuyên ngành bắt buộc, nhằm trang bị các kiến thức về hệ thống mạng, các chuẩn về mạng để HSSV có thể nắm bắt được khi thao tác với các hệ thống máy tính hoặc hệ thống CSDL trên mạng LAN.

### **II. MỤC TIÊU MÔN HỌC:**

Sau khi học xong môn này HSSV có khả năng :

\* Về mặt kiến thức

- Trình bày được quy trình thiết kế một hệ thống mạng
- Xây dựng được các bước của một hệ thống mạng
- Liệt kê các thành phần trong mạng
- Trình bày nguyên tắc hoạt động của hệ thống mạng LAN
- \* Về mặt kỹ năng
	- Nhận dạng chính xác các thành phần trên mạng
	- Cấu hình một máy tính vào mạng LAN
	- Nhận dạng các sai hỏng cơ bản trong mạng cục bộ và đề xuất phương pháp xử

lý

\* Năng lực tự chủ và chịu trách nhiệm

- Làm việc nhóm, tăng tính chia sẻ và làm việc cộng đồng.

## **III. NỘI DUNG MÔN HỌC:**

*1. Nội dung tổng quát và phân phối thời gian:*

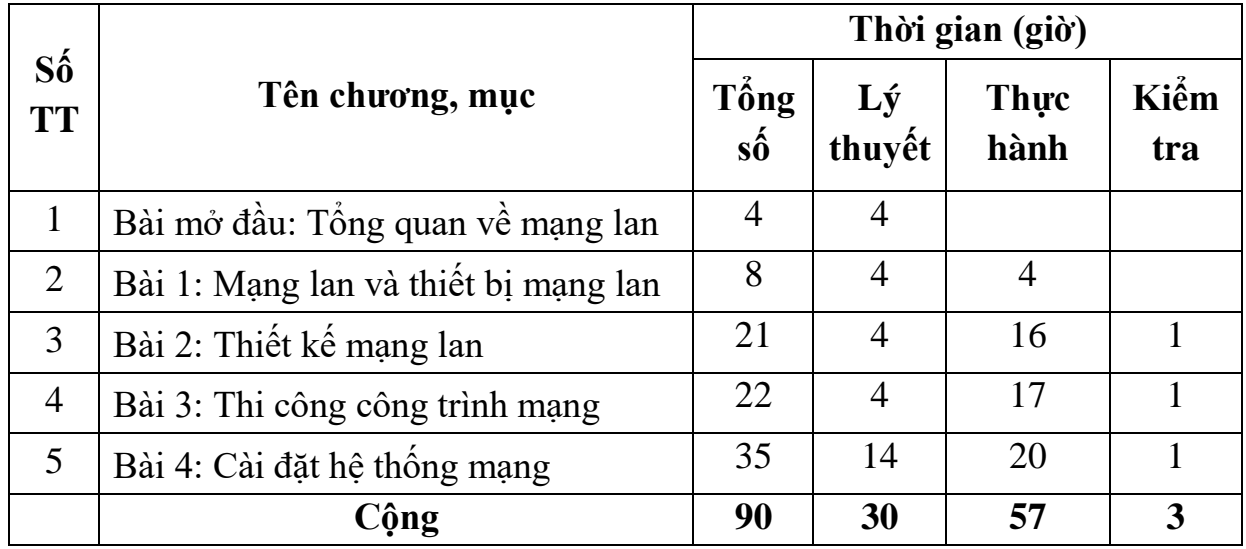

\*Ghi chú: *Thời gian kiểm tra lý thuyết được tính vào giờ lý thuyết, kiểm tra thực hành được tính vào giờ thực hành. 2 Nội dung chi tiết :*

## **BÀI MỞ ĐẦU: TỔNG QUAN VỀ MẠNG LAN**

*Mục tiêu :*

- Trình bày được quy trình thiết kế một hệ thống mạng
- Trình bày được chức năng hoạt động của các lớp trong mô hình OSI
	- *Nội dung : Thời gian : 4h (LT: 4h; TH: 0h)*
	- 1. Giới thiệu *Thời gian : 2h*

2. Tiến trình xây dựng mạng *Thời gian : 2h*

#### **BÀI 1: MẠNG LAN VÀ THIẾT BỊ MẠNG LAN**

*Mục tiêu :*

- Mô tả được chức năng của bộ chuyển mạch Switch trong việc mở rộng băng thông mạng
- Trình bày được kiến trúc bộ chuyển mạch, bộ định tuyến
- Phân loại được các bộ chuyển mạch**,** bộ định tuyến
- Ý thức tự giác trong học tập, tư duy logic cao *Nội dung : Thời gian :8h (LT: 4h; TH: 4h)*
- 1. Các chuẩn mạng cục bộ *Thời gian : 2h* 2. Cơ sở về bộ chuyển mạch *Thời gian : 3h* 3. Cơ sở về bộ định tuyến *Thời gian : 3h*

# **BÀI 2: THIẾT KẾ MẠNG LAN**

*Mục tiêu :*

- Phân tích được yêu cầu của dự án thi công mạng LAN
- Khảo sát và vẽ được sơ đồ thi công vật lý và luận lý
- Lựa chọn thiết bị và lập được bản dự trù kinh phí thi công
- Lập được kế hoạch thi công
- Ý thức tự giác trong học tập, tư duy logic cao
- Tính cẩn thận, chính xác khi thiết kế hệ thống mạng LAN *Nội dung: Thời gian : 21h (LT: 4h; TH: 16h)*
	- 1. Các yêu cầu thiết kế *Thời gian : 4h* 2. Qui trình thiết kế mạng *Thời gian : 4h* 2.1 Khảo sát địa điểm thi công *Thời gian : 4h*

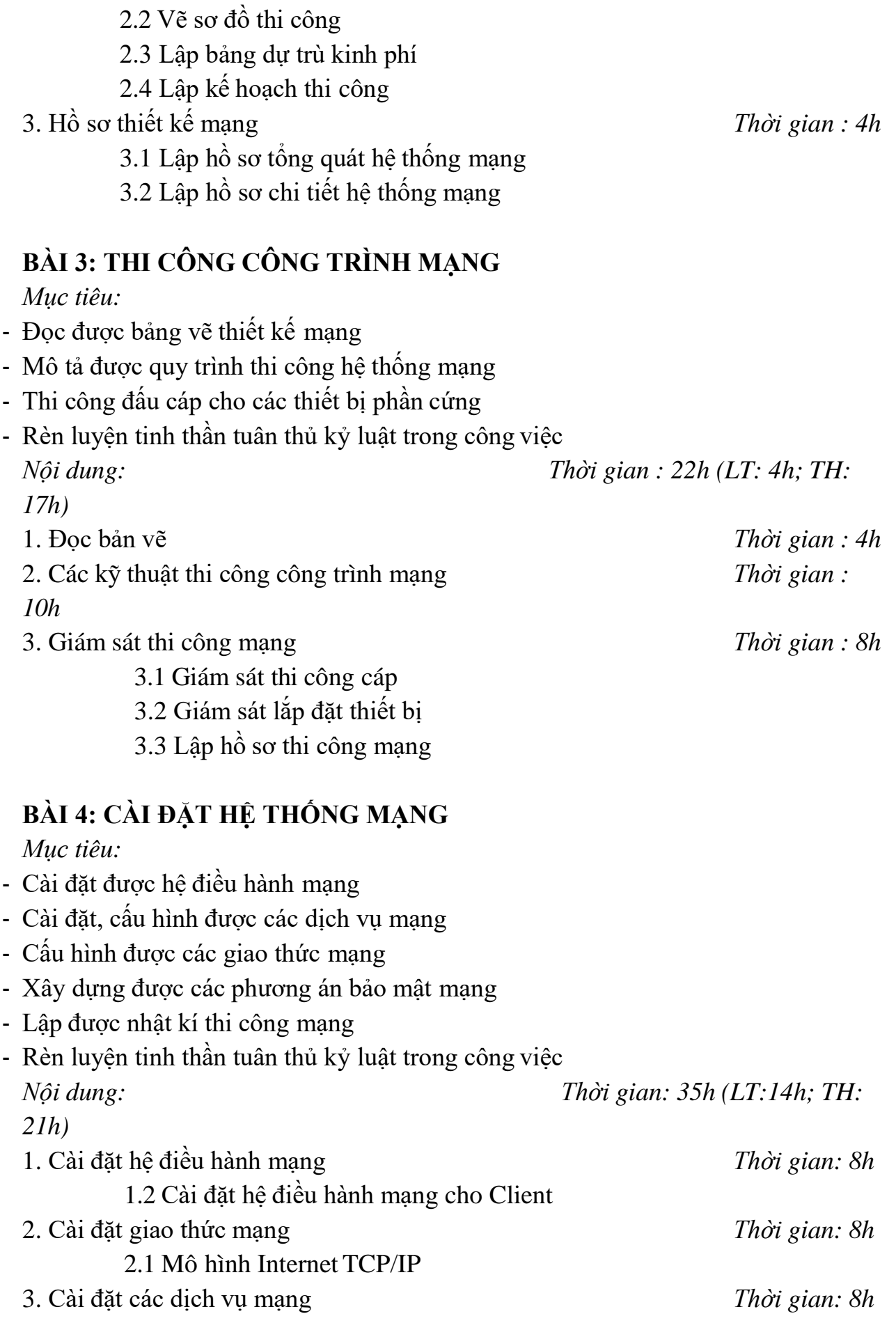

## **IV. ĐIỀU KIỆN THỰC HIỆN CHƯƠNG TRÌNH:**

*\* Vật liệu :*

- + Slide , băng từ, đĩa CDROM, DVD ...
- $+$  Các loại giấy A4, A3, A1...
- + Các hình vẽ
- *\* Dụng cụ và trang thiết bị*
- $+$  Phấn, bảng đen
- + Máy chiếu Projector
- + Máy vi tính
- + Phần mềm : Hệ điều hành WINDOWS hoặc Linux
- + Thiết bị mạng: Adapter, Router, Hub, RJ45, Cáp mạng…
- *\* Học liệu*
- $+$  Các slide bài giảng.
- + Tài liệu hướng dẫn môn học Mạng máy tính.
- + Giáo trình Mạng máy tính.
- *\* Nguồn lực khác*

+ Phòng học lý thuyết đúng tiêu chuẩn và phòng thực hành đủ điều kiện thực hành.

+ Phòng máy tính đầy đủ các phần mềm ứng dụng.

# **V. PHƯƠNG PHÁP VÀ NỘI DUNG ĐÁNG GIÁ:**

*\* Về kiến thức:*

Được đánh giá qua bài kiểm tra viết , kiểm tra vấn đáp hoặc trắc nghiệm, tự luận, thực hành đạt các yêu cầu sau :

- Cài đặt mạng cục bộ.
- Phụ trách quản lý một mạng máy tính tại cơ quan xí nghiệp.
- Biết chuẩn đoán và sửa chữa các sự cố cơ bản trên hệ thống trên mạng.
- Nắm vững các kiến thức về thiết bị mạng

*\* Về kỹ năng:*

Đánh giá kỹ năng thực hành của học sinh trong các bài thực hành đạt được các yêu cầu sau::

- Thiết kế được các mô hình kết nối một hệ thống mạng LAN.
- Cài đặt và cấu hình được giao thức mạng TCP/IP
- Kiểm tra và chỉnh được các sự cố đơn giản trên mạng

\* *Năng lực tự chủ và chịu trách nhiệm*:

Làm việc nhóm, tăng tính chia sẻ và làm việc cộng đồng.

# **VI. HƯỚNG DẪN CHƯƠNG TRÌNH:**

5. Phạm vi áp dụng chương trình

Chương trình môn học được sử dụng để giảng dạy cho trình độ cao đẳng nghề

- 6. Hướng dẫn một số điểm chính về phương pháp giảng dạy môn học
- Giải thích các dịch vụ mạng, Mô hình tham khảo OSI
- Trình bày các khái niệm tầng kết nối dữ liệu OSI
- Phát vấn các câu hỏi.
- Biết chuẩn đoán và sửa chữa các sự cố cơ bản trên hệ thống trên mạng.
- Cho sinh viên nghe một Nội dung cụ thể và nêu câu hỏi để sinh viên trả lời
- Phân nhóm cho các sinh viên trao đổi với nhau, trình bày theo nhóm
- Thực hiện các bài thực hành như : Bấm cáp, thiết lập địa chỉ.
- Cài đặt các bộ giao thức
- 7. Những trọng tâm chương trình cần chú ý

Giáo viên trước khi giảng dạy cần phải căn cứ vào Nội dung của từng bài học chuẩn bị đầy đủ các điều kiện thực hiện bài học để đảm bảo chất lượng giảng dạy.

Sách giáo khoa và tài liệu cần tham khảo

# **CHƯƠNG TRÌNH MÔN HỌC INTERNET**

Mã số môn học: T.VP.MH 22

Thời gian môđun: 90h (Lý thuyết: 19h; Thực hành: 56h)

# **I. VỊ TRÍ, TÍNH CHẤT MÔ ĐUN**

- Vị trí của môđun : mô đun học được bố trí sau khi học sinh học xong các mô đun, môn học chung và trước các môn học, mô-đun đào tạo chuyên môn nghề quản trị CSDL.

Tính chất của mô đun : Là mô đun cơ sở bắt buộc hỗ trợ cho HSSV các kỹ năng về

khai thác thông tin trên Internet

## **II. MỤC TIÊU MÔ ĐUN**

Sau khi học xong mô đun này HSSV có khả năng :

## *\* Về mặt kiến thức :*

- Trình bày được được các cách kết nối internet đến máy tính
- Trình bày được cách cài đặt mạng, giao thức
- Trình bày các trình duyệt web
- Trình bày được cách tạo tài khoản thư điện tử
- Trình bày được các cách khai thác thông tin, sao chép in ấn thông tin
- Trình bày cách tìm kiếm thông tin trên các báo điện tử, kho dữ liệu trực tuyến
- \* *Về mặt kỹ năng :*
- Kết nối internet đến máy tính
- Cài đặt mạng
- Thao tác được một số chức năng trên trình duyệt Web
- Mở được các trình duyệt WEb
- Tìm kiếm được các thông tin trên các báo điện tử, kho dữ liệu trực tuyến
- Tạo được tài khoản thư điện tử, gửi, nhận thư
- \* *Năng lực tự chủ và trách nhiệm :*
- Nghiêm túc và thực hiện đúng các qui chế về việc sử dụng Internet
- Hoàn thiện tốt các yêu cầu được giao trong việc tìm kiếm các thông tin

# **III. NỘI DUNG MÔ ĐUN**

## *Nội dung tổng quát và phân phối thời gian:*

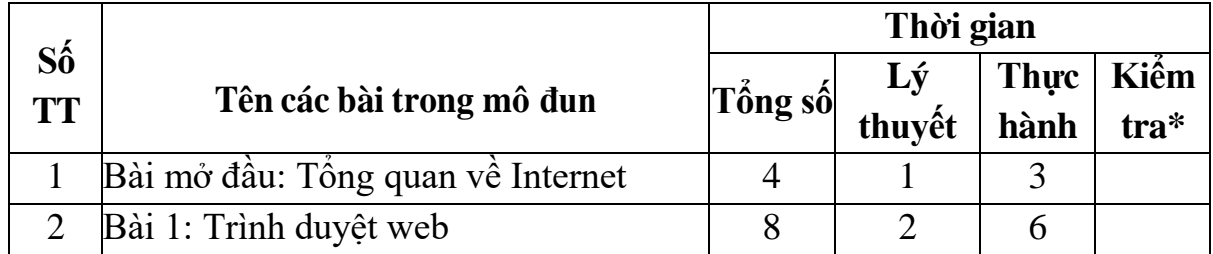

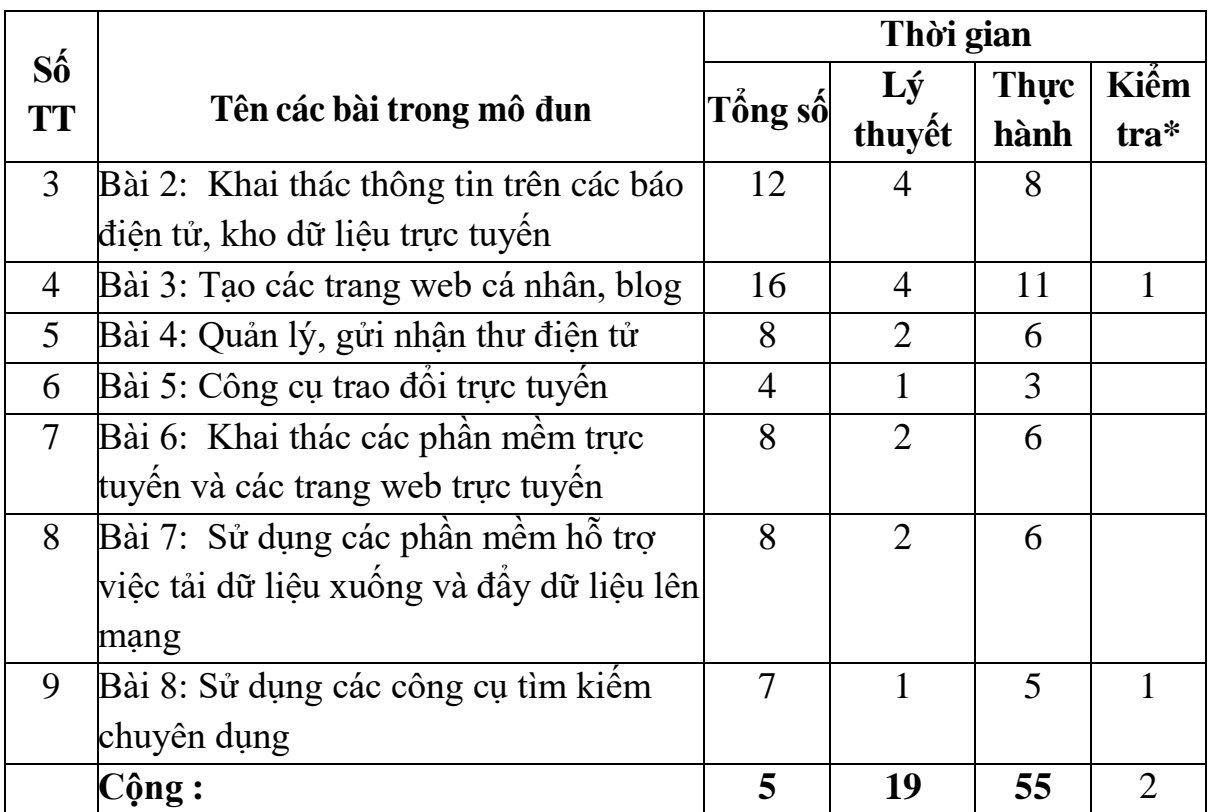

\*Ghi chú: *Thời gian kiểm tra được tích hợp giữa lý thuyết với thực hành được tính vào giờ thực hành*

#### *Nội dung chi tiết :*

#### **Bài mở đầu: Tổng quan về Internet**

*Mục tiêu của bài:*

- Trình bày được khái niệm về internet
- Trình bày được lịch sử phát triển của Internet.
- Trình bày được các thành phần của Internet.

- Hiểu được các giao thức sử dụng trên Internet, địa chỉ IP, và hệ thống tên miền DNS.

- Trình bày được các dịch vụ trên Internet.

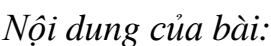

*Nội dung của bài: Thời gian: 4h (LT:1h;TH:3h)*

- 1. Khái niệm về Internet *Thời gian: 0,5h*
- 
- 2. Kết nối Internet đến máy tính và điện thoại di động *Thời gian: 3h*
	- 2.1 Kết nối hữu tuyến
	- 2.2 Kết nối không dây
	- 2.3 Các loại hình dịch vụ
		- 2.3.1. Dịch vụ ADSL
		- 2.3.2. Kết nối qua cổng điện thoại cố định
		- 2.3.3. Cáp quang FTTH

3. World Wide Web: Giới thiệu về dịch vụ world Wide Web *Thời gian: 0,5h* **Bài 1: Trình duyệt web** *Mục tiêu của bài:* - Hiểu được các phương thức kết nối. - Xác định và thao tác được cách thức kết nối mạng với Internet. - Cấu hình thiết bị để kết nối Internet vào hệ thống mạng. - Truy cập được vào các website thôngdụng. - Tự tin trong khắc phục lỗi kết nối internet. *Nội dung của bài: Thời gian: 8h (LT:21h;TH:6h)* 1. Giới thiệu về các trình duyệt web hiện hành *Thời gian: 1h* 1.1. Khái niệm về web browser 1.2. Một số web browser thông dụng: 2. Tìm hiểu chức năng của một số trình duyệt điển hình (Internet Explorer) *Thời gian: 3h* 2.1. Thiết lập các thông số trong Internet Option 2.2. Thanh địa chỉ Address bar 2.3. Các chức năng trên thanh công cụ 2.4. Lưu danh mục các trang web yêu thích 2.5. Lần lại các trang web đã duyệt bằng công cụ History 2.6. Download nội dung trang web *3.* Duyệt Web: *Thời gian: 4h* 3.1. Giới thiệu các nhóm trang web: (.edu, .gov, .net, .com, .org,…) 3.2. Giới thiệu một số địa chỉ web Việt nam, thế giới

3.3. Cách duyệt một trang web

## **Bài 2. Khai thác thông tin trên các báo điện tử, kho dữ liệu trực tuyến**

*Mục tiêu của bài:*

- Trình bày được mô hình hoạt động của [WWW.](http://www/)
- Hiểu được dịch vụ www trên Internet.
- Cài đặt, nâng cấp và sử dụng các trình duyệt Internet thông dụng.
- Sử dụng thành thạo các phần mềm tải file.
- Tự tin trong xử lý một số lỗi trình duyệt thông dụng.
- Thái độ ham muốn tiếp cận web.

*Nội dung của bài: Thời gian: 12h (LT:3h;TH:9h)*

- **1.** Tìm kiếm thông tin trên các báo điện tử, kho dữ liệu trực tuyến *Thời gian: 2h*
	- 1.1. Giới thiệu một số địa chỉ báo điện tử Việt Nam, thế giới
	- 1.2. Tìm kiếm thông tin trên báo điện tử

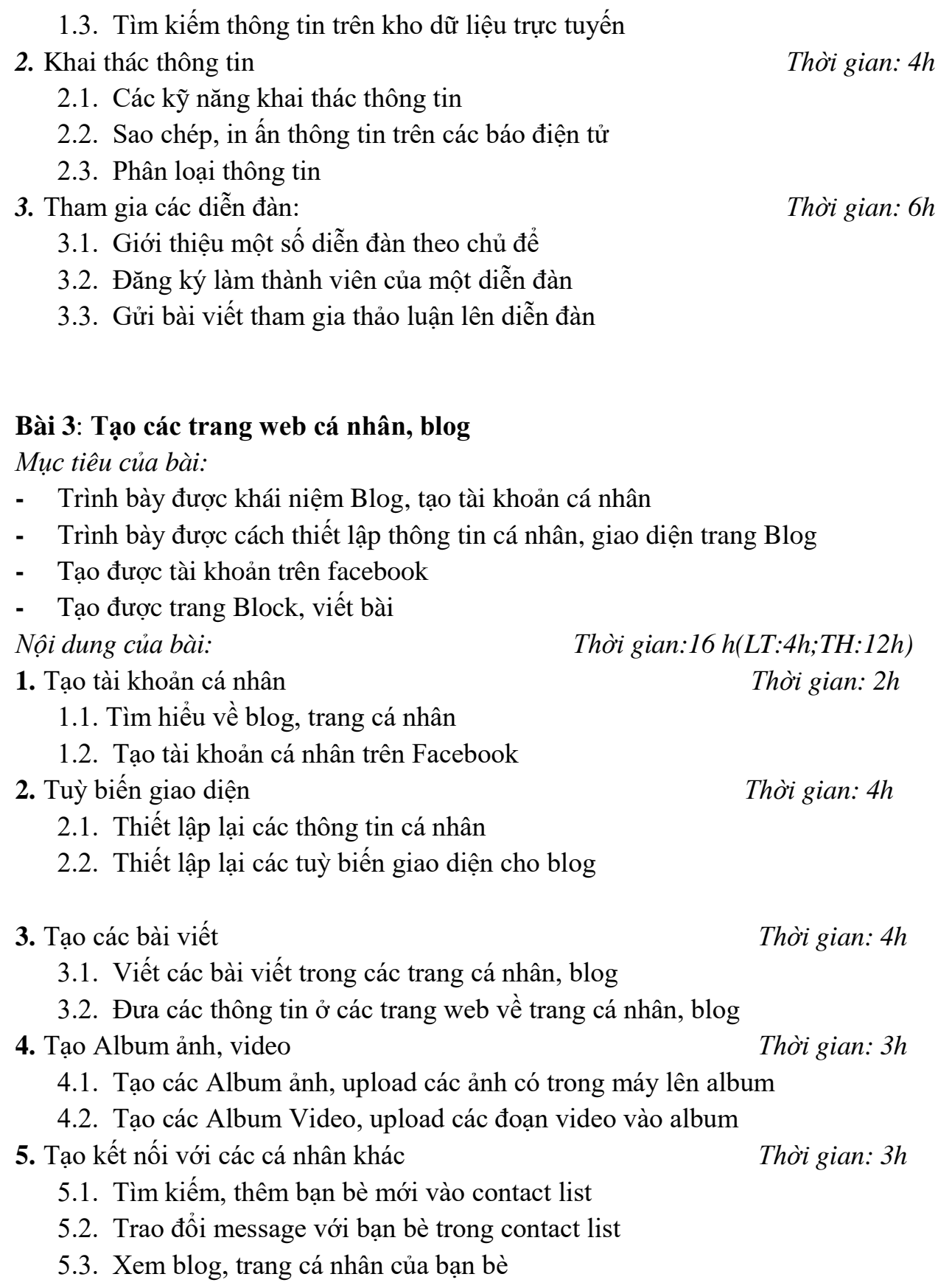

## **Bài 4: Quản lý, gửi nhận thư điện tử**

*Mục tiêu của bài:*

- Trình bày được cách tạo tài khoản thư điện tử
- Trình bày được cách gửi, nhận, chuyển tiếp thư điện tử
- Tạo được tài khoản thư điện tử
- Gửi, nhận, chuyển tiếp được thư điện tử

*Nội dung của bài: Thời gian:8h (LT:2h;TH:6h)*

- **1.** Nguyên tắc hoạt động của một giao dịch thư điện tử *Thời gian: 2h*
- **2.** Lựa chọn phần mềm quản lý, gửi nhận thư điện tử, thiết lập các thông số

*Thời gian: 2h*

- **3.** Gửi nhận thư điện tử: *Thời gian: 3h*
	- 3.1. Gửi thư điện tử
	- 3.2. Nhận thư điện tử
	- 3.3. Chuyển tiếp một lá thư điện tử

**4.** Sử dụng tài khoản cá nhân (miễn phí) được hỗ trợ bởi các trang web để quản lý, gửi nhận thư điện tử *Thời gian: 1h*

- 4.1. Lựa chọn nhà cung cấp dịch vụ: (Google với Gmail, Yahoo,…)
- 4.2. Tạo tài khoản cá nhân
- 4.3. Chặn thư rác, thư quảng cáo

# **Bài 5: Công cụ trao đổi trực tuyến**

*Mục tiêu của bài:*

- Trình bày được cách tạo tài khoản cá nhân skype
- Trình bày được thêm danh sách bạn bè, nhắn tin, gọi điện,...
- Tạo được tài khoản cá nhân Skype
- Thêm được danh sách bạn bè, nhắn tin, gọi điện, gửi tệp tin

*Nội dung của bài: Thời gian: 4h (LT:1h;TH:3h)*

- **1.** Giới thiệu các công cụ trao đổi trực tuyến thông dụng *Thời gian: 1h* **2.** Tạo tài khoản cá nhân *Thời gian: 1,5h*
- **3.** Quản lý danh sách các tài khoản của bạn bè, đối tác *Thời gian: 0.5h*
- **4.** Trao đổi thông tin *Thời gian: 1h*
	- 4.1. Trao đổi các text message
	- 4.2. Trao đổi Webcamera
	- 4.3. Trao đổi tệp tin
	- 4.4. Trao đổi voice
	- 4.5. Chơi trò chơi trực tuyến

# **Bài 6: Khai thác các phần mềm trực tuyến và các trang web trực tuyến**

*Mục tiêu của bài:*

- Trình bày được cách tạo phần mềm học trực tuyến, tra cứu điểm thi trực tuyến
- Trình bày được cách mua bán hàng trên mạng
- Tạo được tài khoản học trực tuyến
- Thao tác được tra cứu điểm thi trực tuyến
- Mua bán được hàng trên mạng

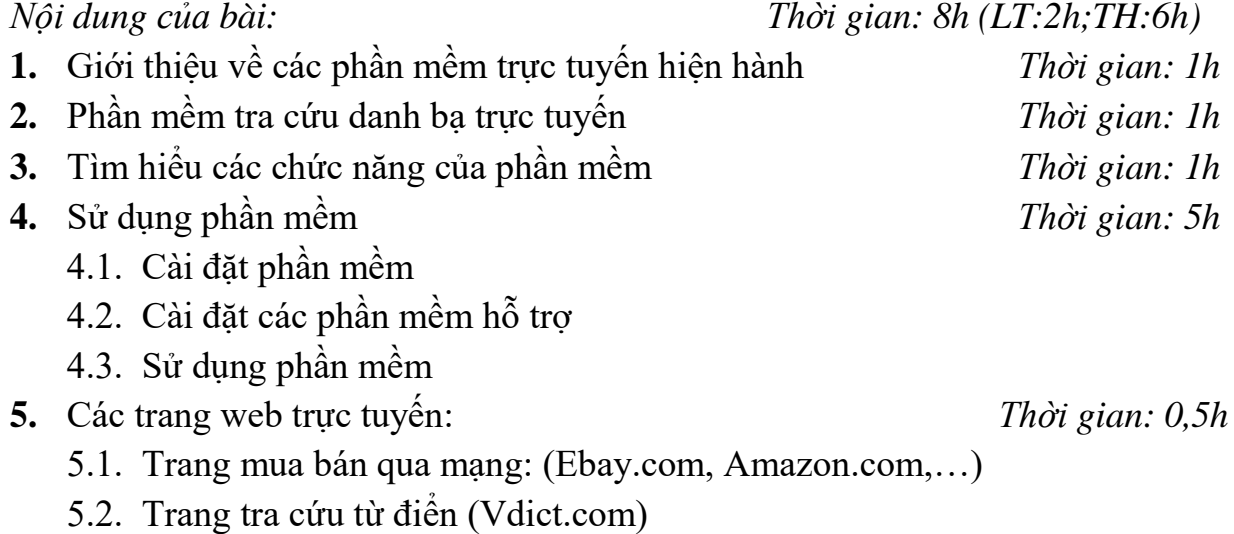

### **Bài 7: Sử dụng các phần mềm hỗ trợ việc tải dữ liệu xuống và đẩy dữ liệu lên mạng**

#### *Mục tiêu của bài:*

- Trình bày được các phần mền hỗ trợ tải dữ liệu xuống, đưa dữ liệu lên
- Trình bày được cách cài đặt, sử dụng phần mềm
- Tạo được tài khoản giúp đưa dữ liệu lên
- Thao tác được tải dữ liệu xuống, đưa dữ liệu lên

*Nội dung của bài: Thời gian: 8h (LT:2h;TH:6h)*

- **1.** Giới thiệu một số phần mềm điển hình *Thời gian: 2h*
	- 1.1. BitComet
	- 1.2. Internet Download Manager
	- 1.3. Upload Manager,…
- **2.** Giới thiệu một số website hỗ trợ download và upload dữ liệu *Thời gian: 2h* 2.1. Một số trang web hỗ trợ Upload, Download như: RapidShare.com,

ShareOnAll.com, TinyLoad.com,…

- 2.2. Đăng ký tài khoản
- 2.3. Upload dữ liệu
- 2.4. Download dữ liệu

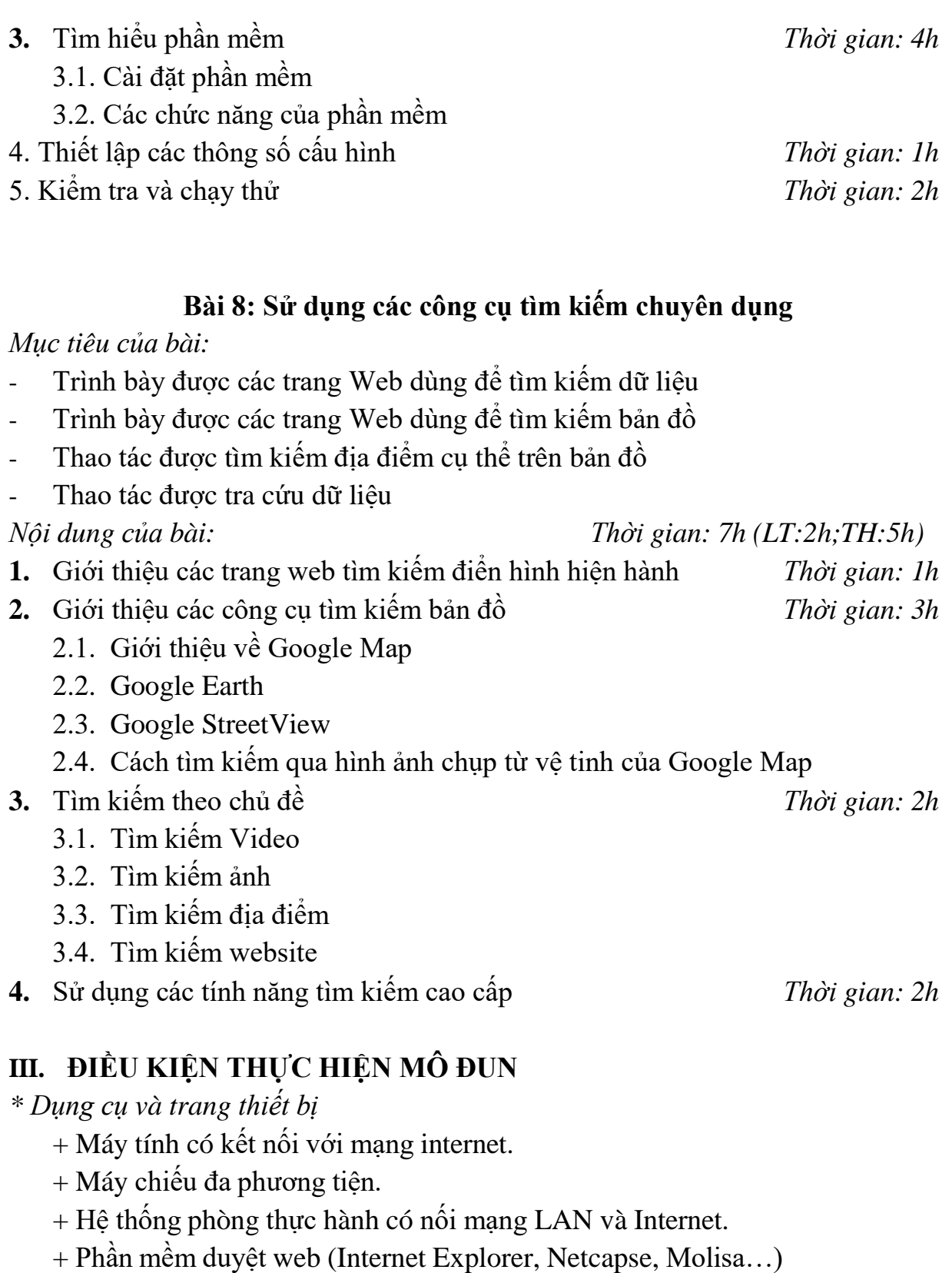

+ Phần mềm quản lý Email (Microsoft Outlook Express, Netcapse, Molisa, ..) *\* Học liệu*

+ Bộ tranh bằng giấy phim trong dùng để dạy Internet.

- + Các hình vẽ ví dụ minh hoạ
- $\pm$  Tài liệu hướng dẫn mô<br/>đun Internet .
- + Tài liệu hướng dẫn bài học và bài tập thực hành môn Internet.
+ Giáo trình Môn Internet .

*\* Nguồn lực khác*

+ Phòng học lý thuyết đúng tiêu chuẩn và phòng thực hành đủ điều kiện thực hành cho môn học

## **IV. PHƯƠNG PHÁP VÀ NỘI DUNG ĐÁNH GIÁ**

- *Kiểm tra đánh giá trước khi thực hiện mô-đun* :

Được đánh giá qua bài viết, kiểm tra vấn đáp hoặc trắc nghiệm, tự luận, thực hành đạt các yêu cầu của môn học tin học đại cương hoặc biết sử dụng máy tính.

- *Kiểm tra đánh giá trong khi thực hiện mô-đun*:

Được đánh giá qua bài viết, kiểm tra vấn đáp hoặc trắc nghiệm, tự luận, thực hành trong quá trình thực hiện các bài học có trong mô-đun về kiến thức, kỹ năng và thái độ. Yêu cầu phải đạt được các mục tiêu của từng bài học có trong mô đun.

- *Kiểm tra sau khi kết thúc mô-đun*:

*\* Về kiến thức:* Được đánh giá qua bài kiểm tra viết, trắc nghiệm đạt được các yêu cầu sau:

+ Mô phỏng ở dạng báo cáo khổ A4 về sự hiểu biết về lịch sử, sự phát triển, tiềm năng của internet and WWW

+ Sử dụng trình duyệt để gửi và nhận 2 thông báo bằng cùng phần mềm. Sử dụng chương trình thư điện tử dựa vào internet (qua các trình duyệt web hoặc các chương trình quản lý email) để thực hiện.

*\* Về kỹ năng:*

Đánh giá kỹ năng thực hành của học sinh trong bài thực hành Internet đạt được các yêu cầu sau :

+ Sử dụng phần mềm thư điện tử để soạn và gửi hai thư điện tử; để trả lời hai thư, để nhận thư và lưu hai tài liệu kèm theo (lưu trong thư mục của ổ đĩa cứng) . Chuyển tiếp hai thư cho nhóm địa chỉ khác. Tạo hệ thống thư mục mức sâu hơn (mức 2 hoặc sâu hơn) .

+ Cấu hình được kết nối internet qua đường thoại dựa vào danh sách số điện thoại, tên người dùng, mật khẩu. Dựa vào nền tảng này thiết lập được tài khoản thư điện tử trong phần mềm cụ thể và thử nghiệm mô phỏng các hoạt động của tài khoản vừa tạo (có nghĩa là tài khoản được sử dụng để kết nối với Internet kết nối qua điện thoại, và sử dụng thường xuyên để gửi , nhận và trả lời thư). Thử nghiệm khả năng để kết nối và cắt kết nối qua đường thoại.

+ Sử dụng trình duyệt để tìm kiếm các thông tin chính xác và hiệu quả, cấu hình trình duyệt để phục vụ cho tham khảo cá nhân, sử dụng các kỹ thuật tìm kiếm nâng cao bao gồm các phép toán logíc và xác định các thông tin liên quan tìm thấy như là kết quả của các câu hỏi

\* *Năng lực tự chủ và trách nhiệm*: Có khả năng làm việc độc lập hoặc làm việc theo nhóm, chịu trách nhiệm cá nhân và trách nhiệm đối với nhóm..

# **V. HƯỚNG DẪN THỰC HIỆN MÔ ĐUN:**

1. Phạm vi áp dụng chương trình

Chương trình môn học được sử dụng để giảng dạy cho trình độ trung cấp nghề

- 2. Hướng dẫn một số điểm chính về phương pháp giảng dạy môn học
- Trình bày lý thuyết, có thể kết hợp với mô phỏng thông qua các Slide
- Ra bài tập thực hành.
- Vận dụng các Web mail để hướng dẫn HSSV tạo các tài khoản riêng cho mình. Thông qua các tài khoản mail riêng để có thể thao tác (gởi, nhận) trên Web mail.
- 3. Những trọng tâm chương trình cần chú ý

Giáo viên trước khi giảng day cần phải căn cứ vào nội dung của từng bài học chuẩn bị đầy đủ các điều kiện thực hiện bài học để đảm bảo chất lượng giảng dạy.

- 4. Sách giáo khoa và tài liệu cần tham khảo
- **Internet Cho Mọi Nhà;** PHƯƠNG LAN(Hiệu đính),NGUYỄN THIÊN BẰNG(Chủ biên); *Nhà xuất bản: Lao động - Xã hội*
- **Hướng Dẫn Sử Dụng Internet ;** NGUYỄN THÀNH CƯƠNG(Biên soạn); Nhà xuất bản*: Thống kê*
- **Mạng Internet Không Dây;** ThS. NGÔ HỒNG CƯƠNG(Biên dịch); Nhà xuất bản*: Bưu điện*
- **Khám Phá Internet Mỗi Ngày;** VIỆT VĂN BOOK(Biên dịch); *Nhà xuất bản:: Thống kê*
- **Internet, Chat, E-mail Cho Mọi Người;** VN-GUIDE(Tổng hợp và biên dịch); *Nhà xuất bản:: Thống kê*

# **CHƯƠNG TRÌNH MÔN HỌC BẢO TRÌ HỆ THỐNG MÁY TÍNH**

Mã số môn học: T.VP.MĐ 23

Thời gian môn học : 90h (Lý thuyết 26h; Thực hành 64h)

# **I. VỊ TRÍ, TÍNH CHẤT CỦA MÔN HỌC:**

Vị trí của môn học : Môn học được bố trí sau khi học sinh học xong môn/môđun cơ sở.

Tính chất của môn học : Là môn học chuyên ngành.

### **II. MỤC TIÊU MÔN HỌC**

- Nhận biết được các thông tin thuộc lĩnh vực bảo trì hệ thống máy tính.

Giải thích được nội dung của bảo trì hệ thống máy tính.

 $\acute{Y}$  thức được tầm quan trong và ý nghĩa thực tiễn của hoạt động bảo trì hệ thống máy tính.

- Rèn luyện tính cẩn thận, tỉ mỉ, chính xác, và tác phong công nghiệp.
- Thao tác nhanh gọn, chính xác

Thành thạo bảo trì bảo dưỡng máy tính.

- Đảm bảo an toàn cho người và trang thiết bị trong quá trình luyện tập.

### **III. NỘI DUNG MÔN HỌC:**

*3. Nội dung tổng quát và phân phối thời gian:*

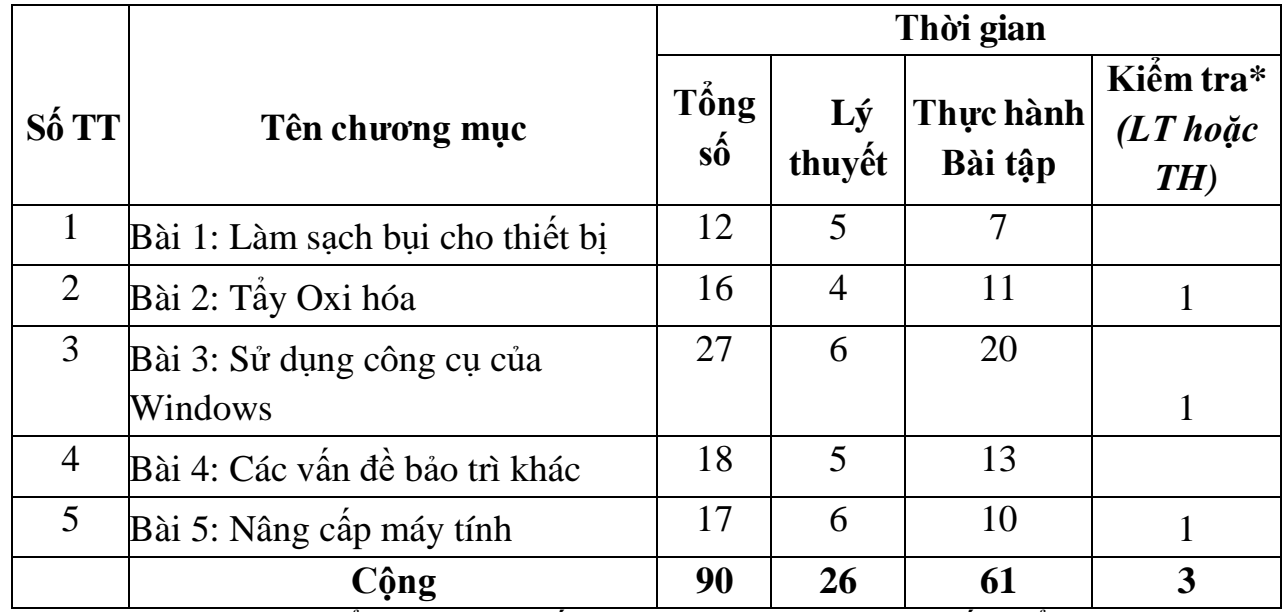

**\*** Ghi chú: *Thời gian kiểm tra lý thuyết được tính vào giờ lý thuyết, kiểm tra thực hành được tính vào giờ thực hành.*

*4. Nội dung chi tiết :*

# **BÀI 1: LÀM SẠCH BỤI CHO THIẾT BỊ**

*Mục tiêu :*

- Giúp học sinh hiểu sạch máy tính cùng với các thiết bị ngoại vi sẽ giữ cho chiếc máy tính hoạt động tốt
- Tránh những hư hại không đáng có và kéo dài tuổi thọ
- Biết được làm sạch thiết bị trong máy tính *Nội dung: Thời gian: 8h (LT:8h; TH:0h)*
	- 1. Làm sạch hộp máy và bộ nguồn *Thời gian: 2h*
		- 1.1 Vệ sinh cho case máy tính
		- 1.2 Vệ sinh cho bộ nguồn máy tính
	- 2. Vệ sinh Mainboard vàCard
		- 2.1 Mainboard
		- 2.2 Card
	- 3. Quạt CPU và quạt VGA *Thời gian: 2h*
		- 2.1 Máy tính xách tay
		- 2.2 Máy tính để bàn

# **Bài 2: Hộp máy và bộ nguồn**

*Mục tiêu:*

*-* Biết tổng quát tập lệnh của các kiến trúc máy tính, các kiểu định vị được dùng trong kiến trúc, loại và chiều dài của toán hạng, tác vụ mà máy tính có thể thực hiện

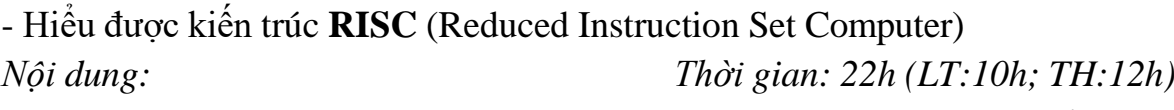

- 1. Hộp máy *Thời gian: 4h*
	- 1.1 Chức năng
	- 1.2 Phân loại
	- 1.3 Cách chọn mua
- 2. Bộ nguồn *Thời gian: 4h*
	- 2.1 Chức năng
	- 2.2 Cấu tạo và nguyên lý hoạt động
	- 2.3 Cách chon mua

### **Bài 3: Bo mạch chủ**

### *Mục tiêu:*

- Hiểu được nhiệm vụ và cách tổ chức đường đi của dữ liệu trong bộ xử lý
- Hiểu nguyên tắc vân hành của bộ điều khiển mạch điện tử

- Hiểu nguyên tắc vận hành của bộ điều khiển vi chương trình
- Hiểu nhiệm vụ của ngắt
- Hiểu được tiến trình thi hành lệnh mã máy
- Biết một số kỹ thuật xử lý thông tin: ống dẫn, siêu ống dẫn

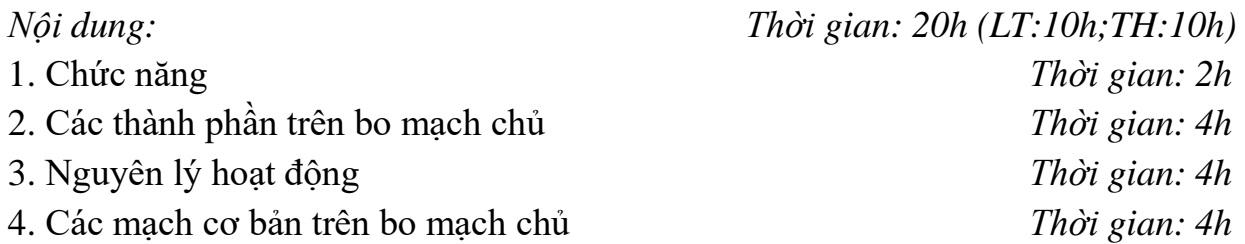

#### **Bài 4: Bộ nhớ máy tính**

*Mục tiêu:*

Hiểu được các cấp bộ nhớ và cách thức vận hành của các loại bộ nhớ được giới thiệu để có thể đánh giá được hiệu năng hoạt động của các loại bộ nhớ *Nội dung: Thời gian: 19h (LT:9h;TH:10h)* 1. Ổ cứng *Thời gian: 5h*

- - 1.1 Chức năng
	- 1.2 Cấu tạo và nguyên lý hoạt đông
- - 2.1 Chức năng
	- 2.2 Phân loại
	- 2.3 Cấu tạo và nguyên lý hoạt động

### **Bài 5: Màn hình - bàn phím - chuột**

*Mục tiêu:*

- Biết được cấu tạo và các vận hành của các loại thiết bị lưu trữ
- Hiểu các phương pháp để đảm bảo an toàn dữ liệu lưu trữ
- Hiểu các kiến thức về hệ thống kết nối cơ bản, các bộ phận bên trong máy tính, cách giao tiếp giữa các thiết bị ngoại vi và bộ xử lý.

*Nội dung: Thời gian: 21h (LT:8h;TH:13h)*

1. Màn hình *Thời gian: 5h*

- 1.1 Chức năng
- 1.2 Phân loại
- 1.3 Cấu tạo và nguyên lý hoạt động

- 2.1 Chức năng
- 2.2 Phân loại

2. Bàn phím *Thời gian: 4h*

2. Ram *Thời gian: 5h*

1. Card đồ hoạ *Thời gian: 5h*

cách giao tiếp giữa các thiết bị ngoại vi và bộ xử lý.

- Biết được cấu tạo và các vận hành của các loại thiết bị lưu trữ

Hiểu các phương pháp để đảm bảo an toàn dữ liệu lưu trữ

1.1 Chức năng

3.1 Chức năng 3.2 Phân loại

*Mục tiêu:*

- 1.2 Phân loại
- 1.3 Nguyên lý hoạt động

2.3 Cấu tạo và nguyên lý hoạt động

3.3 Cấu tạo và nguyên lý hoạt động

- 1.4 Cách chọn mua
- 2. Car âm thanh *Thời gian: 4h*
	- 2.1 Chức năng
	- 2.2 Phân loại
	- 2.3 Nguyên lý hoạt động
	- 2.4 Cách chọn mua

#### **Bài 7 : Lắp ráp máy tính**

**Bài 6: Card đồ họa và âm thanh**

- Hiểu các kiến thức về hệ thống kết nối cơ bản, các bộ phận bên trong máy tính,

*Nội dung: Thời gian: 21h (LT:8h;TH:13h)*

*Mục tiêu:*

- Biết được cấu tạo và các vận hành của các loại thiết bị lưu trữ
- Hiểu các phương pháp để đảm bảo an toàn dữ liệu lưu trữ
- Hiểu các kiến thức về hệ thống kết nối cơ bản, các bộ phận bên trong máy tính, cách giao tiếp giữa các thiết bị ngoại vi và bộ xử lý.

*Nội dung: Thời gian: 21h (LT:8h;TH:13h)*

- 1. Chuẩn bị *Thời gian: 2h*
- 2. Các bước lắp ráp *Thời gian: 4h*
	- Bước 1: Tháo vỏ máy tính
	- Bước 2: Lắp quạt làm mát cho máy tính
	- Bước 3: Lắp tấm chắn main và ốc đệm
	- Bước 4: Lắp CPU
	- Bước 5: Lắp RAM
	- Bước 6: Lắp quạt làm mát CPU

3. Chuột *Thời gian: 2h*

Bước 7: Lắp đặt ổ cứng Bước 8: Lắp nguồn (PSU) Bước 9: Lắp nút nhấn và cổng giao tiếp ngoại vi Bước 10: Cắm dây cấp nguồn vào linh kiện Bước 11: Lắp card đồ hoa Bước 12: Vào BIOS hệ thống Bước 13: Dọn dẹp Bước 14: Cài đặt Windows 3. Đấu nối thiết bị ngoại vi *Thời gian: 2h*

### **IV. ĐIỀU KIỆN THỰC HIỆN CHƯƠNG TRÌNH:**

*\* Dụng cụ và trang thiết bị*

- + Phấn, bảng đen
- + Máy chiếu Projector
- + Máy vi tính

+ Bộ dụng cụ

*\* Học liệu*

 $+$  Các slide bài giảng

+ Tài liệu hướng dẫn môn học Phần cứng máy tính

+ Giáo trình môn Phần cứng máy tính

*+* Phần cứng máy tính(Võ Văn Chín, Nguyễn Hồng Vân, Phạm Hữu Tài trường Đại học Cần Thơ), Hướng dẫn lập trình với (Lê Mạnh Thạnh, Nguyễn Kim Tuấn, Nhà xuất bản Khoa học và kỹ thuật)

*\* Nguồn lực khác*

 $+$  Phòng học lý thuyết đúng tiêu chuẩn và phòng thực hành đủ điều kiện thực hành

# **V. PHƯƠNG PHÁP VÀ NỘI DUNG ĐÁNH GIÁ**

*\* Về kiến thức:*

Được đánh giá kiến thức qua bài kiểm tra viết, trắc nghiệm đạt được các yêu cầu sau:

Trình bày được cấu tạo và nguyên lý hoạt động của các linh kiện máy tính.

 Hiểu các thành phần cơ bản của kiến trúc máy tính, các tập lệnh. Các kiểu kiến trúc máy tính: mô tả kiến trúc, các kiểu định vị.

 Hiểu cấu trúc của bộ xử lý trung tâm: tổ chức, chức năng và nguyên lý hoạt động của các bộ phận bên trong bộ xử lý. Mô tả diễn tiến thi hành một lệnh mã máy và một số kỹ thuật xử lý thông tin: ống dẫn, siêu ống dẫn, siêu vô hướng.

Hiểu chức năng và nguyên lý hoạt động của các cấp bộ nhớ.

- Hiểu phương pháp an toàn dữ liệu trên thiết bị lưu trữ ngoài.
- Hiểu các tập lệnh cơ bản trong Assembly.

*\* Về kỹ năng:* Đánh giá kỹ năng thực hành của học sinh:

- Hiệu chỉnh được các thông số để máy tính đạt hiệu xuất cao nhất.
- Thực hiện được các phương pháp an toàn dữ liệu trên thiết bị lưu trữ.
- Lắp ráp thành thạo các thành phần của máy tính.

\* *Năng lực tự chủ và chịu trách nhiệm*: Cẩn thận, thao tác nhanh chuẩn xác, tự giác trong học tập.

# **VI. HƯỚNG DẪN CHƯƠNG TRÌNH**

1. Phạm vi áp dụng chương trình

Chương trình môn học được sử dụng để giảng dạy cho trình độ trung cấp nghề

- 2. Hướng dẫn một số điểm chính về phương pháp giảng dạy môn học
- Trình bày cấu tạo và nguyên lý hoạt động
- Trình bày quy trình lắp ráp máy tính
- Phát vấn các câu hỏi
- Cho học sinh nghe một nội dung cụ thể và nêu câu hỏi để học sinh trả lời
- Phân nhóm cho các học sinh trao đổi với nhau, trình bày theo nhóm
- 3. Những trọng tâm chương trình cần chú ý

Giáo viên trước khi giảng dạy cần phải căn cứ vào nội dung của từng bài học chuẩn bị đầy đủ các điều kiện thực hiện bài học để đảm bảo chất lượng giảng dạy.

4. Sách giáo khoa và tài liệu cần tham khảo

- Trần Quang Vinh, *Cấu trúc máy tính*, NXB Đại học quốc gia Hà Nội, 2005

- Nguyễn Văn A, *Phần cứng máy tính*, NXB Thống kê, 2005

- Nguyễn Nam Trung, *Cấu trúc máy tính &Thiết bi ngoại vi*, NXB Khoa học kỹ thuật, 2005

- Lê Minh Trí, *Kỹ thuật phần cứng máy tính*, NXB Đồng Nai, 2006

# **CHƯƠNG TRÌNH MÔN HỌC CÔNG NGHỆ ĐA PHƯƠNG TIỆN**

Mã số môn học: T.VP.MĐ 24

Thời gian môn học : 45h (Lý thuyết 10h; Thực hành 35h)

# **I. VỊ TRÍ, TÍNH CHẤT CỦA MÔ ĐUN**

Vị trí:

 Là mô đun chuyên môn về Công nghệ đa phương tiện, mô đun được bố trí sau khi học sinh học xong các mô đun chung.

Tính chất:

 Ứng dụng các sản phẩm phần mềm như chụp, quay, ghi âm, chỉnh sửa âm thanh, chỉnh sửa video, dựng film, tạo đĩa, ... là mô đun chuyên ngành bắt buộc để phục vụ cho các ứng dụng thực tiễn vào việc biên soạn chương trình, giáo trình, dựng film theo yêu cầu ...

# **II. MỤC TIÊU CỦA MÔ ĐUN**

Sử dụng thành thạo các phần mềm đã học từ đó tạo kỹ năng trong các bài tập thực hành cũng như các sản phẩm phần mềm xuất hiện trên thị trường, có thể áp dung vào thực tiễn.

Sử dụng thành tốt các phần mềm như Proshow Producer , phần mềm Cature .... để xây dựng dự án từ mức quy mô nhỏ đến mức vừa và lớn;

Ứng dụng công nghệ đa phương tiện vào cuộc sống hàng ngày;

Rèn luyện tính chính xác, khoa học và tác phong công nghiệp.

### **III. NỘI DUNG MÔ ĐUN**

### **1. Nội dung tổng quát và phân phối thời gian:**

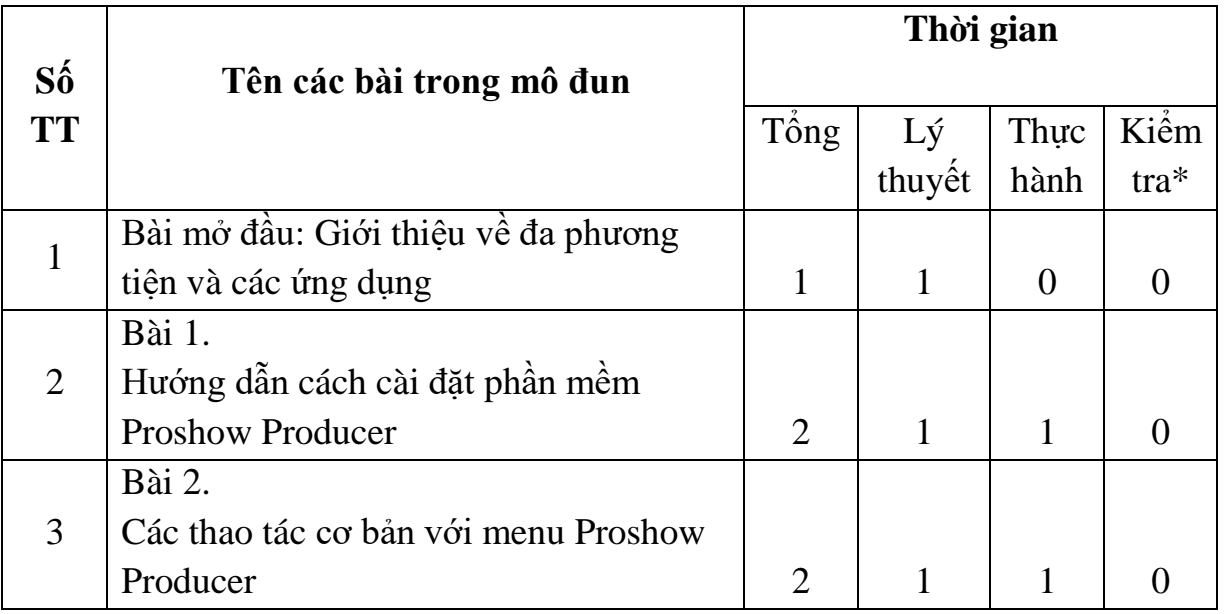

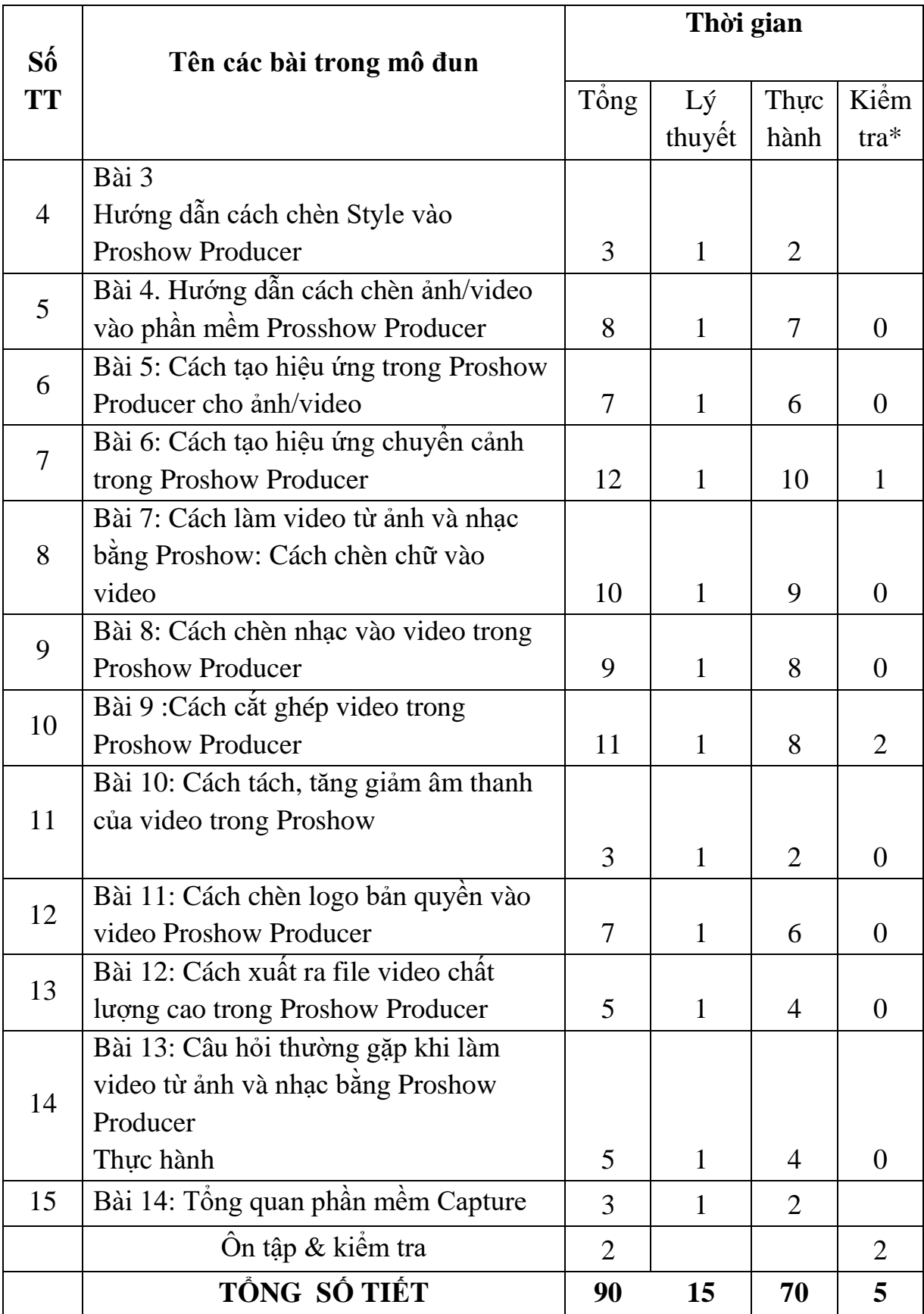

### **Bài mở đầu: Giới thiệu về đa phương tiện và các ứng dụng**

Thời gian 1 giờ

#### **Bài 1**

## **HƯỚNG DẪN CÁCH CÀI ĐẶT VÀ TỔNG QUAN VỀ PROSHOW PRODUCER**

Thời gian 2 giờ

1. Download và cài đặt phần mềm

1..1 Download

1.2 Cài đặt phần mềm

2 Tổng quan về Proshow Produce

2.1. Giới thiệu chung

#### **Bài 2. :**

### **SỬ DỤNG PHẦN MỀM PROSHOW**

#### **PRODUCER**

Thời gian 2 giờ

- 2.1 Khởi động Proshow Producer
- 2.2 Giao diện của Proshow
- 2.2.1 Khối 1 (Tool)
- 2.2.1.1 File
- 2.2.1.2 Edit
- 2.2.1.3 Show
- 2.2.1.4 Slide
- 2.2.1.5 Audio

2.2.1.6 Tools

2.2.1.7 Publish

2.2.1.8 Window

2.2.1.9 Help

2.2.2 Khối giao diện

2.2.3 Khối đường dẫn

2.2.4 Khối xem trước

2.2.5 Khối Slide List

2.2.6 Khối Sound Track

#### **Bài 3**

### **Cách add style vào Proshow Producer trực tiếp trên phần mềm**

Thời gian 3 giờ

3.1. Hướng dẫn nhanh

3.2. Hướng dẫn chi tiết

#### **Bài 4:**

### **Hướng dẫn cách chèn ảnh/ Video vào phần mềm Proshow Producer**

Thời gian 8 giờ

4.1 Chèn ảnh

4.2. Chèn Video

### **Bài 5 Cách tạo hiệu ứng trong ảnh Proshow Producer**

Thời gian 7 giờ

1. Cách tao hiệu ứng trong ảnh

#### **Bài 6**

### **Cách tạo hiệu ứng chuyển cảnh trong Proshow Producer**

Thời gian 12 giờ

6.1. Cách tạo hiệu ứng chuyển cảnh trong Proshow Producer

#### **Bài 7:**

#### **Cách làm Video từ ảnh và nhạc bằng Proshow Produce: Cách chèn chữ**

Thời gian 10 giờ

7.1 Các bước chèn chữ vào video trong Proshow Producer

7.2. Cách viết tiếng Việt có dấu trong Proshow Producer

#### **Bài 8:**

#### **Cách chèn nhạc vào video trong Proshow Producer**

Thời gian 9 giờ

8.1. Cách chèn nhạc vào video trong Proshow Producer

8.2. Cách lồng tiếng, ghi âm trực tiếp bằng ProShow Producer

### **Bài 9:**

### **Cách ghép video trong Proshow Producer**

Thời gian 11 giờ

9.1. Cách cắt video

9.1.1 Hướng dẫn nhanh

9.1.2 Hướng dẫn chi tiết

9.2. Cách ghép video

#### **Bài 10:**

#### **Cách tăng giảm âm thanh của Video Trong Proshow Producer**

Thời gian 3 giờ

10.1. Cách tăng giảm âm thanh của Video Trong Proshow Producer

10.1. Hướng dẫn nhanh

10.1.2. Hướng dẫn chi tiết

10.2. Cách lồng tiếng, ghi âm trực tiếp

10.2.1. Hướng dẫn nhanh

10.2.2 Hướng dẫn chi tiết

#### **Bài 11:**

#### **Cách chèn Logo bản quyền vào Video**

Thời gian 7 giờ

11.1. Cách chèn Logo bản quyền vào Video

#### **Bài 12:**

#### **Cách xuất File Video chất lượng cao trong Proshow Producer**

Thời gian 5 giờ

12.1. Cách xuất File Video chất lượng cao trong Proshow Producer

#### **Bài 13**

Thời gian 5 giờ

#### **Câu hỏi thường gặp khi làm Video từ ảnh và nhạc bằng Proshow Producer**

13. Câu hỏi thường gặp khi xuất video trong Proshow Producer 13.1. Không Gõ Được Tiếng Việt Trong Proshow Producer

13.2. Khắc Phục Lỗi Proshow Producer Hiển Thị Chữ Màu Vàng 13.3. Lỗi Proshow Producer ILLeaglly

### **Bài 14:**

### **Bài Tổng quan phần mềm Capture**

Thời gian 3 giờ

14.1. Bài Tổng quan phần mềm Capture

Ôn tập & kiểm tra Thời gian 2 giờ

### **IV. ĐIỀU KIỆN THỰC HIỆN MÔ ĐUN**

Vật liệu:

Slide và máy chiếu / Máy quay chụp ảnh/film, đĩa nội dung Giấy A4, các loại giấy Các hình mẫu cho nội dung bài tập Dụng cụ và trang thiết bị: Máy chiếu (Projector) kết nối máy vi tính Máy chiếu đa phương tiện Học liêu: Tài liệu hướng thực hành. Bộ đĩa CD các phần mềm sử dụng trong mô đun. Giáo trình mô đun "Công nghệ đa phương tiện".

Nguồn lực khác**:**

Phòng LAB đủ điều kiện nghe, đọc, chiếu video mẫu và thực hành.

### **V. PHƯƠNG PHÁP VÀ NỘI DUNG ĐÁNH GIÁ**

### **Về kiến thức:**

Được đánh giá qua bài kiểm tra vấn đáp, làm bài trực tiếp trên máy tính đạt được các yêu cầu sau:

Cài đặt các phần mềm thông dụng

Biết về nội dung các công cụ trong các phần mềm multimedia như: SnagIt, Goldwave, Ulead Video Studio…. và ứng dụng trong cuộc sống hàng ngày.

Trình bày được các mẫu theo bài từ đó có thể áp dụng vào thực tiễn.

Xây dựng các dự án ở mức quy mô vừa.

### **Về kỹ năng:**

Đánh giá kỹ năng thực hành của học sinh trong bài thực hành Cài đặt và sử dụng các phần mềm đa phương tiện thông dụng đạt được các yêu cầu sau:

Biết cài đặt các phần mềm thông dụng

Áp dụng việc chiếu, chụp, ghi âm, biên tập video ở nhiều môi trường, nhiều hệ điều hành khác nhau.

Xây dựng được các dự án phục vụ trong bài học cũng như mô hình trong thực tiễn sản xuất.

### **Về thái độ:**

Cẩn thận, tự giác,chính xác.

# **VI. HƯỚNG DẪN THỰC HIỆN CHƯƠNG TRÌNH MÔ-ĐUN**

### **1. Phạm vi áp dụng chương trình :**

Chương trình mô đun được sử dụng để giảng dạy cho trình độ trung cấp nghề. Giáo viên trước khi giảng dạy cần phải căn cứ vào nội dung của từng bài học chuẩn bị đầy đủ các điều kiện thực hiện bài học để đảm bảo chất lượng giảng dạy.

### **2. Hướng dẫn một số điểm chính về phương pháp giảng dạy mô đun đào tạo:**

Sử dụng phương pháp dạy học truyền thống kết hợp với phương pháp mới. Sử dụng máy chiếu để bài giảng sinh đông, học sinh rễ tiếp thu.

Kết hợp với công nghệ đa phương tiện như quay lai các thao tác mà giáo viên làm thành video sau đó học sinh có thể copy về thực hiện lại nội dung bài học.

### **3. Những trọng tâm chương trình cần chú ý:**

Sử dụng các thiết bị phần cứng cần thiết lập với các tuỳ chọn phần mềm cho kết quả tốt.

Khi quay video trong máy tính cần thiết lập số hình/ khung để có được chất lượng ảnh tốt

Thực hiện song film trong Ulead cần xuất dưới định dạng DVD hoặc tương đương để cho chất lượng hình ảnh tốt.

### **4. Tài liệu cần tham khảo:**

Học trren Yotube block : đỗ bảo nam

Ngoài ra còn một số kênh khác mà ban có thể tham khảo trên mang